# ESCUELA SUPERIOR POLITECNICA DEL LITORAL

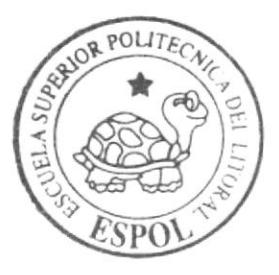

Programa de Tecnología en Computación y Diseño Gráfico y Publicitario

PROYECTO DE GRADUACIÓN

Previo a la Obtención de los Títulos de Analista de Soporte de Microcomputadores y Programador de Sistemas

> $T$  e m a : SISTEMA DE INVENTARIO BAZAR "ROSITA"

Manual de Diseño

AUTORES: Carlos Julio Pérez Quizphe Lilia Jacqueline Yagual Hidalgo

> DIRECTOR: Anl. Jamil Lambert

> > Año  $2004$

**ESCUELA SUPERIOR POLITÉCNICA DEL LITORAL** 

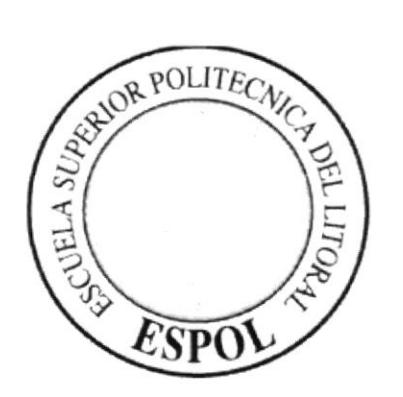

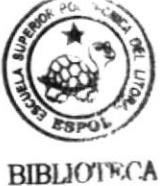

CAMPUS **PENA** 

#### PROGRAMA DE TECNOLOGÍA EN COMPUTACIÓN Y DISEÑO GRÁFICO Y PUBLICITARIO

#### **PROYECTO DE GRADUACIÓN**

#### PREVIO A LA OBTENCIÓN DE LOS TÍTULOS DE ANALISTA DE SOPORTE DE MICROCOMPUTADORES Y **PROGRAMADOR DE SISTEMAS**

#### TEMA:

**SISTEMA DE INVENTARIO BAZAR "ROSITA"** 

#### **MANUAL DE DISEÑO**

#### **AUTORES: CARLOS JULIO PÉREZ QUIZPHE** LILIA JACQUELINE YAGUAL HIDALGO

#### **DIRECTOR**

#### **ANL. JAMIL LAMBERT**

AÑO 2004

#### **AGRADECIMIENTO**

Agradecemos especialmente a Dios por su infinito Amor, gracias por darnos la sabiduría y entendimiento para lograr la realización de este proyecto.

A nuestros padres y hermanos por todo el apoyo incondicional que nos brindaron a lo largo de nuestra carrera

A todos los profesores que inculcaron sus sabias enseñanzas durante nuestra vida estudiantil.

A nuestros compañeros que de una u otra manera fueron un apoyo constante de lucha y ganas de triunfar en el objetivo impuesto por esta carrera.

> Carlos Pérez Quizphe Lilia Yagual Hidalgo

#### DEDICATORIA

Este trabajo, va dedicado en primer lugar y sobre todas las cosas a Dios Todo Poderoso. A mis padres que con su esfuerzo y bondad me han sabido dirigir por el camino correcto de la vida, apoyándome día a día en el transcurso de mi carrera.

A mis hermanos por su apoyo y compresión.

A mis amigos y compañeros que de una u otra forma me apoyaron incondicionalmente en los momentos en que más los necesité en este largo y arduo camino.

Lilia Yagual Hidalgo

#### **DEDICATORIA**

Este Proyecto de Graduación va dedicado a todo lo que hizo posible que yo saliera adelante en especial a mis padres que con mucha entrega y coraje supieron siempre llevarme por el mejor de los caminos sin dudar de mí ni un solo momento y sintiéndose orgullosos del profesional que soy ahora.

También va dedicada a todas esas personas a las que yo considero mis amigos y que de una u otra forma estuvieron ahí apoyándome en cada momento.

Carlos Pérez Quizphe

### DECLARACIÓN EXPRESA

 $\alpha$  :

La responsabilidad por los hechos, ideas y doctrinas expuestas en este Proyecto de Graduación nos corresponde exclusivamente; y el patrimonio intelectual del mismo al PROTCOM (Programa de Tecnología en Computación y Diseño Gráfico y Publicitario) de la Escuela Superior Politécnica del Litoral.

(Reglamento de Exámenes y Títulos Profesionales de la ESPOL).

### FIRMA DEL DIRECTOR DEL PROYECTO DE GRADUACIÓN

Anl. YAMIL LANBERT

## FIRMA DE LOS AUTORES DE PROYECTO DE GRADUACIÓN

 $\acute{\text{c}}$ CARLOS PÉREZ QUIZPHE

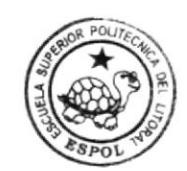

**BIBLIOTECA**  $CAMP_{US}$  $PE\tilde{N}A$ 

Libra J Yaguel Midago

## TABLA DE CONTENIDO

# CAPÍTULO I

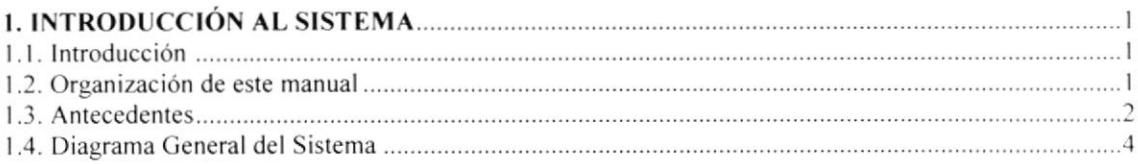

# CAPÍTULO 2

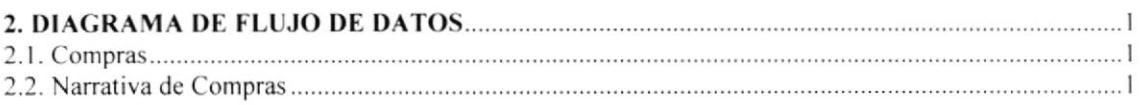

# CAPÍTULO 3

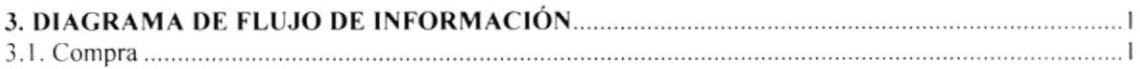

# CAPÍTULO 4

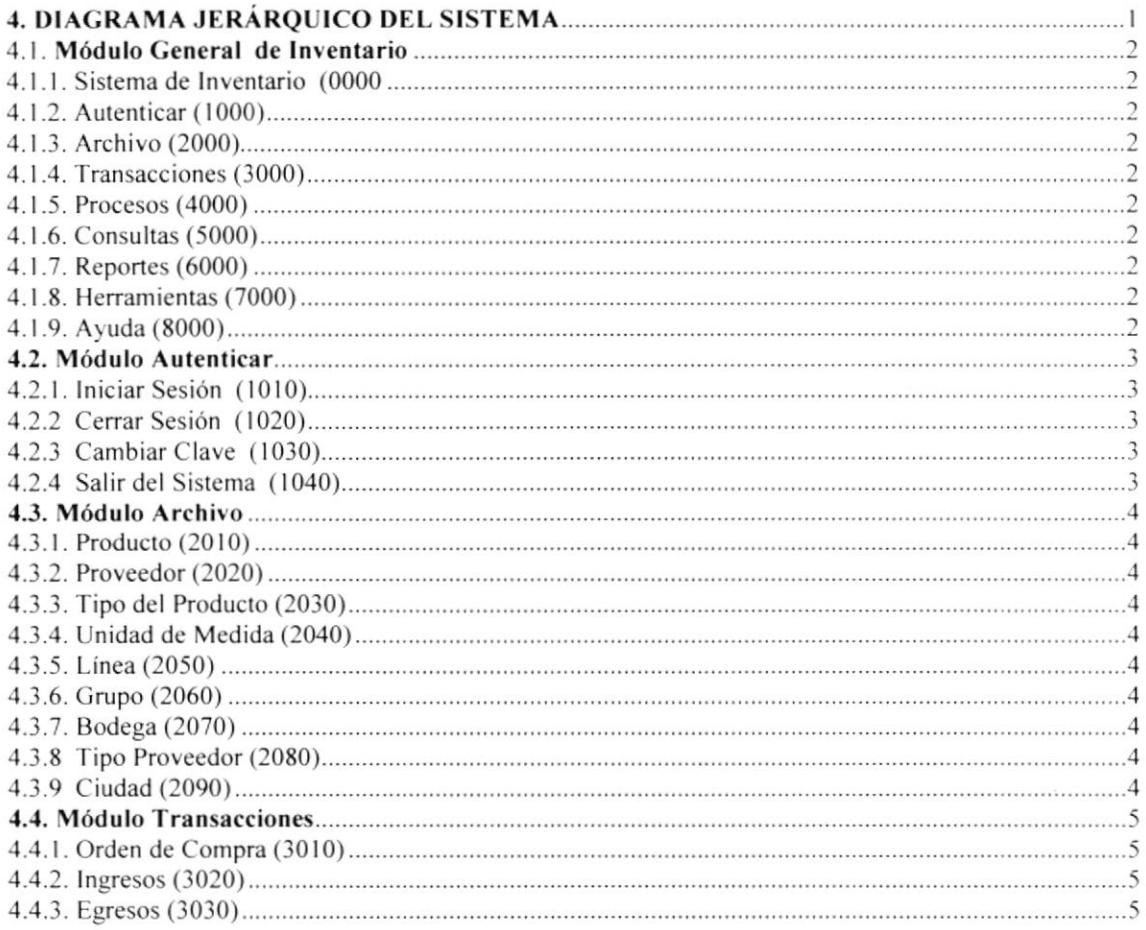

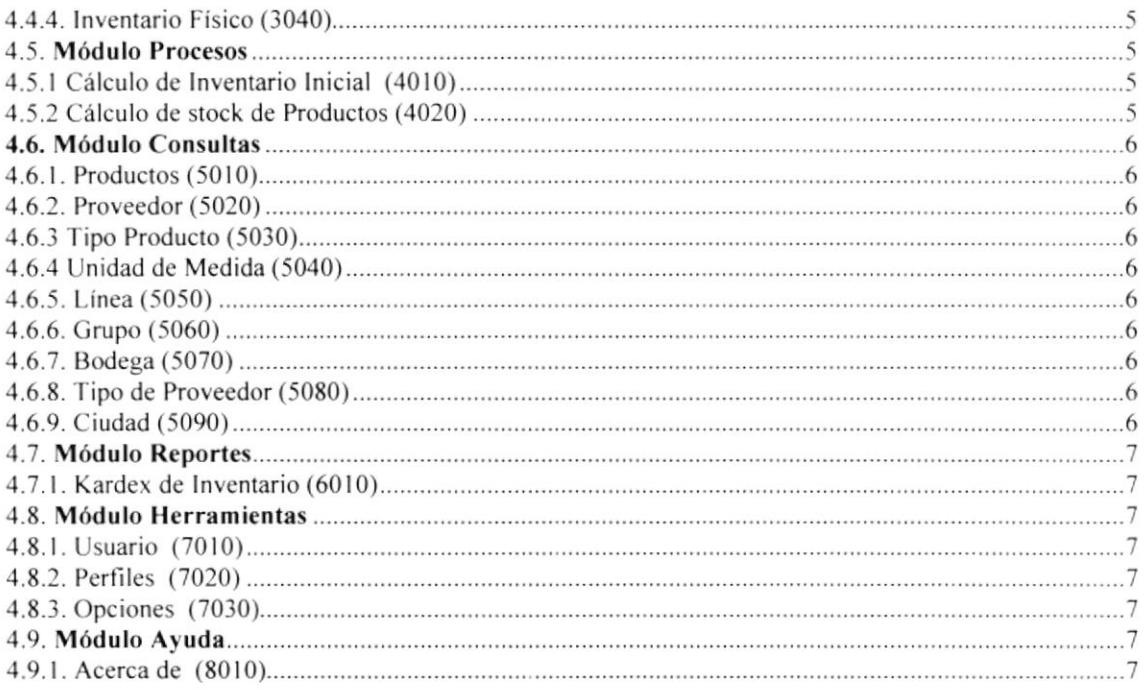

## CAPITULO 5

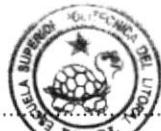

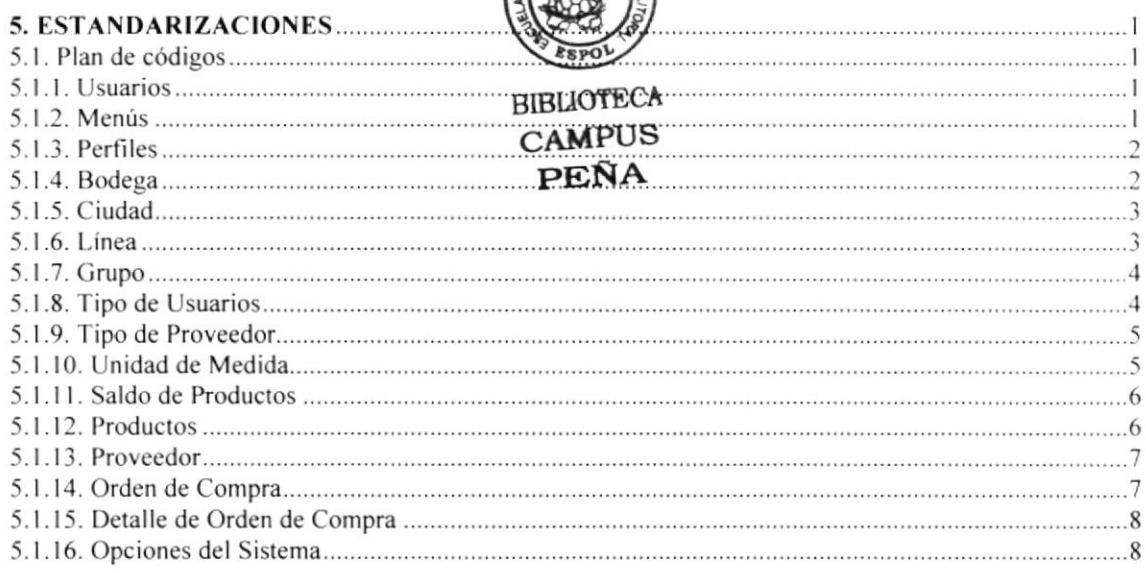

## CAPITULO 6

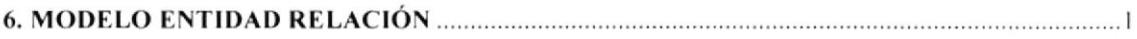

## CAPITULO 7

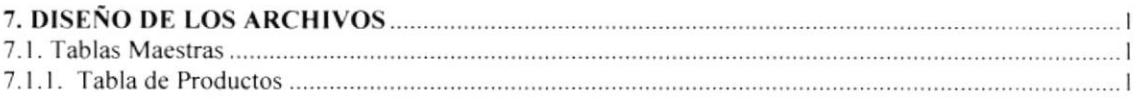

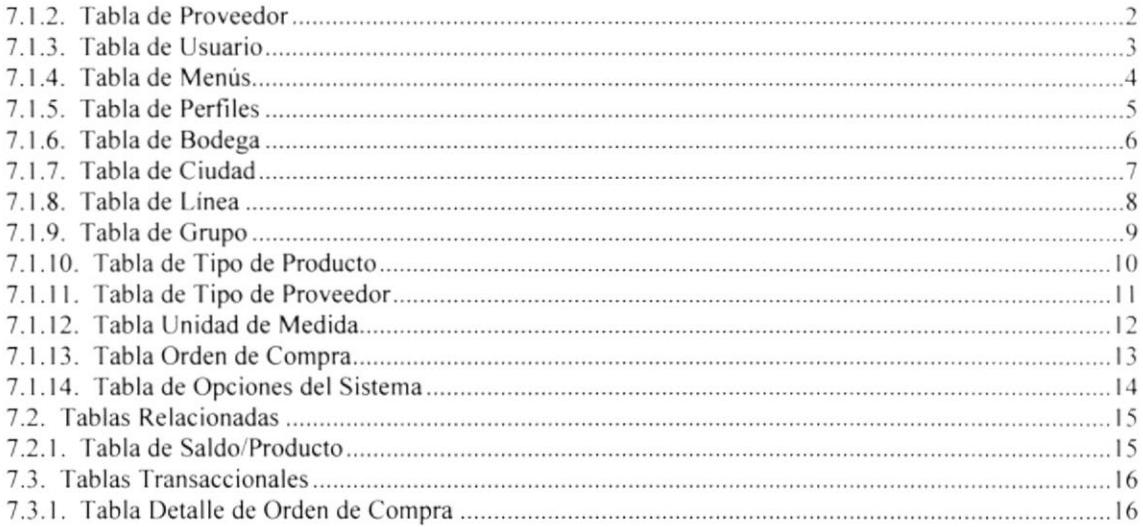

## CAPITULO 8

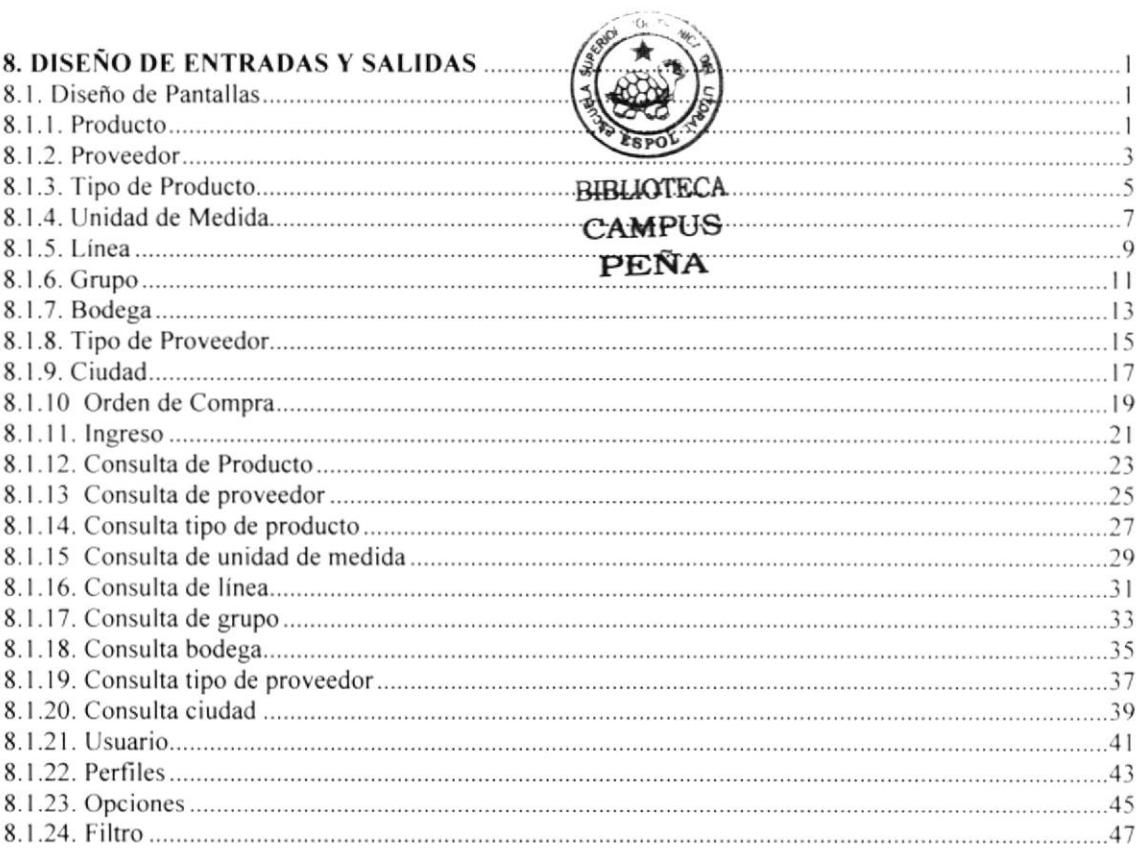

## CAPITULO 9

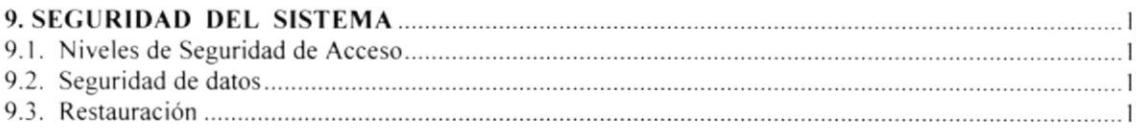

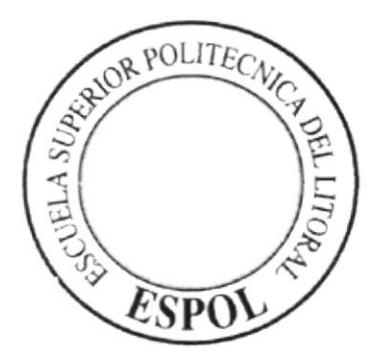

# CAPÍTULO 1.

INTRODUCCIÓN AL SISTEMA

## 1. INTRODUCCIÓN AL SISTEMA

#### **1.1. INTRODUCCIÓN**

Con este manual, los responsables del Sistema de Inventario del Bazar "Rosita" estarán en capacidad de conocer:

- $\checkmark$  La dimensión real del Sistema
- $\checkmark$ Las normas y políticas usadas en la elaboración del Sistema.
- $\checkmark$  El diseño utilizado.
- $\checkmark$  Las estructuras de datos.
- $\checkmark$  Los procesos utilizados.
- ← Los estándares de pantallas y reportes usados en el Sistema.

Este manual está elaborado como un soporte para el desarrollo y mantenimiento de la operación del Sistema de Inventario. Entre las personas que tendrán la responsabilidad de realizar las tareas se encuentran:

- $\checkmark$  Analistas de Sistemas.
- $\checkmark$  Programadores.
- $\checkmark$  Personal con conocimientos de Análisis y/o Programación.

#### **1.2. ORGANIZACIÓN DE ESTE MANUAL**

Este manual ha sido organizado lógicamente en capítulos para un mejor entendimiento del personal que requieran de su uso, a continuación se detallan los capítulos que constan en el mismo:

- $\checkmark$ El Capítulo 1 Explica las generalidades acerca de este manual y del sistema.
- $\checkmark$ El Capítulo 2 Diagrama de flujo de datos.
- $\checkmark$ El Capítulo 3 Diagrama de flujo de Información.
- $\checkmark$ El Capítulo 4 Diagrama Jerárquico del Sistema.
- $\checkmark$ El Capítulo 5. Estandarización de Sistema.
- $\checkmark$ El Capítulo 6 Modelo Entidad Relación.
- $\checkmark$ El Capítulo 7 Diseño de los Archivos.
- ✓ El Capítulo 8 Diseño de Entradas y Salidas.
- $\checkmark$ El Capítulo 9. Seguridades del Sistema.

#### **1.3. ANTECEDENTES**

El BAZAR "ROSITA", fue creado el 12 de Agosto de 1989 ubicada en las calles 25 y Bolivia al sur oeste de la ciudad de Guayaquil.

La idea de crear este negocio fue de los esposos Sr. Hernán Villamar Zambrano y Sra. Maritza Pizza Bazurto, los cuales son nuestros contactos.

Este negocio realiza la compra y venta de mercadería, las cuales son adquiridas a distribuidores locales, así como a distribuidores de países vecinos (Pacto Andino).

Los productos que se exponen a la venta en el bazar son muy surtidos y entre ellos se encuentran los siguientes, por categorías:

- $\checkmark$ Papelería
- $\checkmark$ Utensilios de cocina
- $\checkmark$ Prendas de vestir
- $\checkmark$ Cosmetología
- $\checkmark$ Artesanías
- $\checkmark$ Juguetería
- $\checkmark$ Electrodomésticos, etc.

Actualmente el bazar cuenta con un amplio local de exhibición y una pequeña bodega donde se almacena la mercadería.

El Bazar tiene la ayuda de dos personas que actúan como agentes vendedores, los mismos que emiten la factura manualmente y receptan el dinero por el artículo vendido. Existe además un contador el cual, además de llevar la respectiva contabilidad, tiene a su cargo el manejo de la bodega.

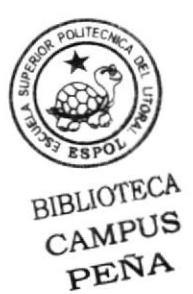

El local cuenta con una computadora donde se almacena toda la información necesaria, tanto de inventarios como de contabilidad, pero los procesos son realizados manualmente en la hoja de cálculo Excel. El local es propio por lo que no sc paga ningún arriendo a terceras personas.

Reconociendo el hecho que la mejor "ventaja competitiva" de las organizacioncs para desarrollar una adaptación adecuada a los cambios económicos. lecnológicos y sociales del siglo XXI, reside en los Recursos Humanos y sus capacidades de aprendizaje al nivel individual. colectivo y organizacional. el nuevo portafolio de Desanollo del Sistema de Inventario comprende:

- $\checkmark$  Programas para ingreso de Productos.
- $\checkmark$  Programas de profundización en áreas específicas.

Para poder llevar un control preciso de toda la información correspondiente a los diferentes Productos que se ingresan se ha decidido implementar un Sistema de Inventario, desarrollado en base a un Levantamiento de Información.

Este análisis nos permitió desarrollar el Sistema en bases a las necesidades actuales y futuras del Bazar "Rosita".

#### **1.4. DIAGRAMA GENERAL DEL SISTEMA**

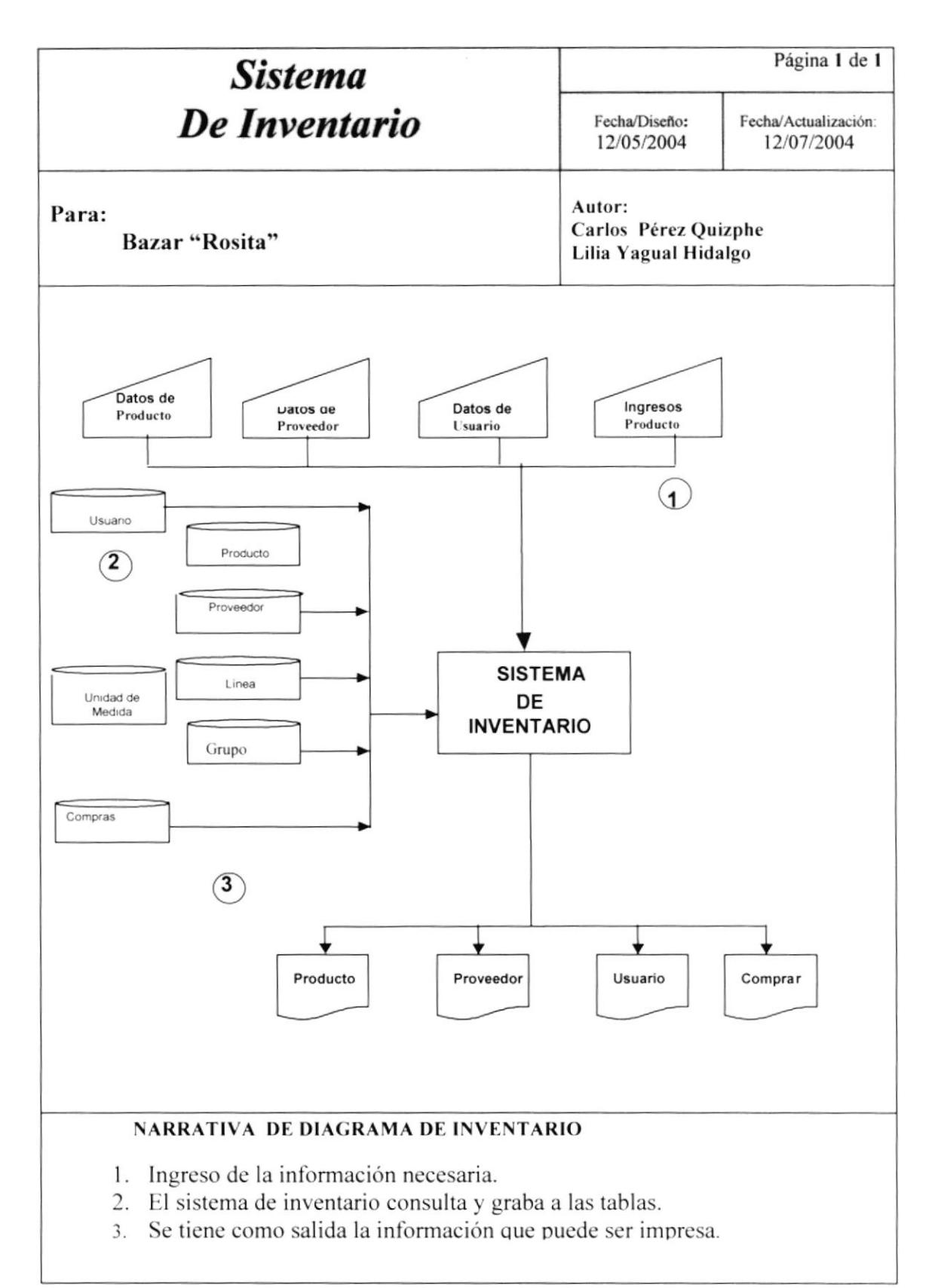

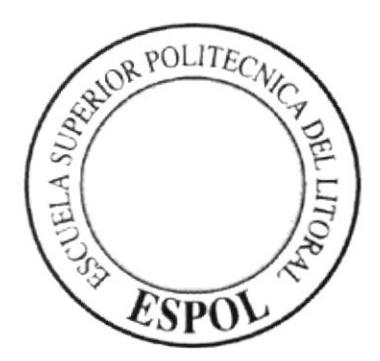

# CAPÍTULO 2.

# DIAGRAMA DE FLUJO DE DATOS

## 2. DIAGRAMA DE FLUJO DE DATOS

### 2.1. COMPRAS

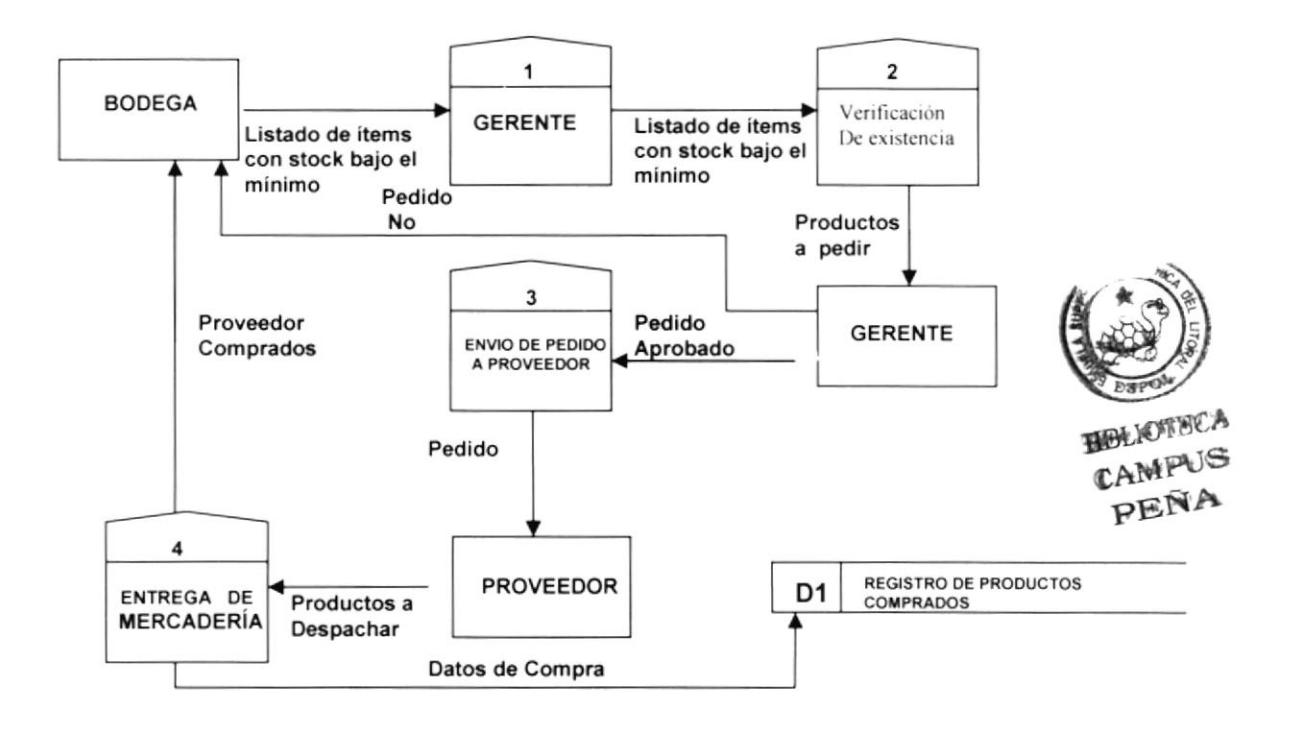

### 2.2. NARRATIVA DE COMPRAS

- 1. Verificación de stock físico por el medio del listado de productos con stock bajo el mínimo.
- 2. Elaboración del Pedido en compra para el proveedor.
- 3. Entrega del pedido a proveedor.
- 4. Proveedor entrega la mercadería en la bodega.

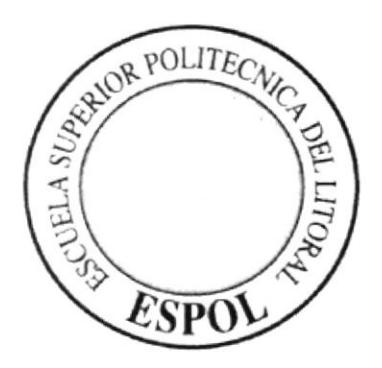

# CAPÍTULO 3.

# **DIAGRAMA DE FLUJO** DE INFORMACIÓN

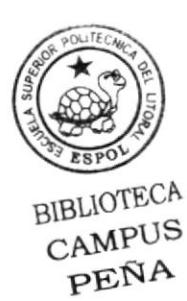

## 3. DIAGRAMA DE FLUJO DE INFORMACIÓN

#### 3.1. COMPRA

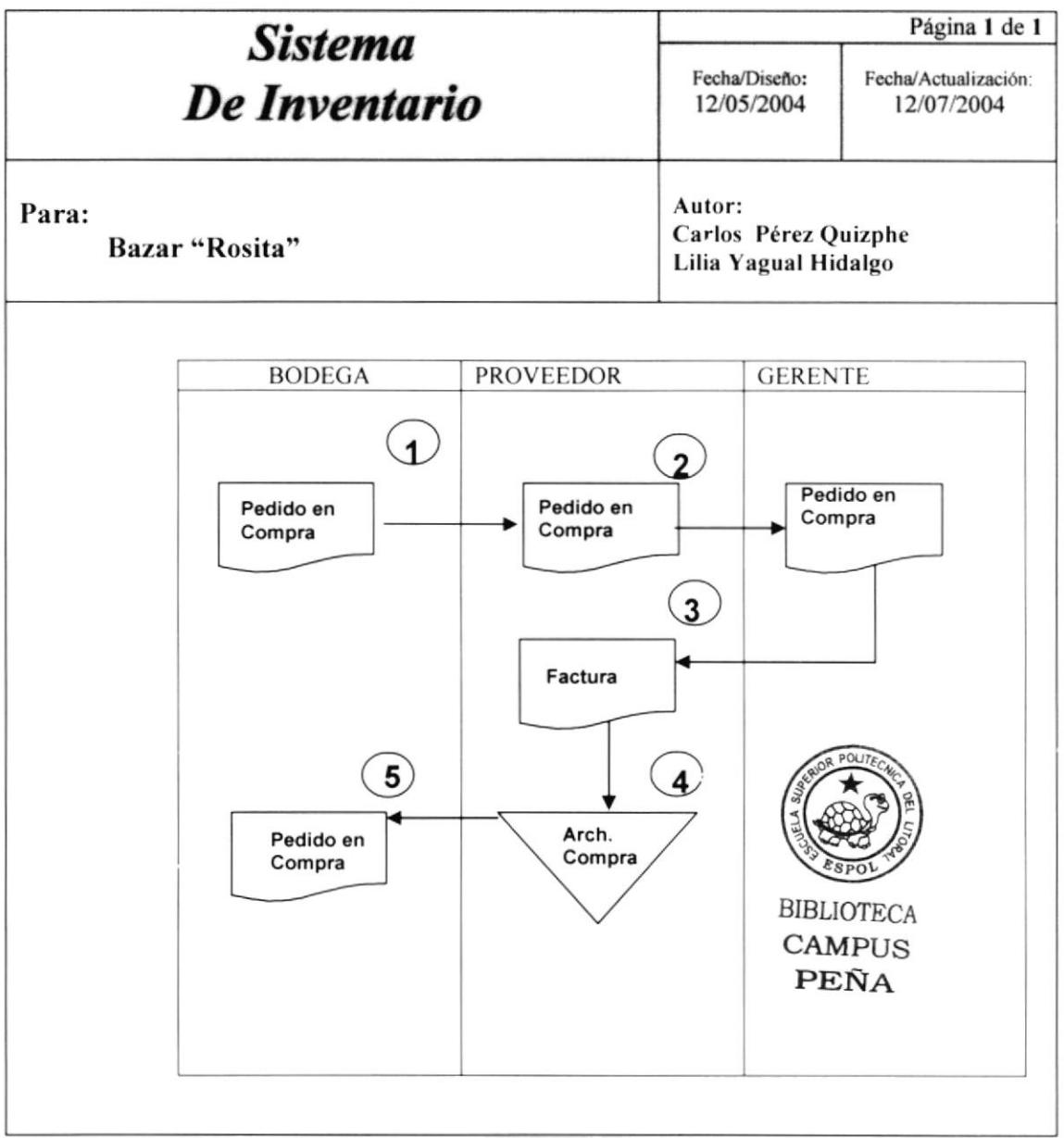

#### **NARRATIVA**

- 1. Bodega elabora en compra por los productos que ya su stock ha llegado al mínimo o que ya no hay en stock
- 2. El Gerente revisa el pedido y envía la orden de compra al proveedor.
- 3. El proveedor emite la factura comercial al gerente.
- 4. Se revisa y se registra la compra realizada.
- 5. Se entrega una copia al encargado.

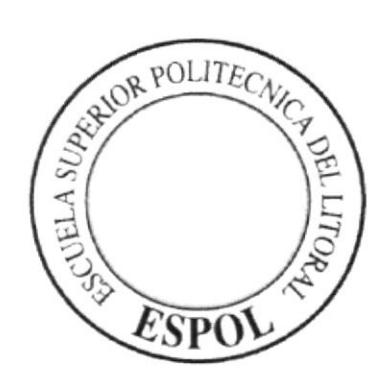

# CAPÍTULO 4.

**DIAGRAMA JERÁRQUICO DEL SISTEMA** 

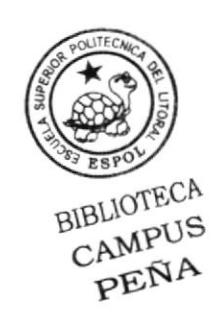

## 4. DIAGRAMA JERÁRQUICO DEL SISTEMA

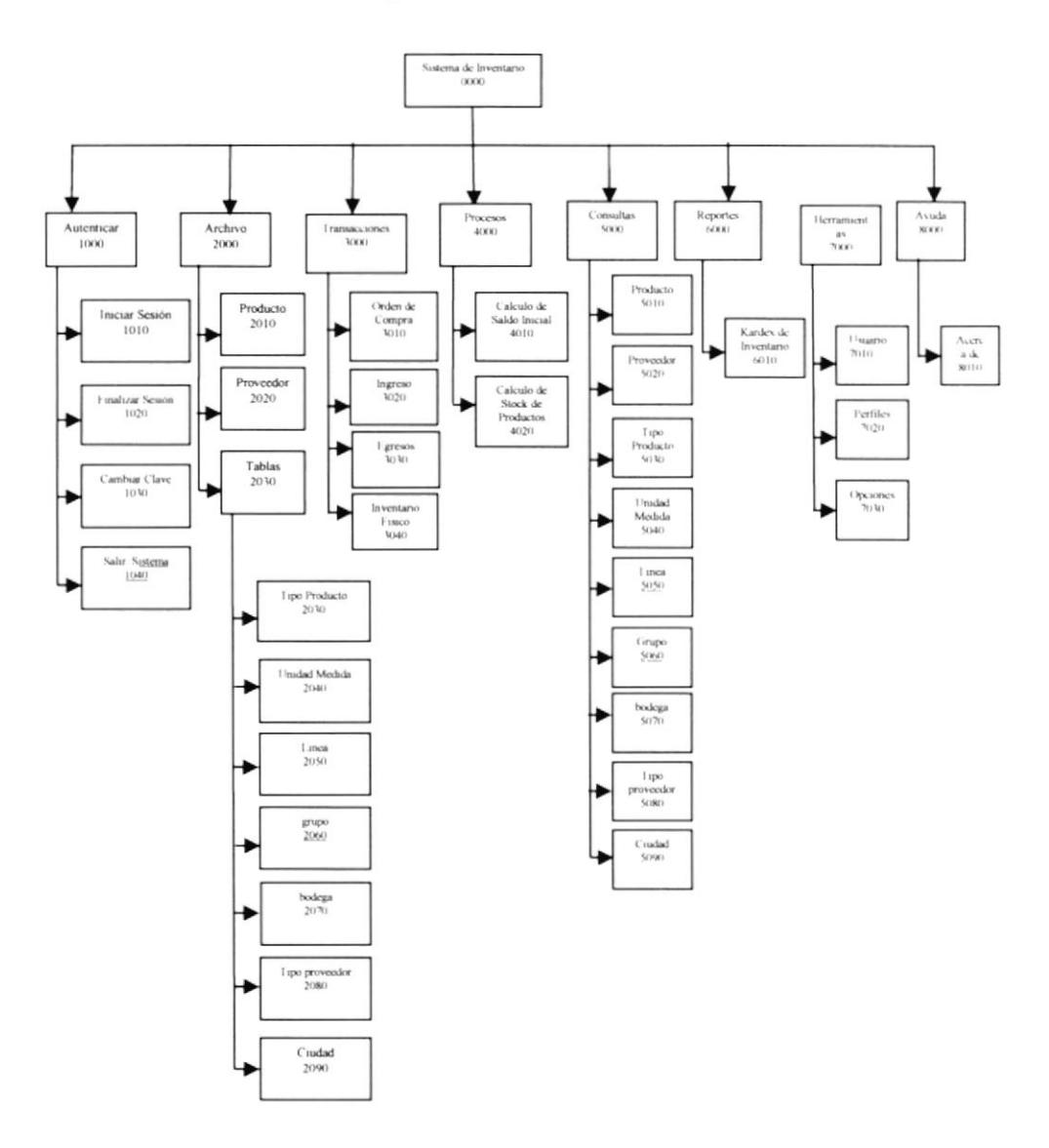

#### 4.1. MÓDULO GENERAL DE INVENTARIO

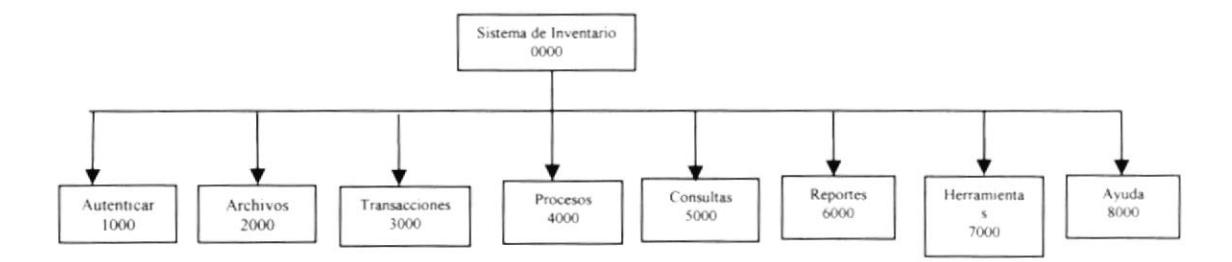

#### 4.1.1. SISTEMA DE INVENTARIO (0000)

Permite enlazar todas las opciones del Sistema de Inventario para el mantenimiento de tablas y elaboración de consultas y reportes y la ayuda del sistema.

#### 4.1.2. AUTENTICAR (1000)

Permite la conexión al sistema. flnalizar la sesión. cambiar de clave y salir del sistema.

#### 4.1.3. ARCHIVO (2000)

Permite registrar la información de las diferentes tablas maestras que maneja el sistema.

#### 4.1.4. TRANSACCIONES (3000)

Permite realiza¡ las diferentes órdenes de compra de los productos que tiene el bazar. así

también los ingreso, egresos de los productos y el inventario fisico del mismo.

#### 4.1.5. PROCESOS (4000)

Permite visualizar como se maneja el kardex de inventario

#### 4.1.6. CONSULTAS (5000)

Permite realizar diferentes consultas de todos los datos ingresados en el sistema

#### 4.1.7. REPORTES (6000)

Permite realizar las diferentes reportes que se generan por todos los datos ingresados en el sistema.

#### 4.1.8. HERRAMIENTAS (7000)

Permite ingresar, modificar, eliminar un nuevo usuario, cambiar su perfil y opciones que se utilizan en la orden de compra e ingreso.

#### 4.1.9. AYUDA (8000)

Permite visualizar la información del sistema.

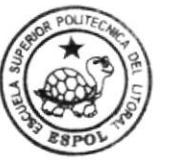

**BIBLIOTECA CAMPUS** PEÑA

#### **4.2. MÓDULO AUTENTICAR**

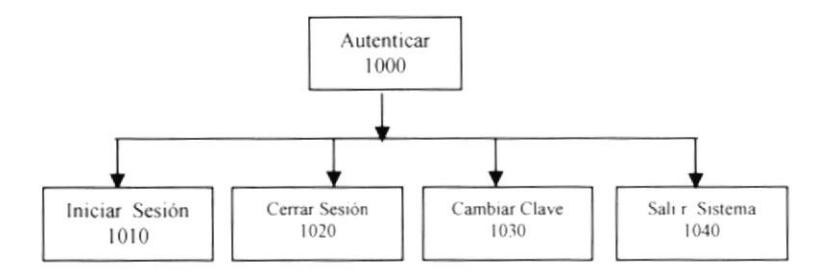

#### 4.2.1. INICIAR SESIÓN (1010)

Permite al usuario iniciar la sesión dentro del sistema Inventario ingresando su clave de usuario.

#### 4.2.2 CERRAR SESIÓN (1020)

Permite finalizar la sesión de usuario.

#### 4.2.3 CAMBIAR CLAVE (1030)

Permite modificar la clave.

#### 4.2.4 SALIR DEL SISTEMA (1040)

Permite salir del sistema.

#### **4.3. MÓDULO ARCHIVO**

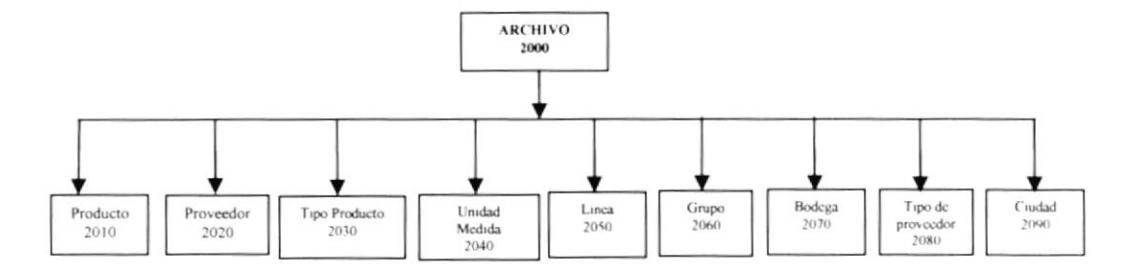

#### 4.3.1. PRODUCTO (2010)

Opción que permite ingresar los diferentes productos del bazar.

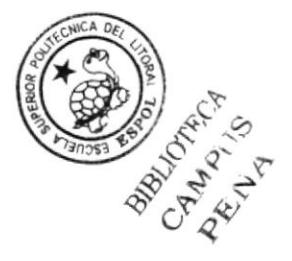

#### 4.3.2. PROVEEDOR (2020)

Permite ingresar los diferentes proveedores que el bazar tiene con sus respectivas características.

#### 4.3.3. TIPO DEL PRODUCTO (2030)

Permite ingresar diferentes tipos de producto con los que el bazar pueda trabajar.

#### 4.3.4. UNIDAD DE MEDIDA (2040)

Permite ingresar las diferentes unidades para un producto determinado del bazar.

#### 4.3.5. LÍNEA (2050)

Permite ingresar las diferentes líneas para un producto determinado.

#### 4.3.6. GRUPO (2060)

Permite ingresar los diferentes grupos para un producto determinado del bazar.

#### 4.3.7. BODEGA (2070)

Permite ingresar los diferentes grupos para un producto determinado del bazar.

#### **4.3.8 TIPO PROVEEDOR (2080)**

Permite ingresar el tipo de Proveedor con los que el bazar pueda trabajar.

#### 4.3.9 CIUDAD (2090)

Permite el ingreso de diferentes ciudades.

#### **4.4. MÓDULO TRANSACCIONES**

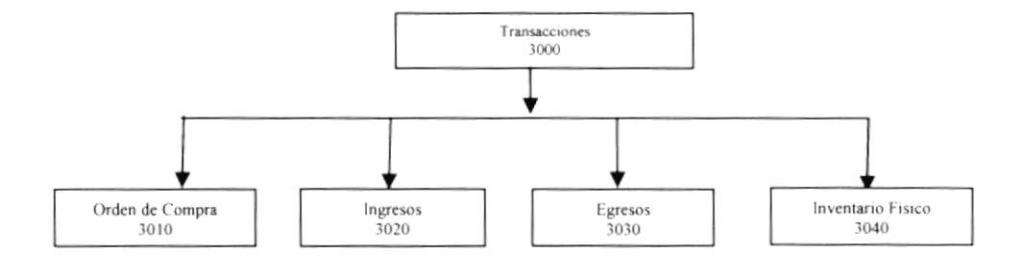

#### 4.4.1. ORDEN DE COMPRA (3010)

Opción que permite el registro de todos los de los productos que están bajo en stock.

#### 4.4.2. INGRESOS (3020)

Opción que permite el registro de todos los ingresos de productos que se realizan a una bodega determinada del bazar por medio de la compra.

#### 4.4.3. EGRESOS (3030)

Opción que permite realizar un egreso a bodega.

#### 4.4.4. INVENTARIO FÍSICO (3040)

Opción que me permite registrar la cantidad exacta de producto al término de un periodo en una bodega.

#### **4.5. MÓDULO PROCESOS**

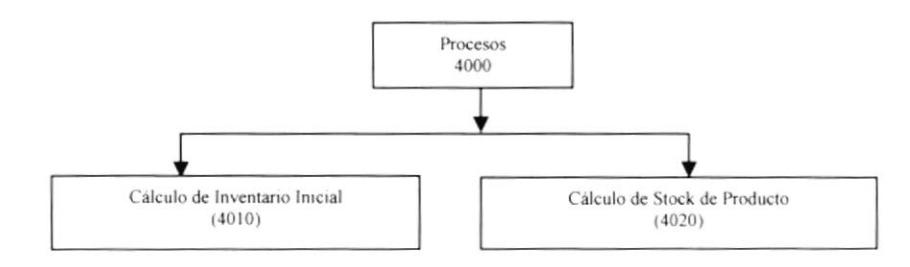

#### 4.5.1 CÁLCULO DE INVENTARIO INICIAL (4010)

Opción que permite calcular el inventario inicial de bodega.

#### 4.5.2 CÁLCULO DE STOCK DE PRODUCTOS (4020)

Opción que me permite el cálculo del stock de un producto determinado o seleccionado.

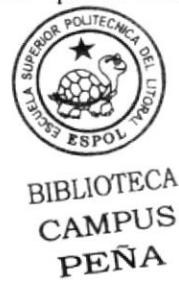

#### .I.ó. MÓDULO CONSULTAS

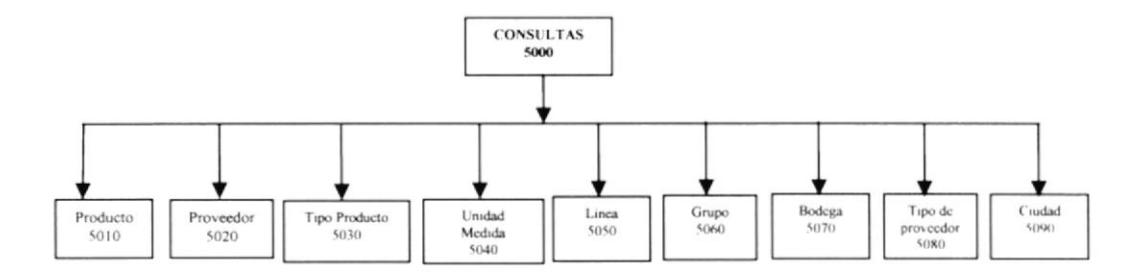

#### 4.6.1. PRODUCTO (5010)

Permite realizar consulta de los diferentes productos del bazar.

#### 4.6.2. PROVEEDOR (5020)

Permite realizar consulta de los diferentes proveedores que el bazar tiene con sus respectivas características.

#### 4.ó.3 TIPO PRODUCTO (5030)

Permite consultar los diferentes tipos de producto con los que el bazar pueda trabajar.

#### 4.6.4 UNTDAD DE MEDTDA (5040)

Permite realizar consulta de las diferentes unidades para un producto determinado del bazar.

#### 4.6.5. LÍNEA (5050)

Permite realiza¡ consulta de las diferentes unidades para un producto determinado.

#### 4.6.ó. CRUPO (s060)

Permite realizar consulta de los diferentes grupos para un producto determinado.

#### 4.ó.7. BODEGA (s070)

Permite realizar consulta de las bodegas existentes dentro del bazar.

#### 4.ó.8. TIPO DE PROVEEDOR (5080)

Permite realizar consulta del tipo de Proveedor con los que el bazar pueda trabajar.

#### 4.6.9. CIUDAD (5090)

Permite realizar consulta de las ciudades con que el bazar pueda trabajar.

#### **4.7. MÓDULO REPORTES**

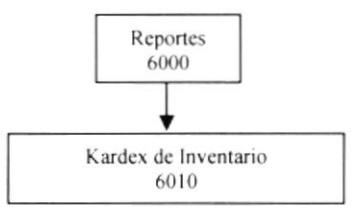

#### 4.7.1. KARDEX DE INVENTARIO (6010)

Permite controlar los ingresos y egresos de los Productos.

#### **4.8. MÓDULO HERRAMIENTAS**

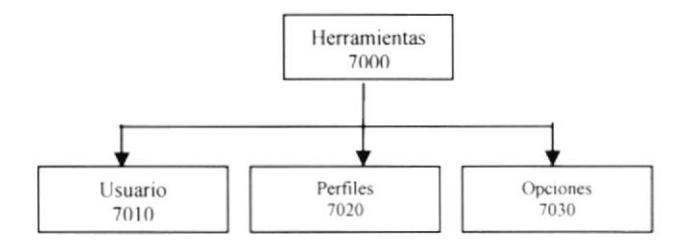

#### 4.8.1. USUARIO (7010)

Permite el ingreso de nuevos usuarios y sesiones al sistema verificando las diferentes opciones a las que tiene acceso.

#### 4.8.2. PERFILES (7020)

Me permite dar los permisos a los nuevos usuarios nuevos o ya creados.

#### 4.8.3. OPCIONES (7030)

Permite realizar consulta con los que el bazar pueda trabajar.

#### **4.9. MÓDULO AYUDA**

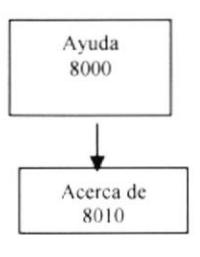

#### 4.9.1. ACERCA DE (8010)

Da información sobre el sistema y la penalización de los derechos del autor por su distribución no autorizada.

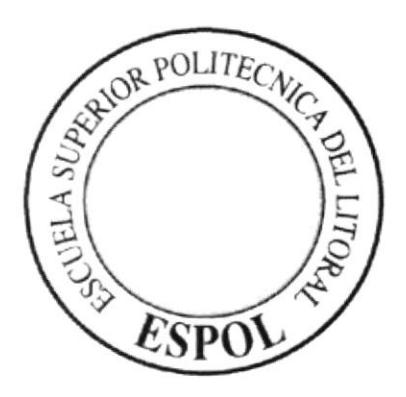

# **ESTANDARIZACIONES**

# CAPÍTULO 5.

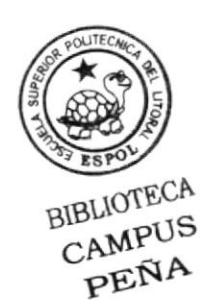

### **5. ESTANDARIZACIONES**

#### 5.1. PLAN DE CÓDIGOS

#### **5.1.1. USUARIOS**

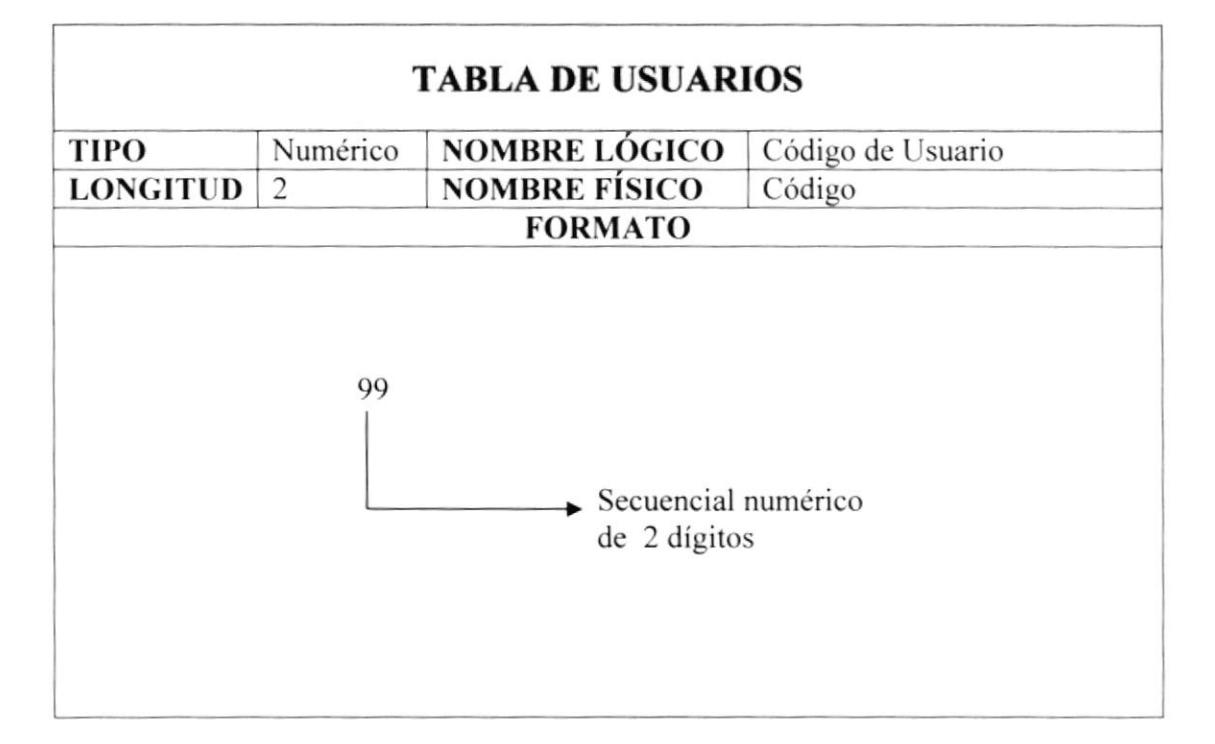

#### 5.1.2 .MENÚS

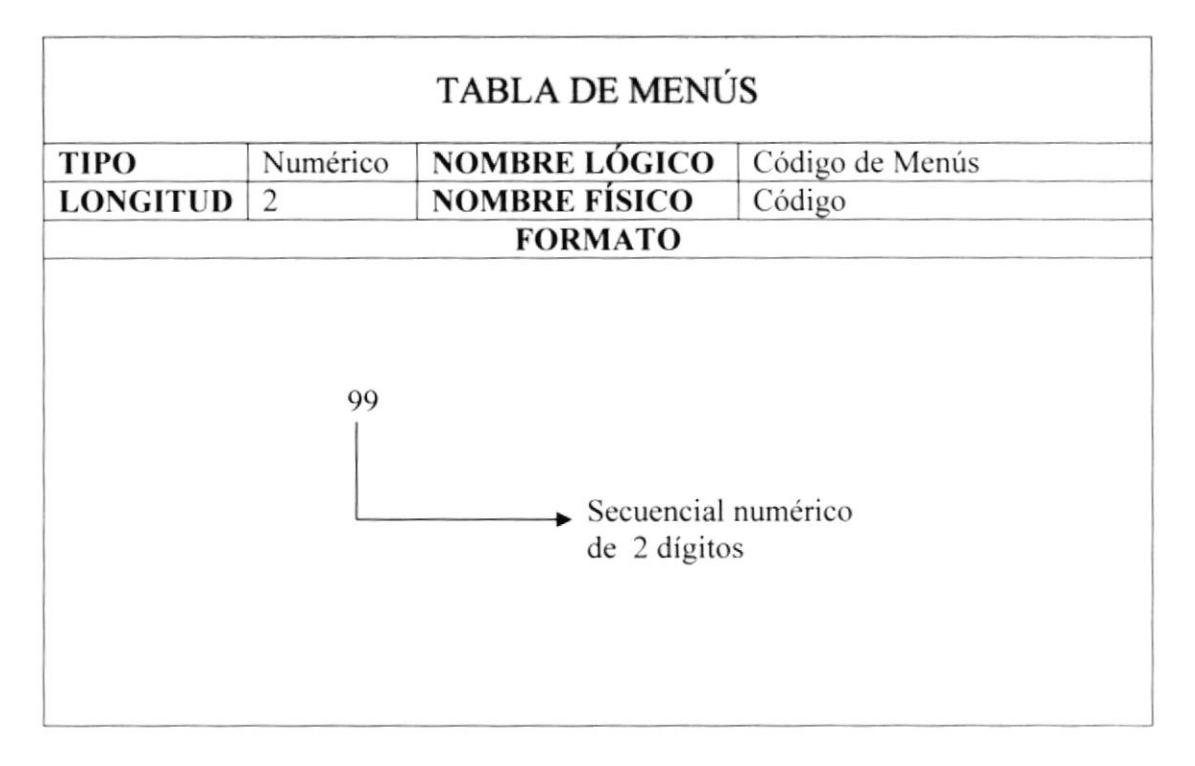

#### 5.1.3. PERFILES

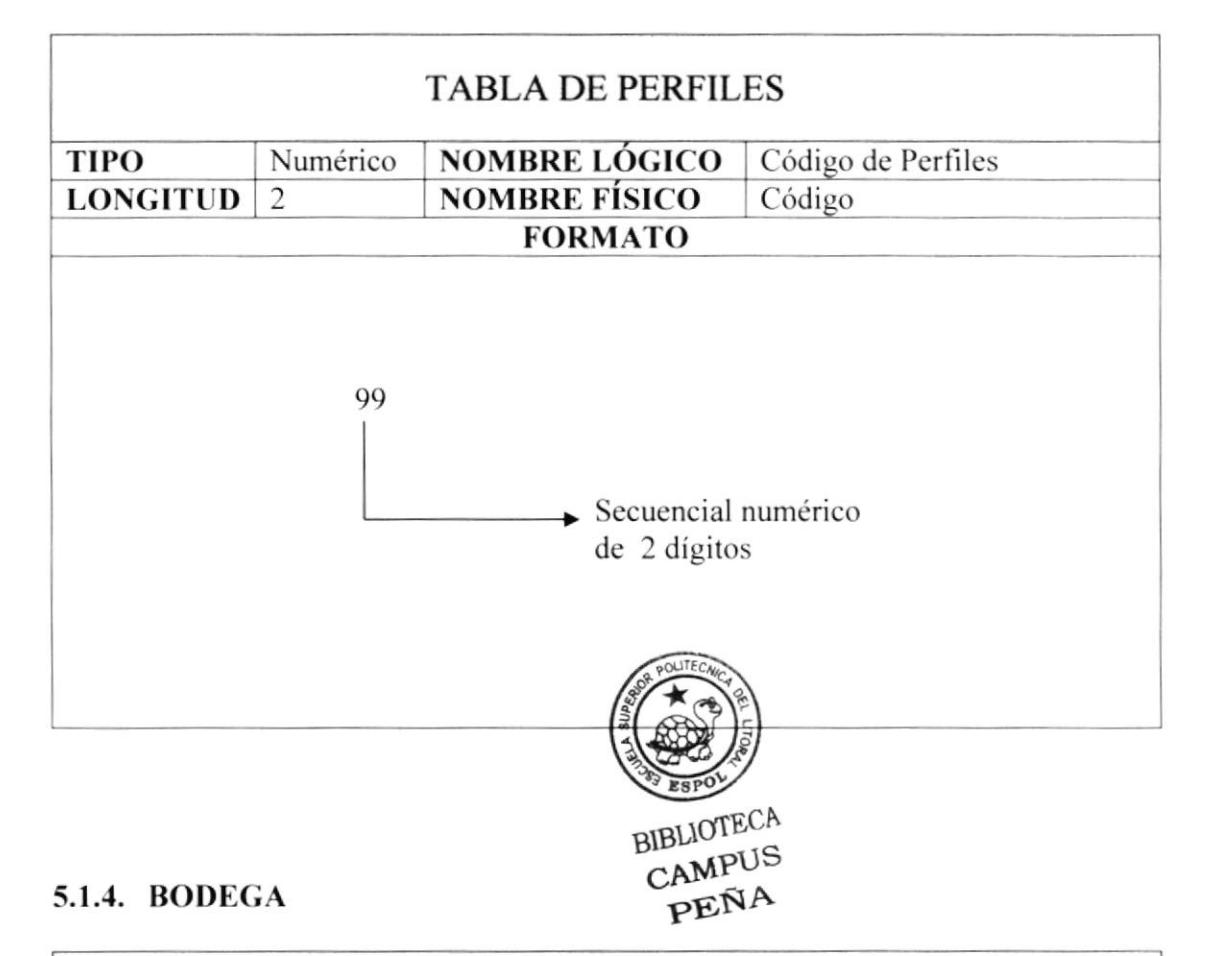

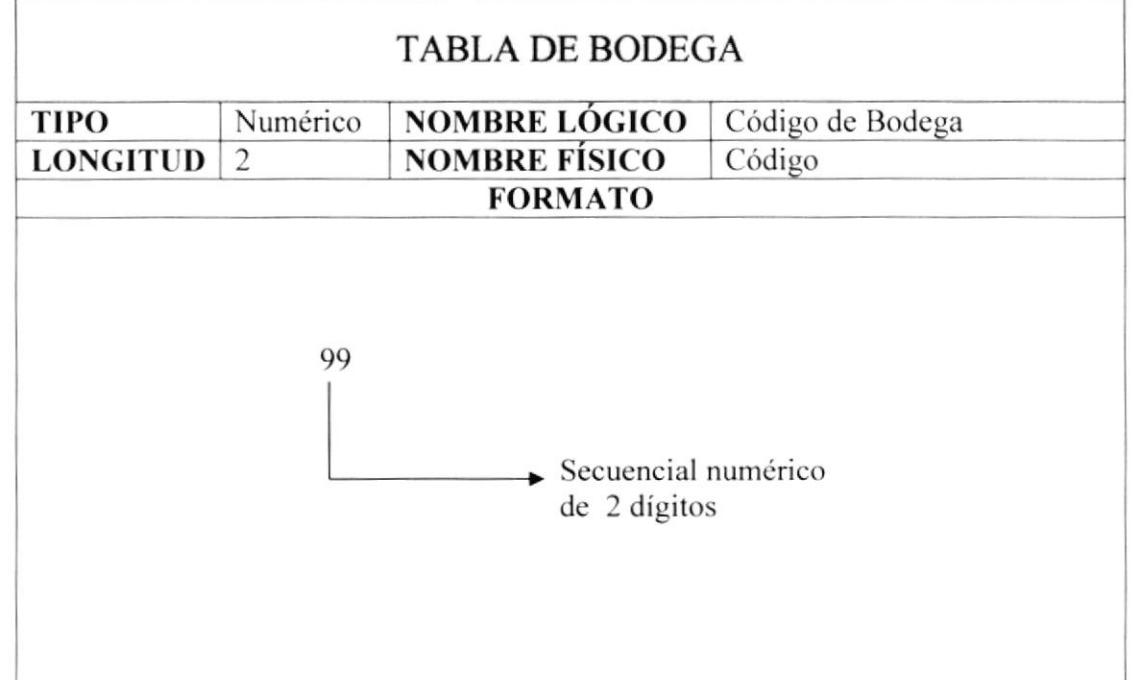

#### **5.1.5. CIUDAD**

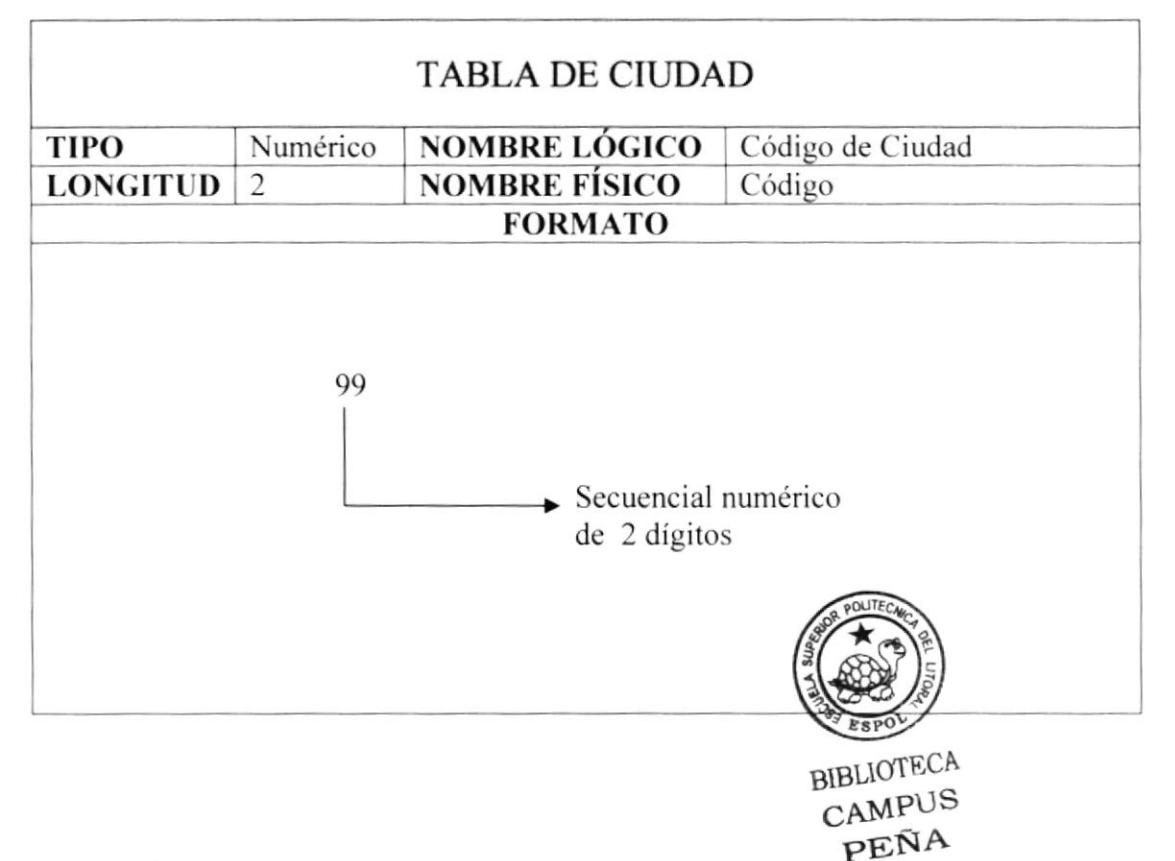

#### 5.1.6. LÍNEA

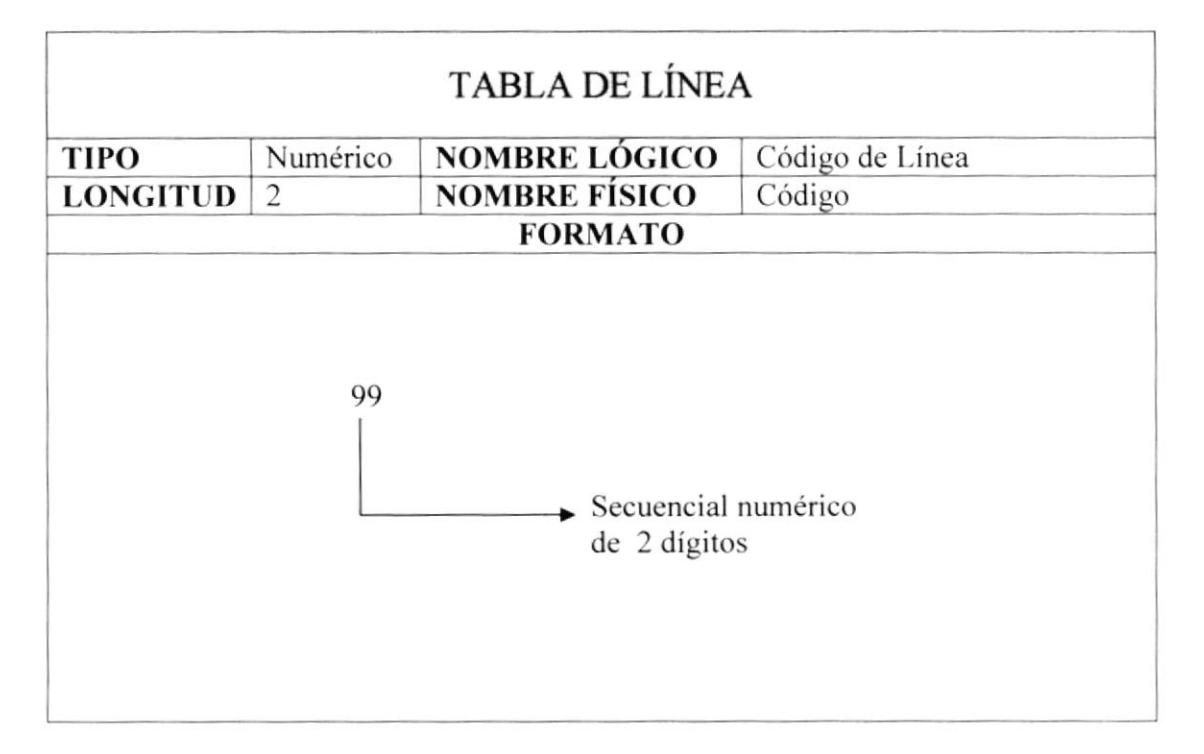

#### 5.1.7. GRUPO

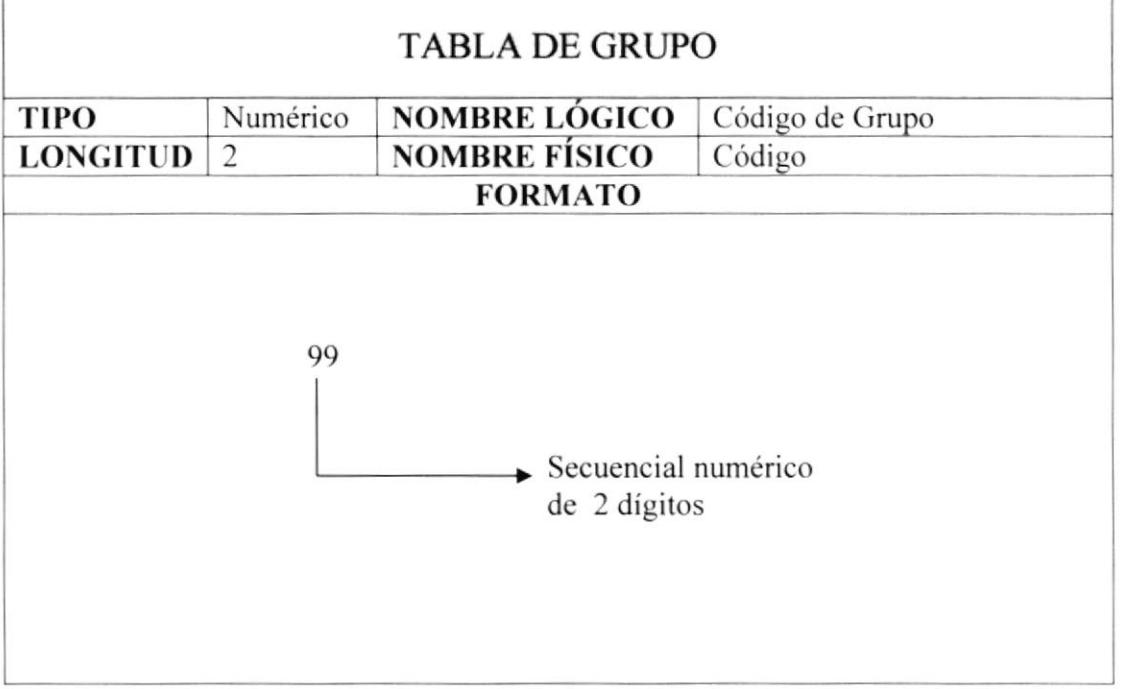

#### 5.1.8. TIPO DE USUARIOS

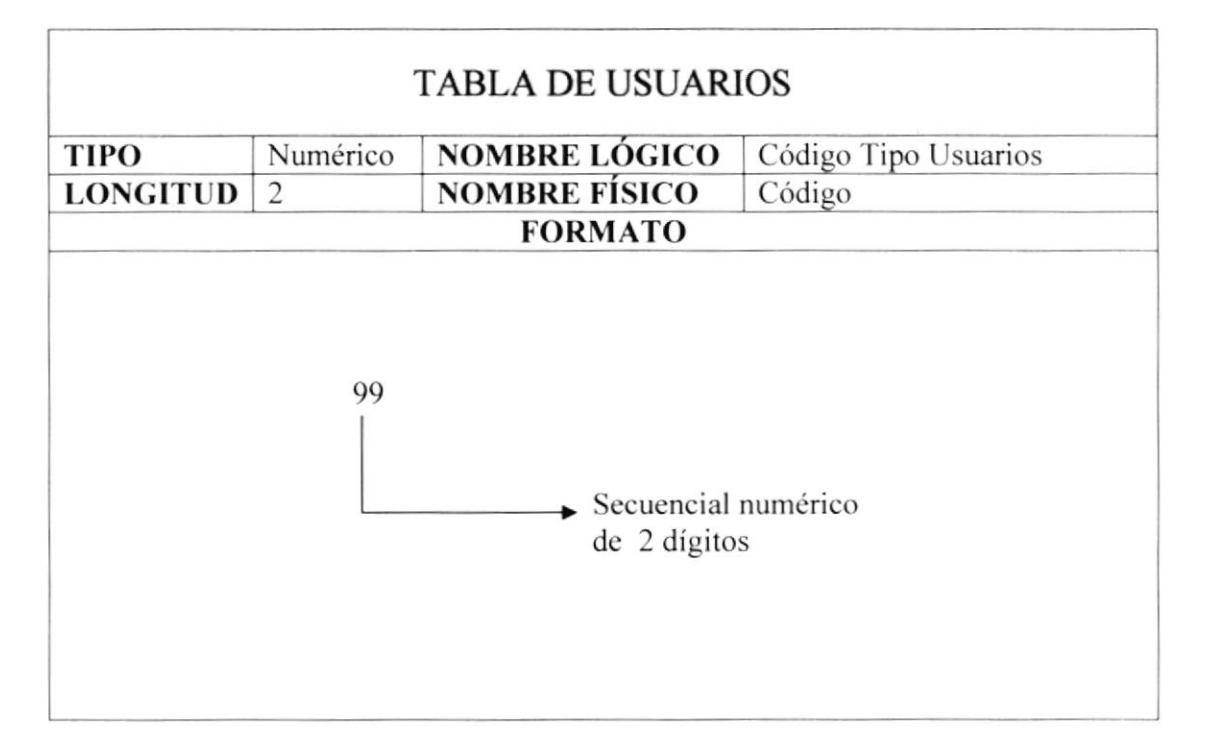

#### 5.1.9. TIPO DE PROVEEDOR

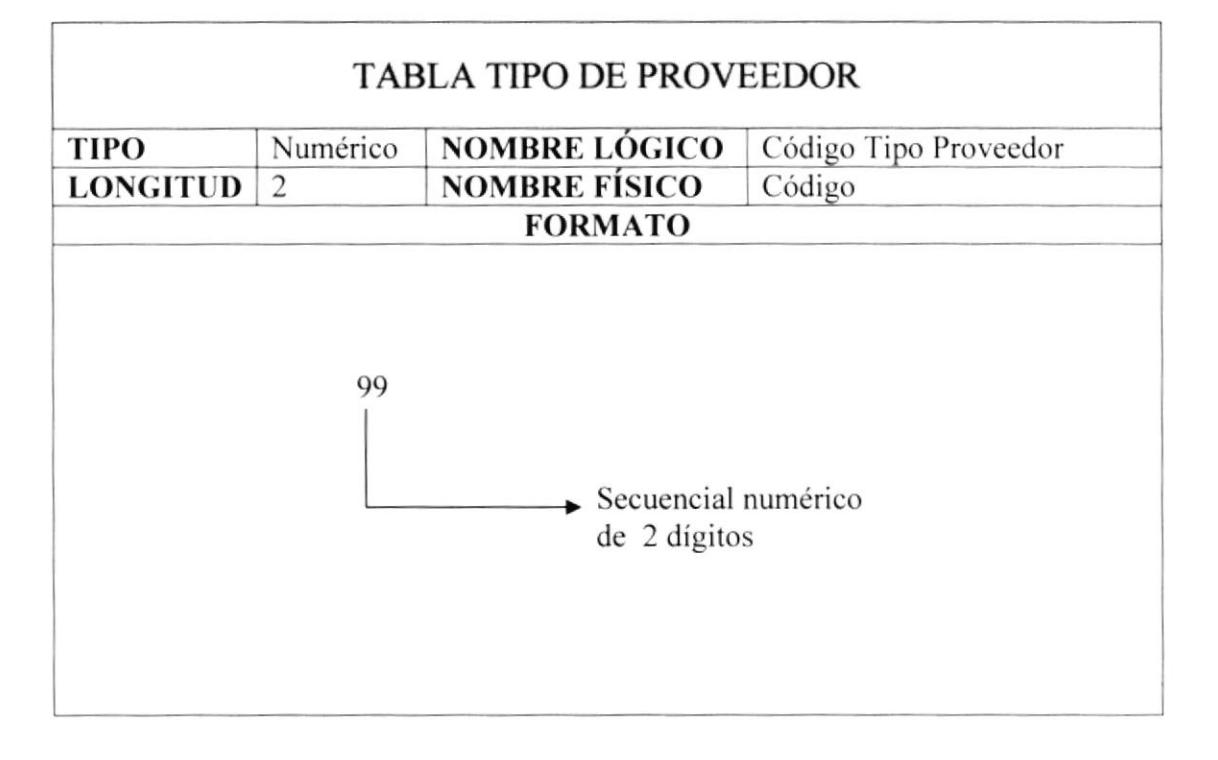

#### 5.1.10. UNIDAD DE MEDIDA

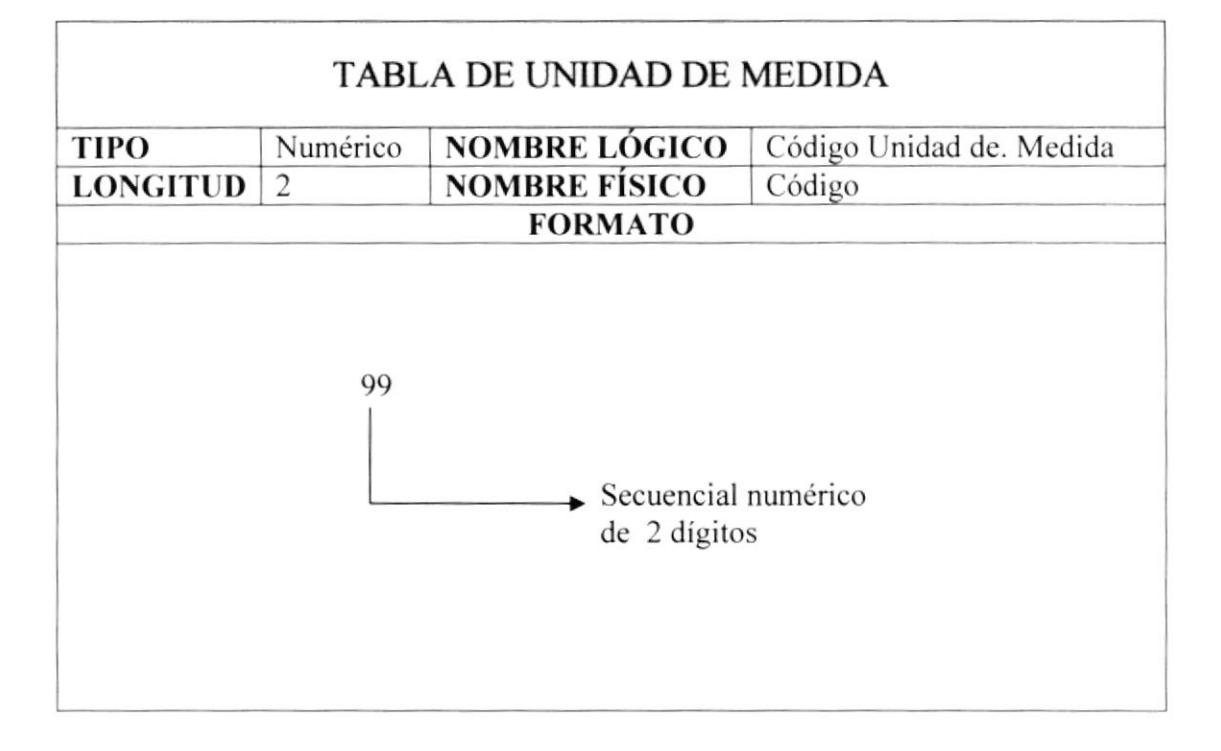

#### 5.1.11. SALDO DE PRODUCTOS

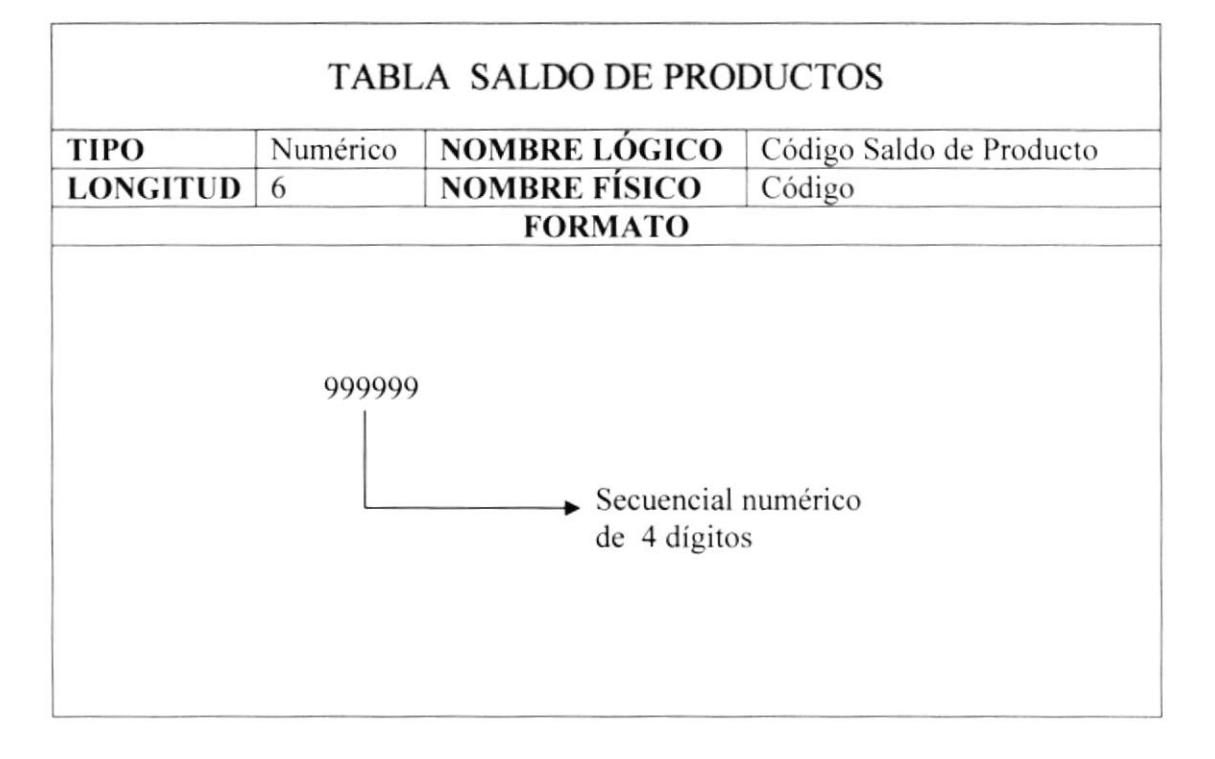

#### 5.1.12. PRODUCTOS

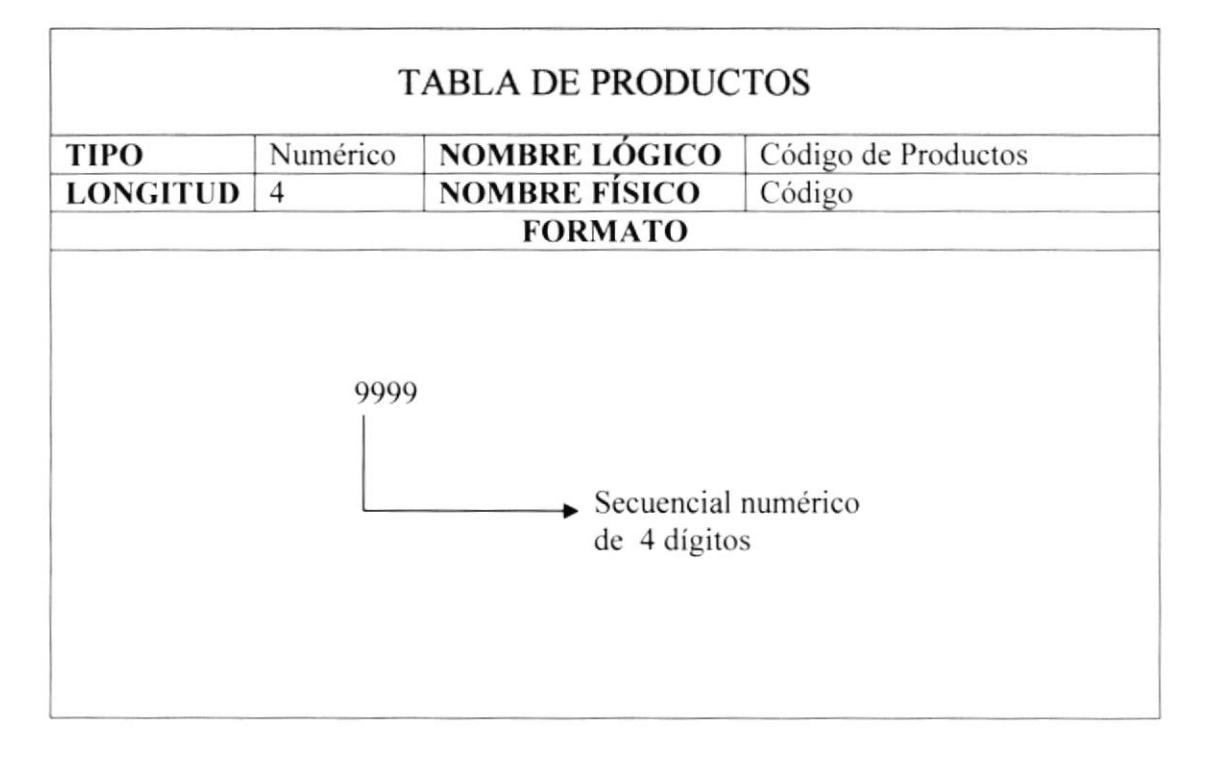

#### 5.1.13. PROVEEDOR

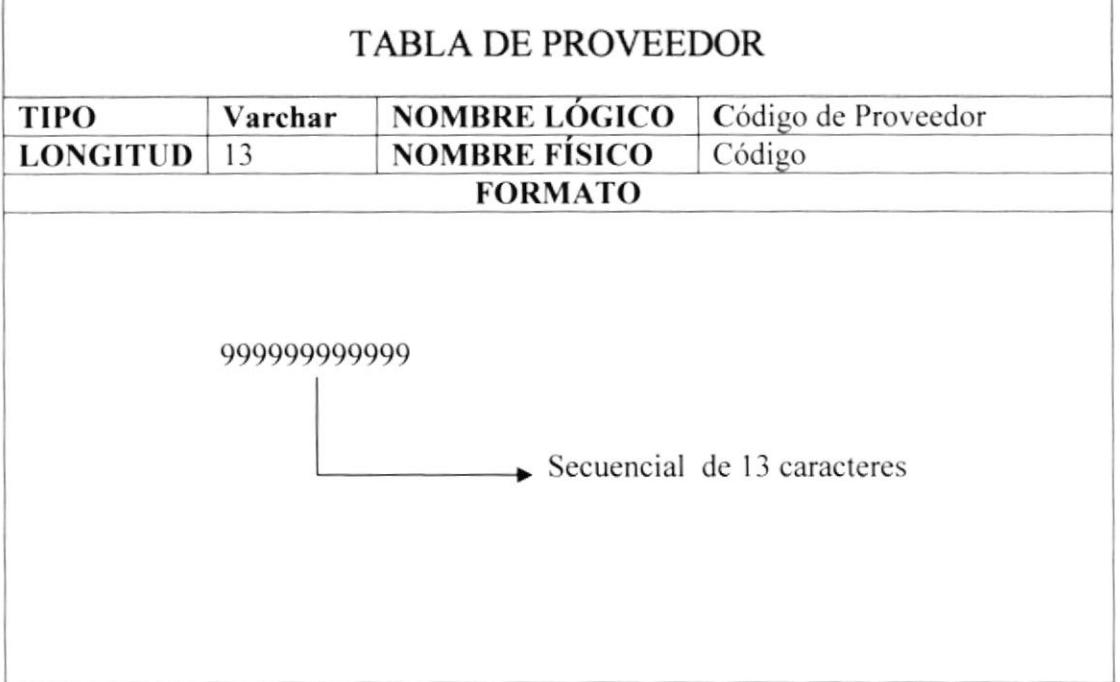

#### 5.1.14. ORDEN DE COMPRA

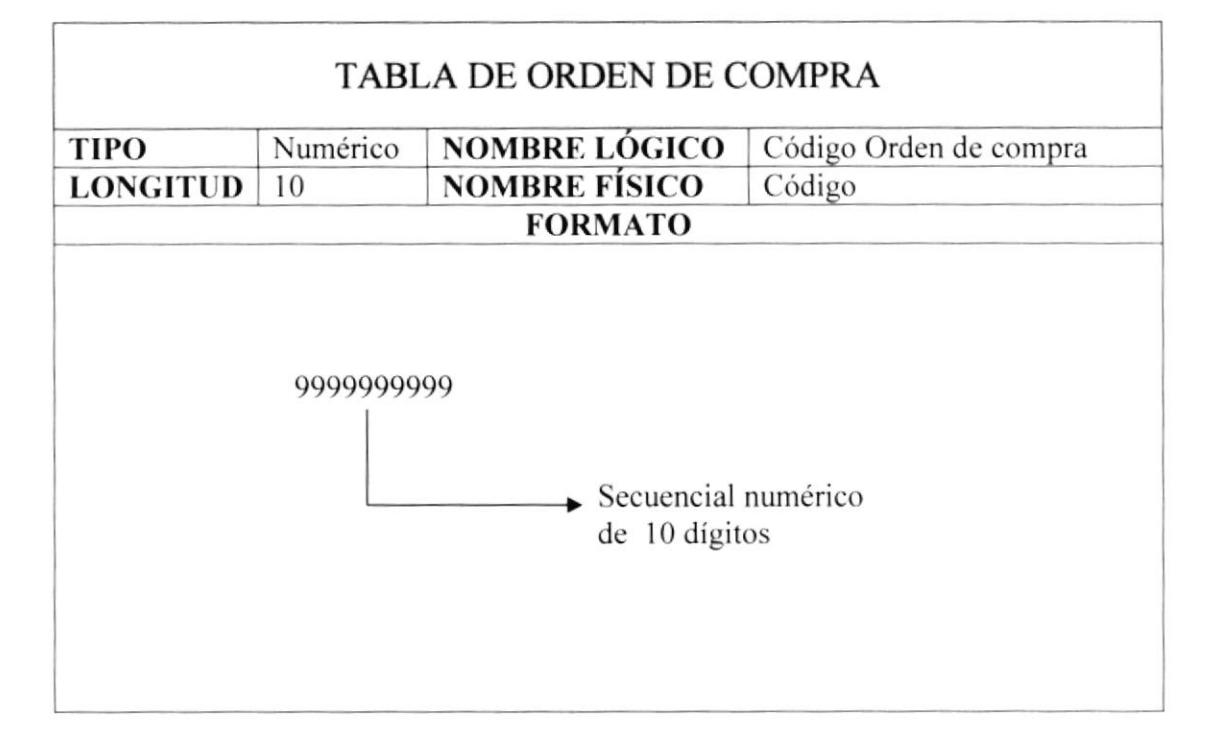
#### 5.1.15. DETALLE DE ORDEN DE COMPRA

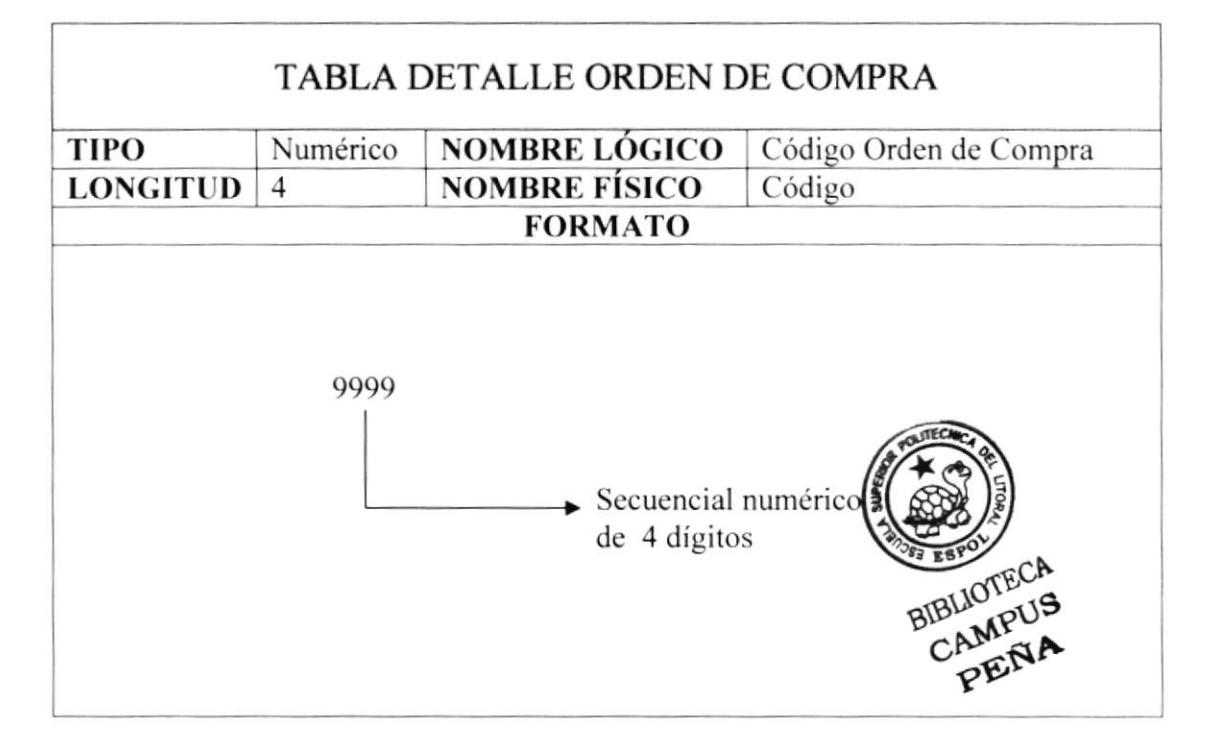

#### 5.1.16. OPCIONES DEL SISTEMA

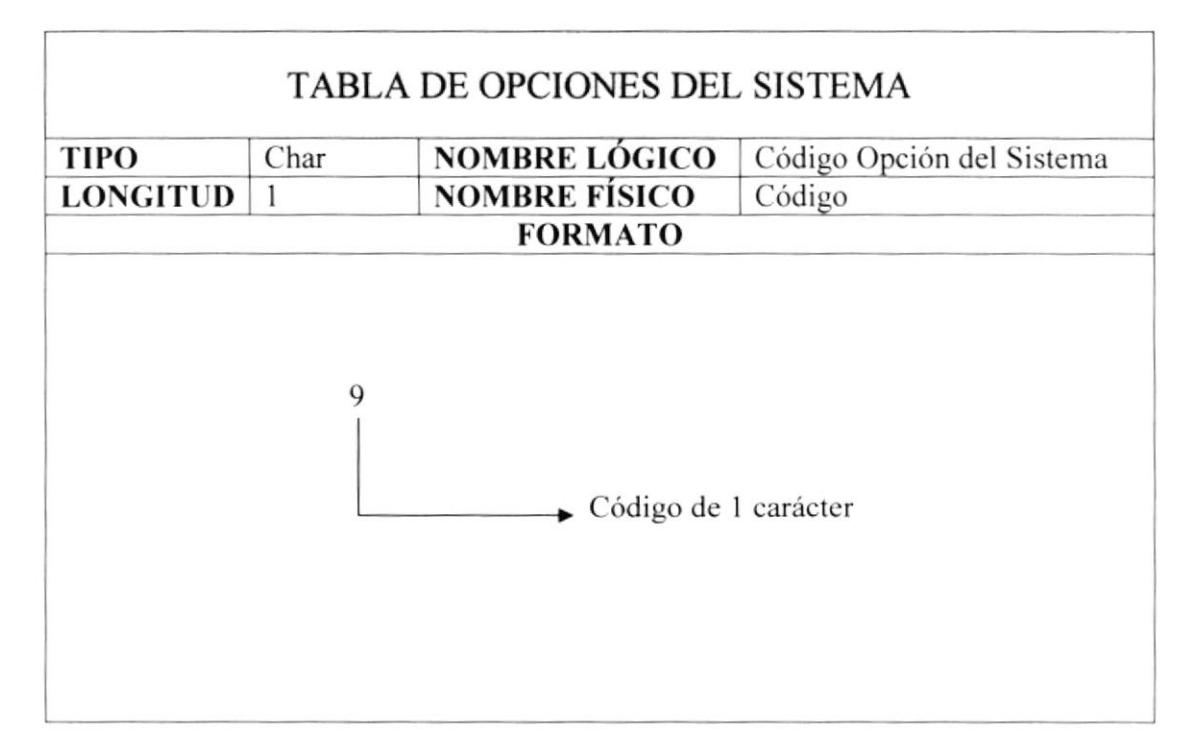

 $\lambda_{\rm c}^{(1)}$ 

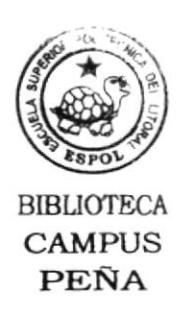

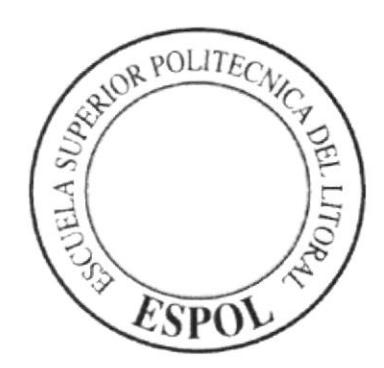

# CAPÍTULO 6.

MODELO ENTIDAD **RELACIÓN** 

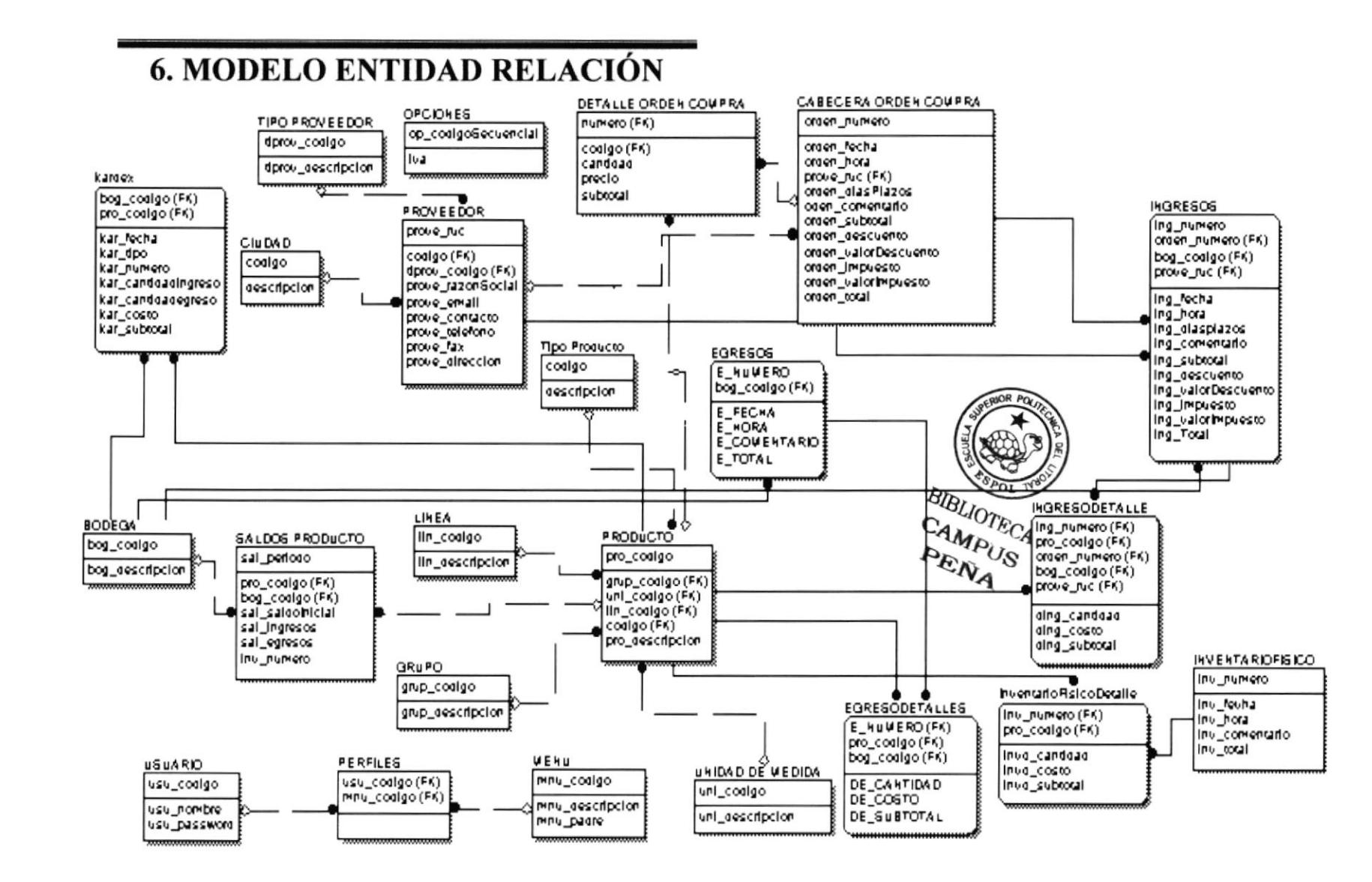

PROTCOM

**Sistema** de Inventario

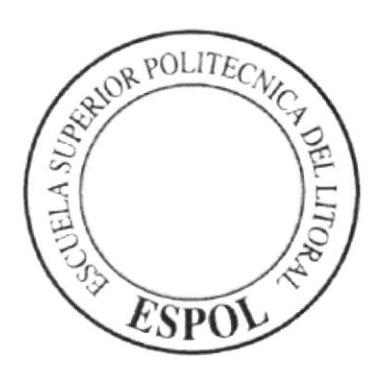

# **DISEÑO DE LOS ARCHIVOS**

# CAPÍTULO 7.

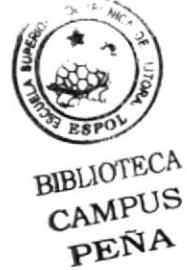

# 7. DISEÑO DE LOS ARCHIVOS

### 7.1. TABLAS MAESTRA

#### **7.1.1. TABLA DE PRODUCTOS**

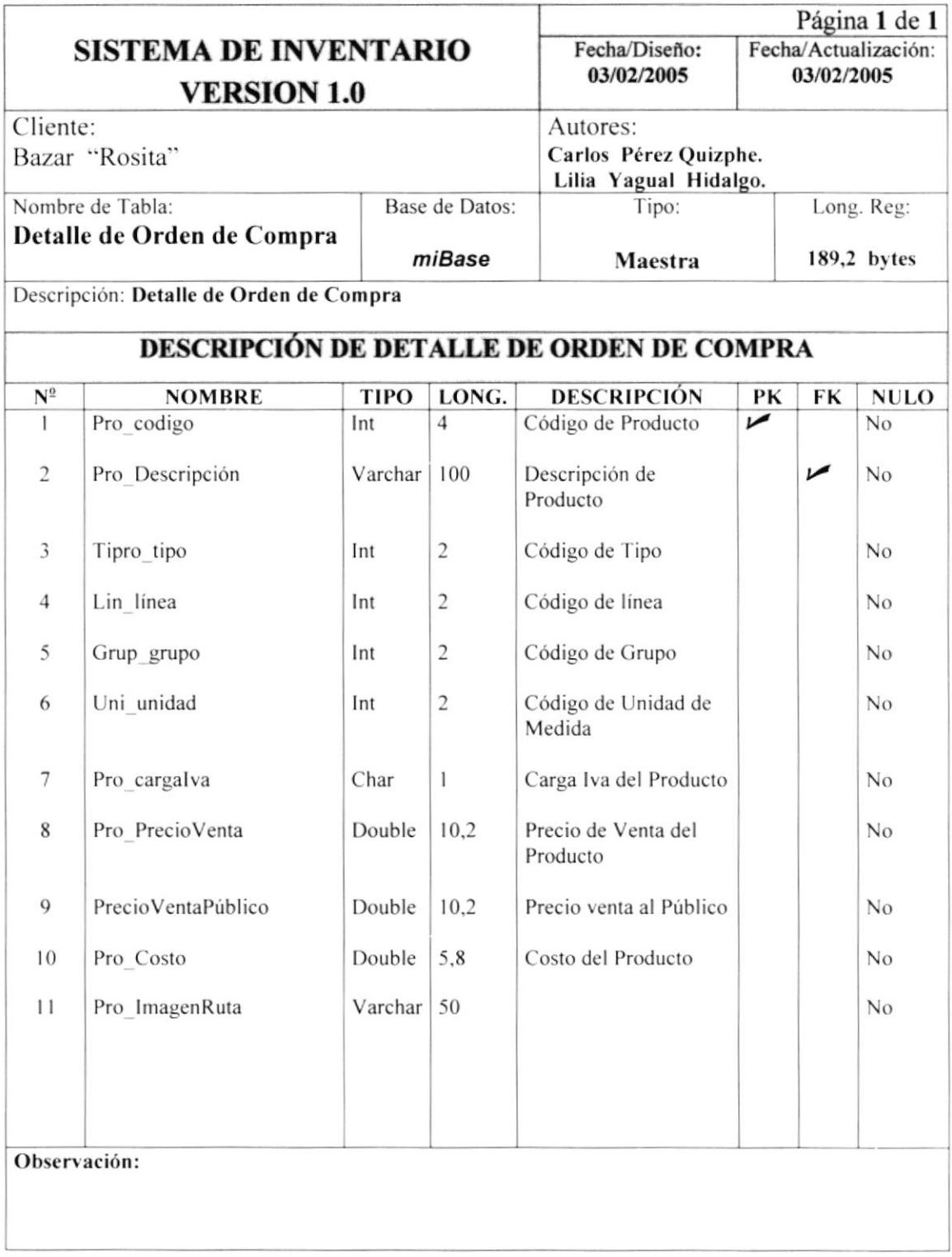

### 7.1.2. TABLA DE PROVEEDOR

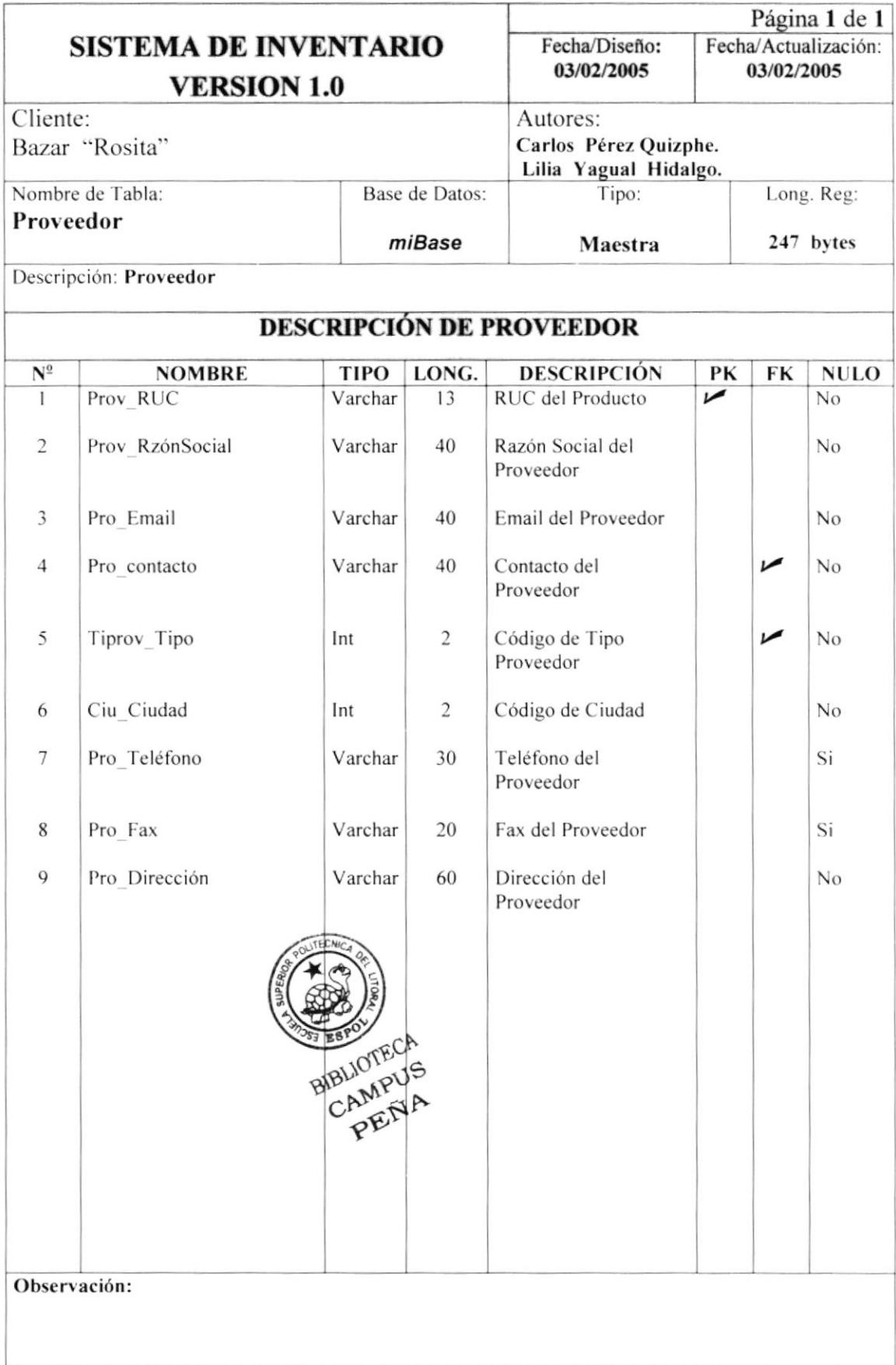

# 7.1.3. TABLA DE USUARIO

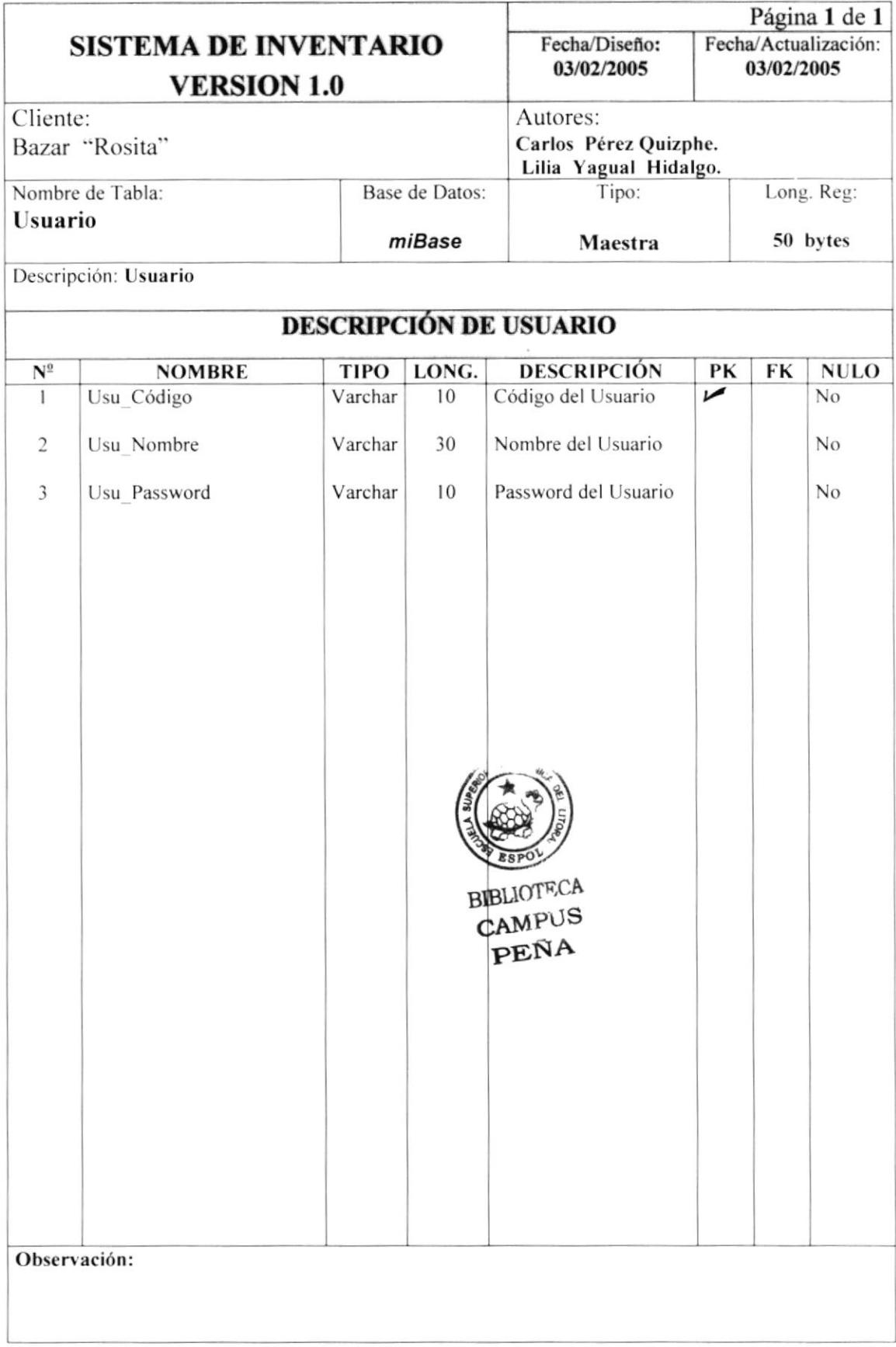

# 7.1.4. TABLA DE MENÚS

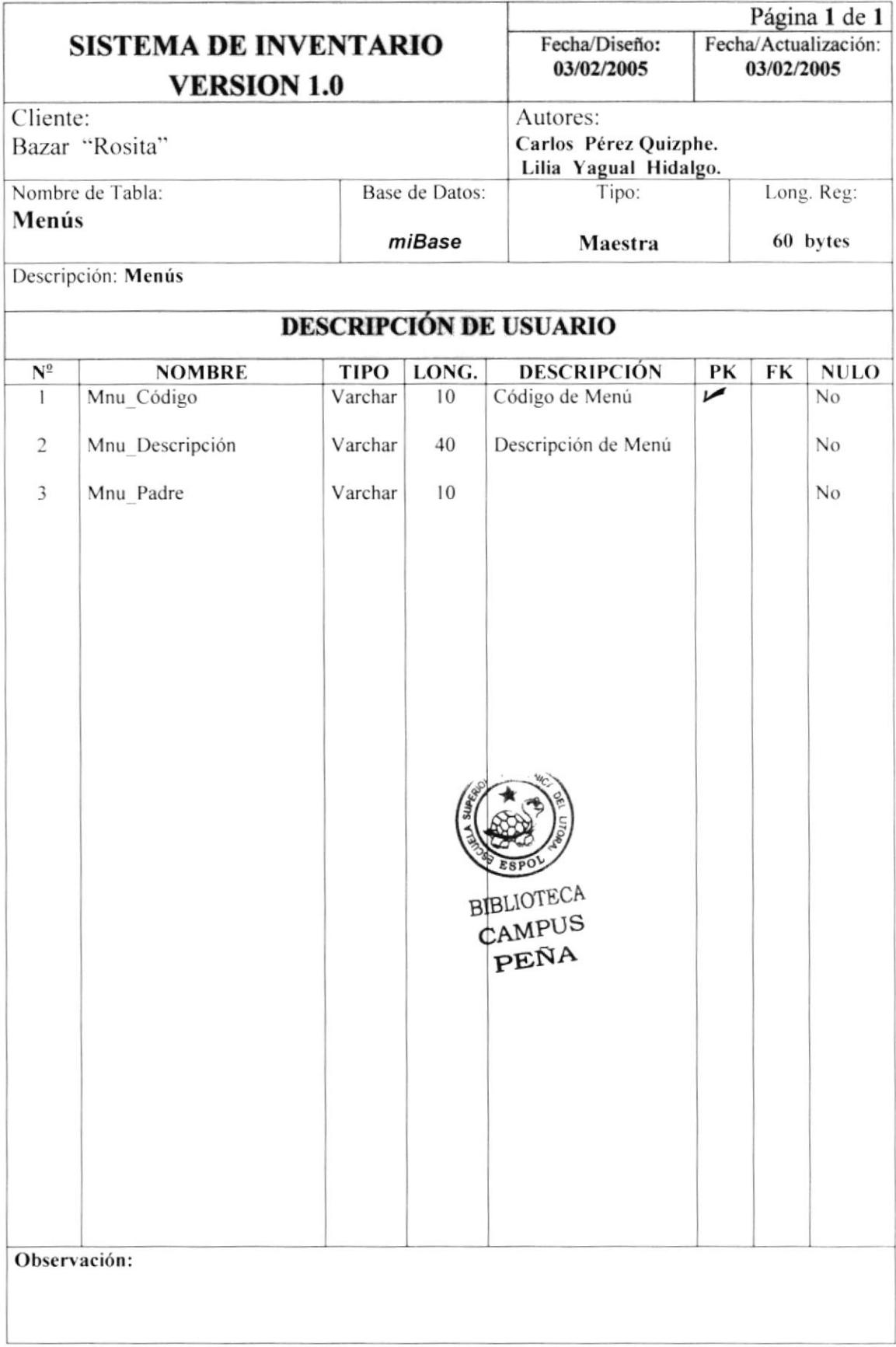

# 7.1.5. TABLA DE PERFILES

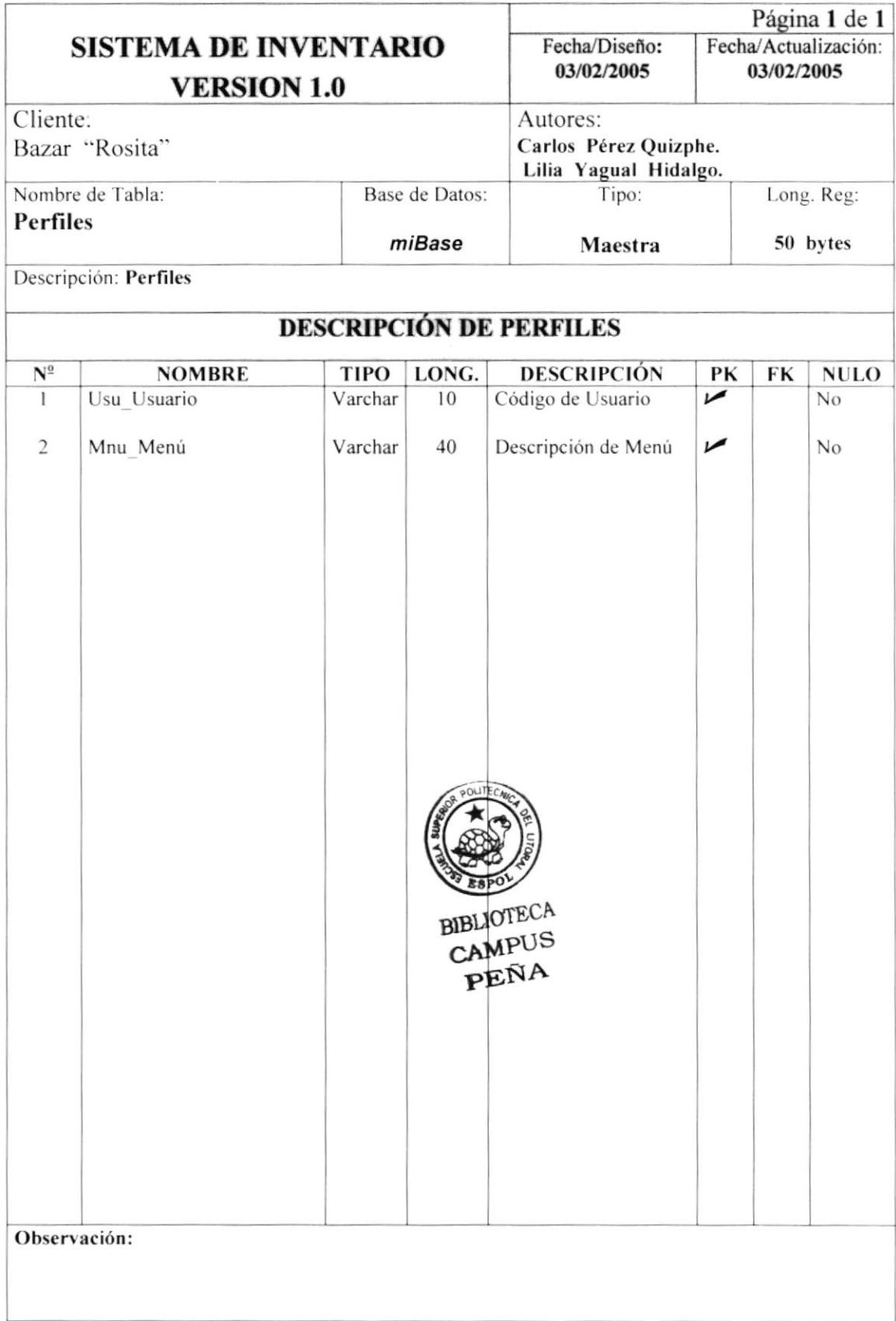

# 7.1.6. TABLA DE BODEGA

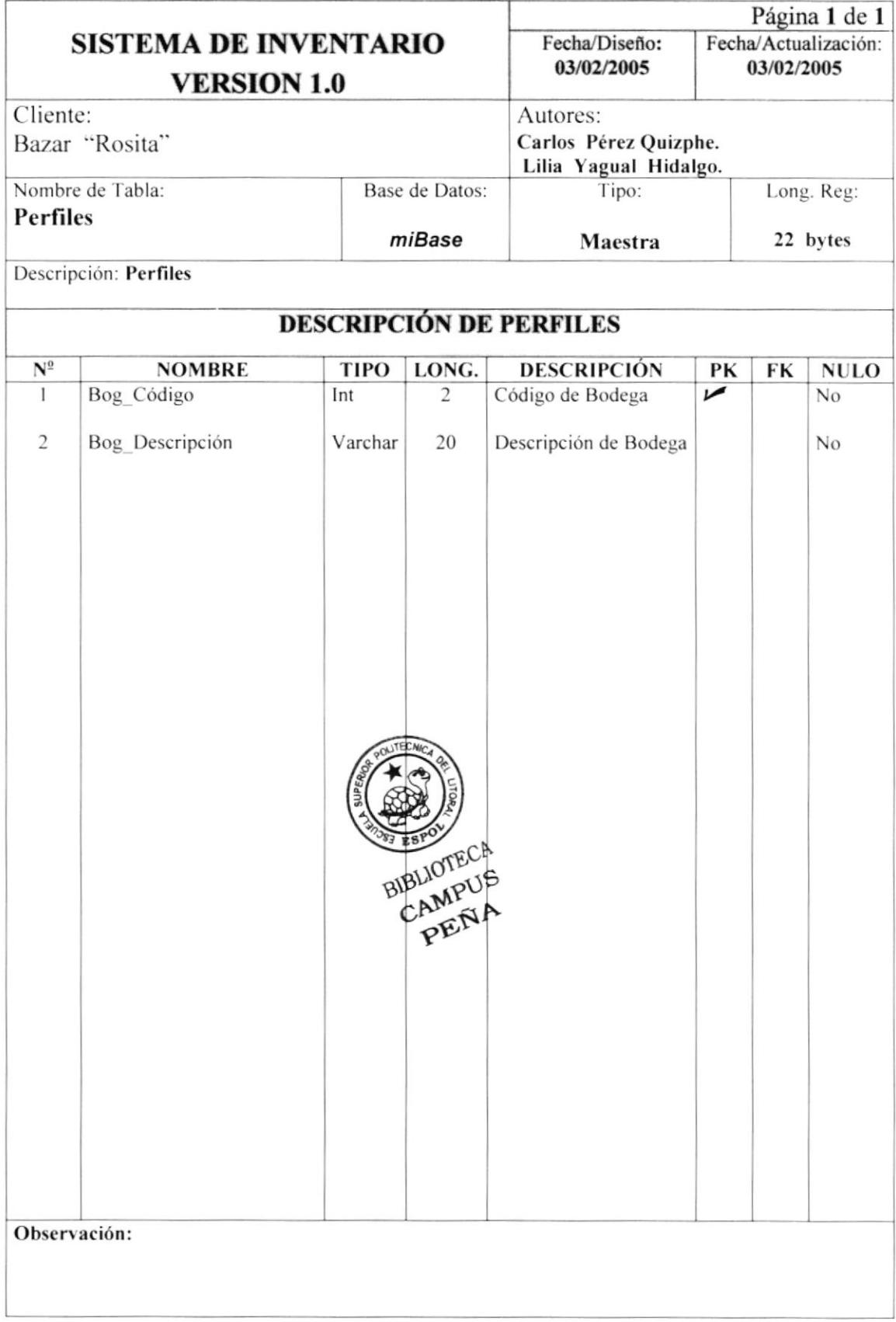

# 7.1.7. TABLA DE CIUDAD

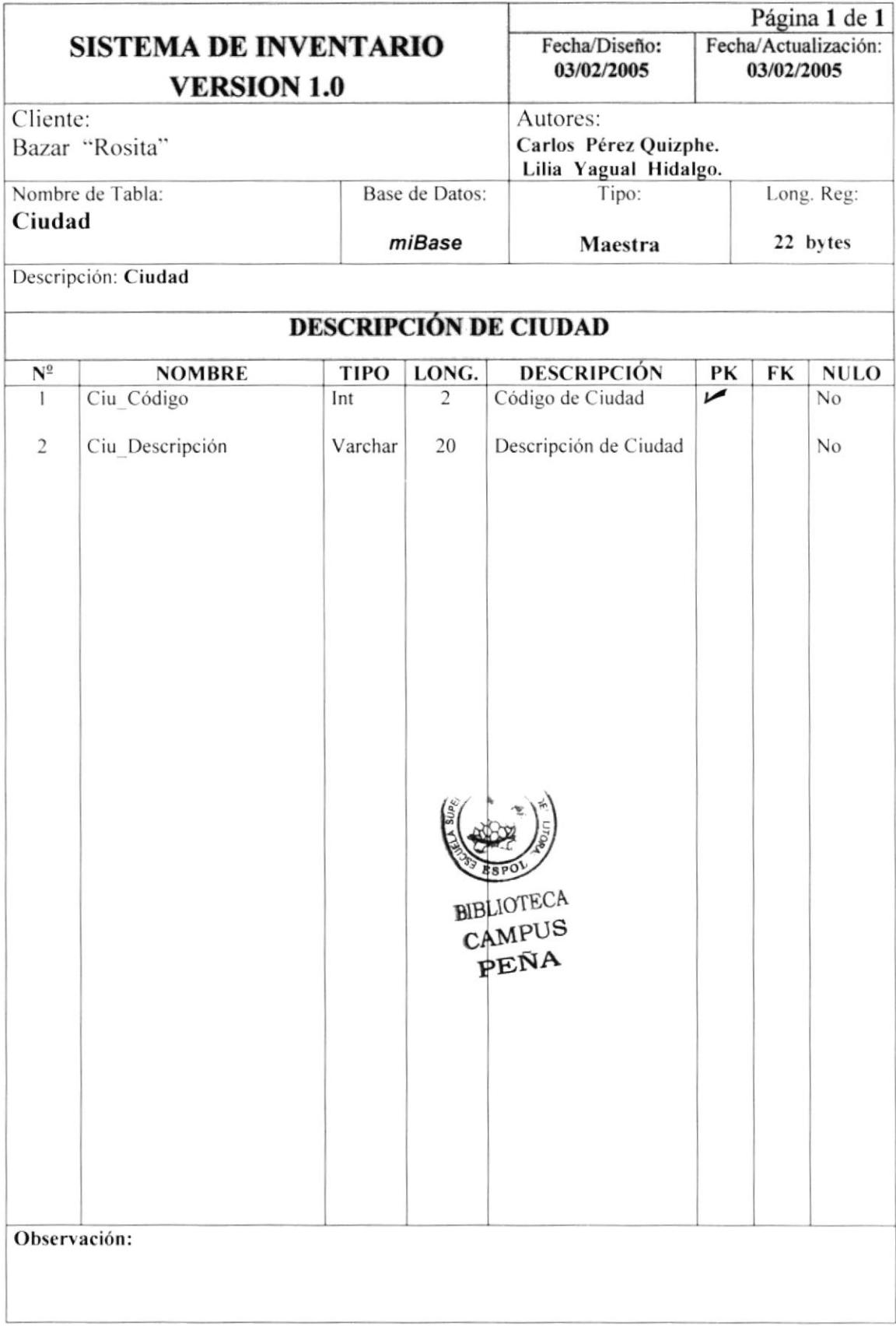

# 7.1.8. TABLA DE LÍNEA

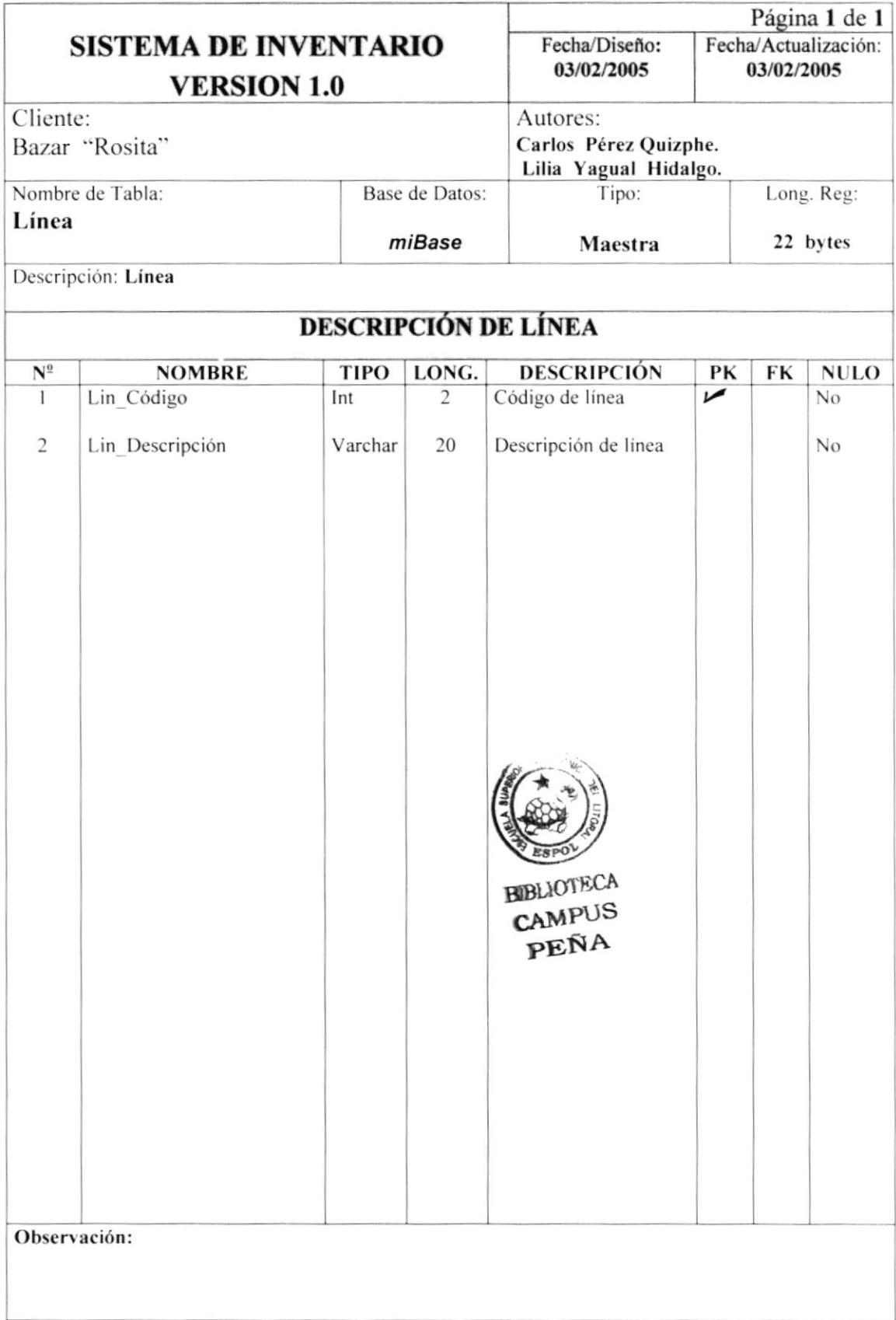

### 7.1.9. TABLA DE GRUPO

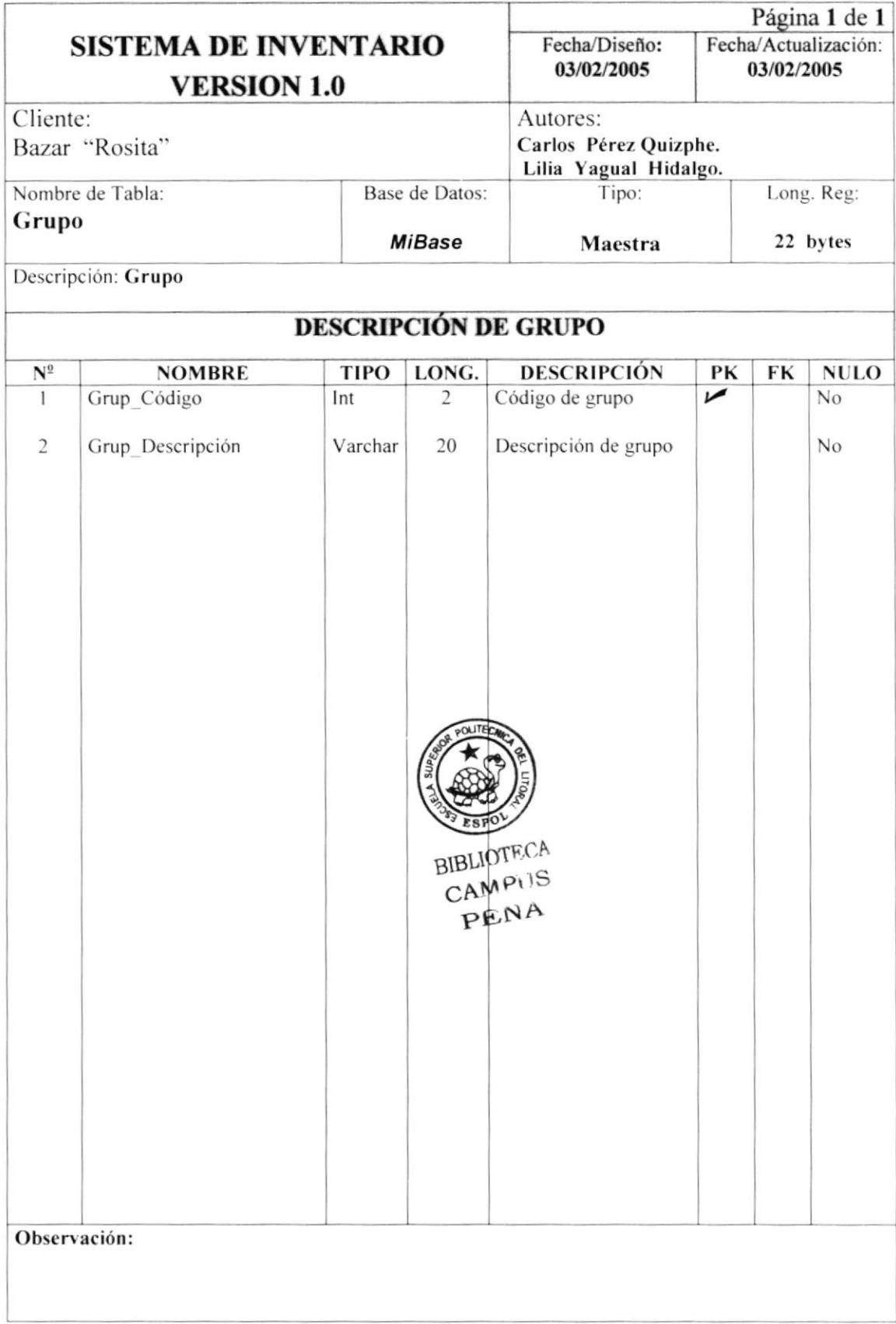

#### 7.1.10. TABLA DE TIPO DE PRODUCTO

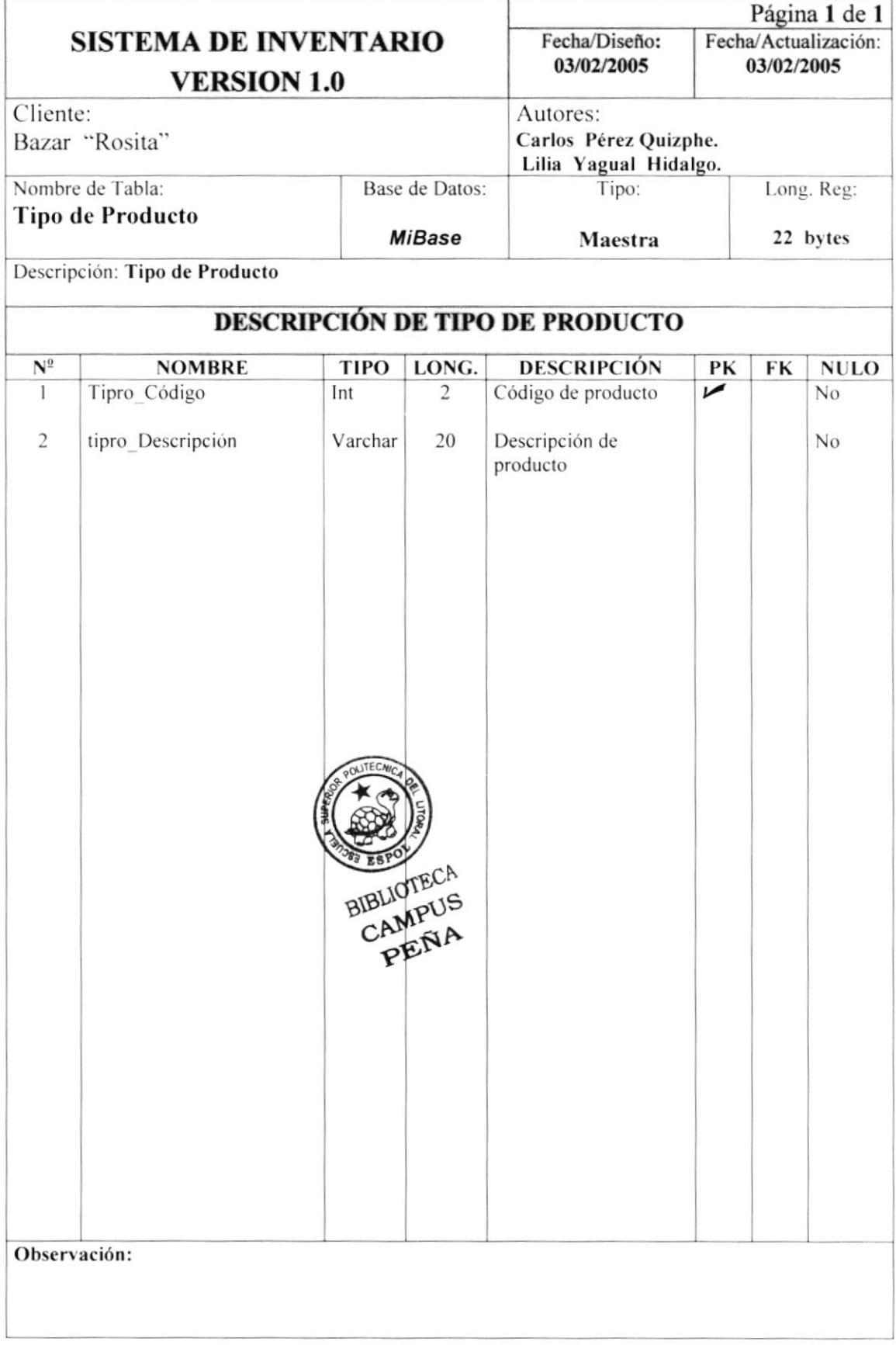

### 7.1.11. TABLA DE TIPO DE PROVEEDOR

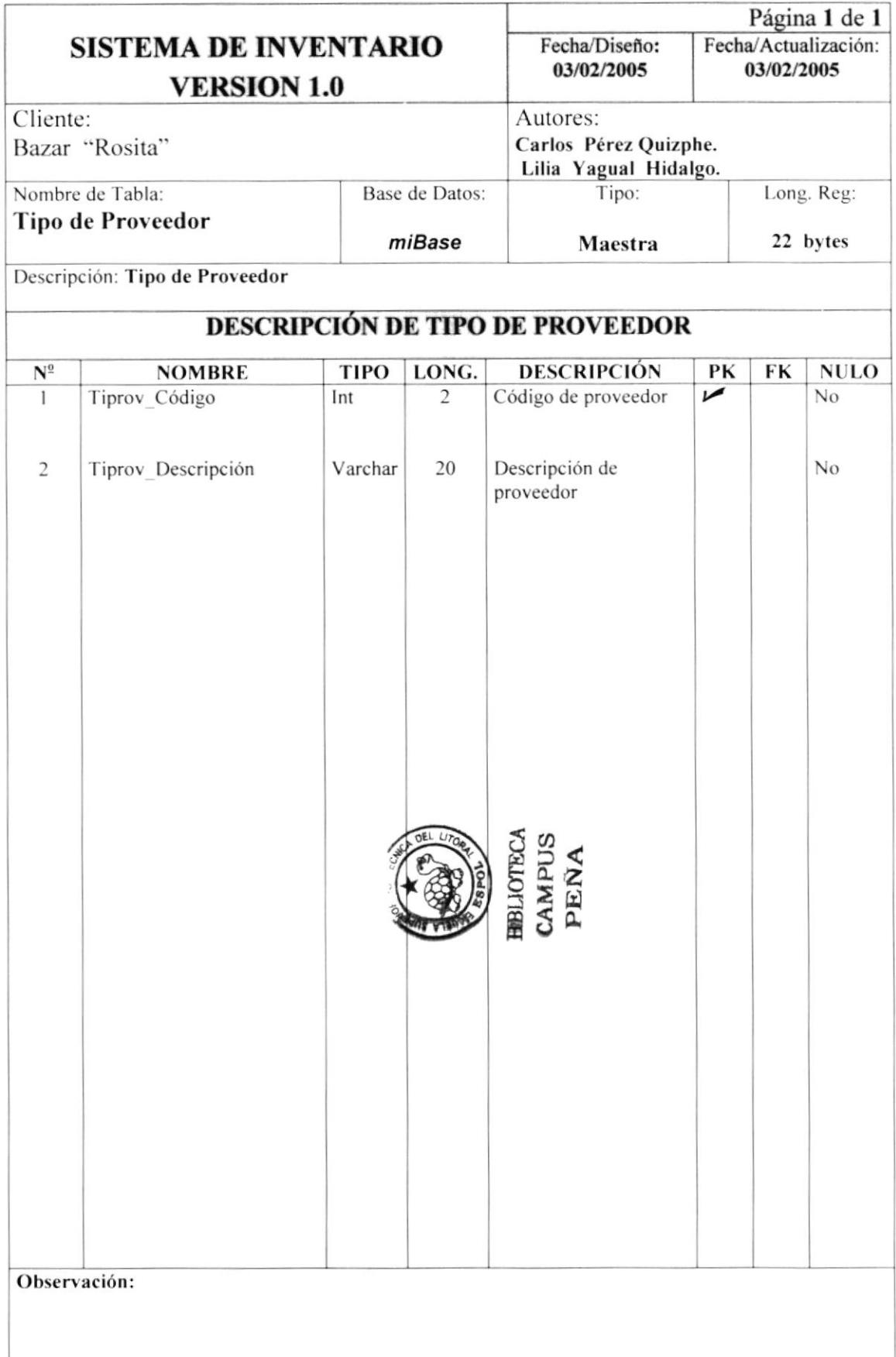

 $\ddot{\phantom{a}}$ 

## 7.1.12. TABLA UNIDAD DE MEDIDA

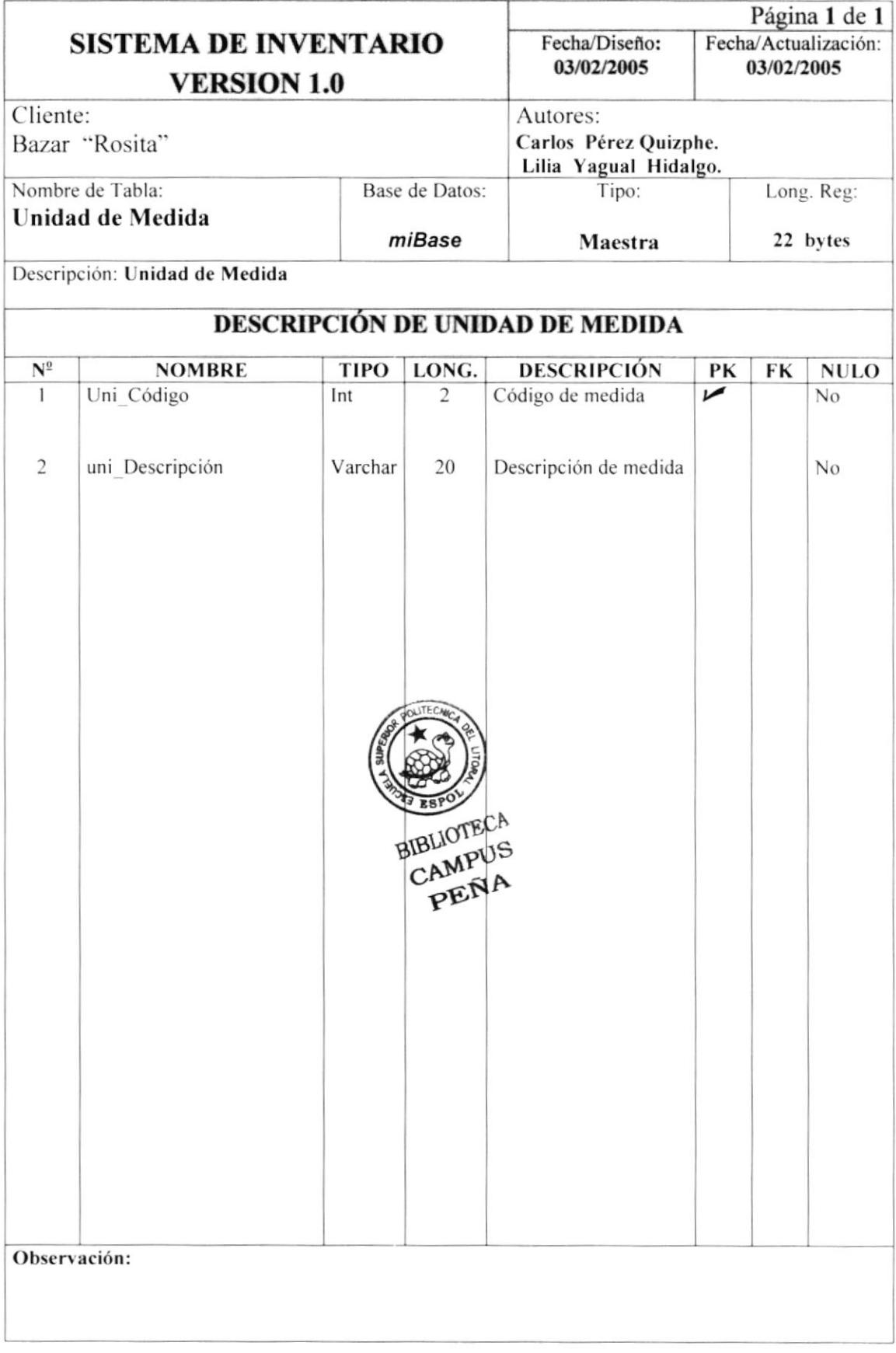

### 7.1.13. TABLA ORDEN DE COMPRA

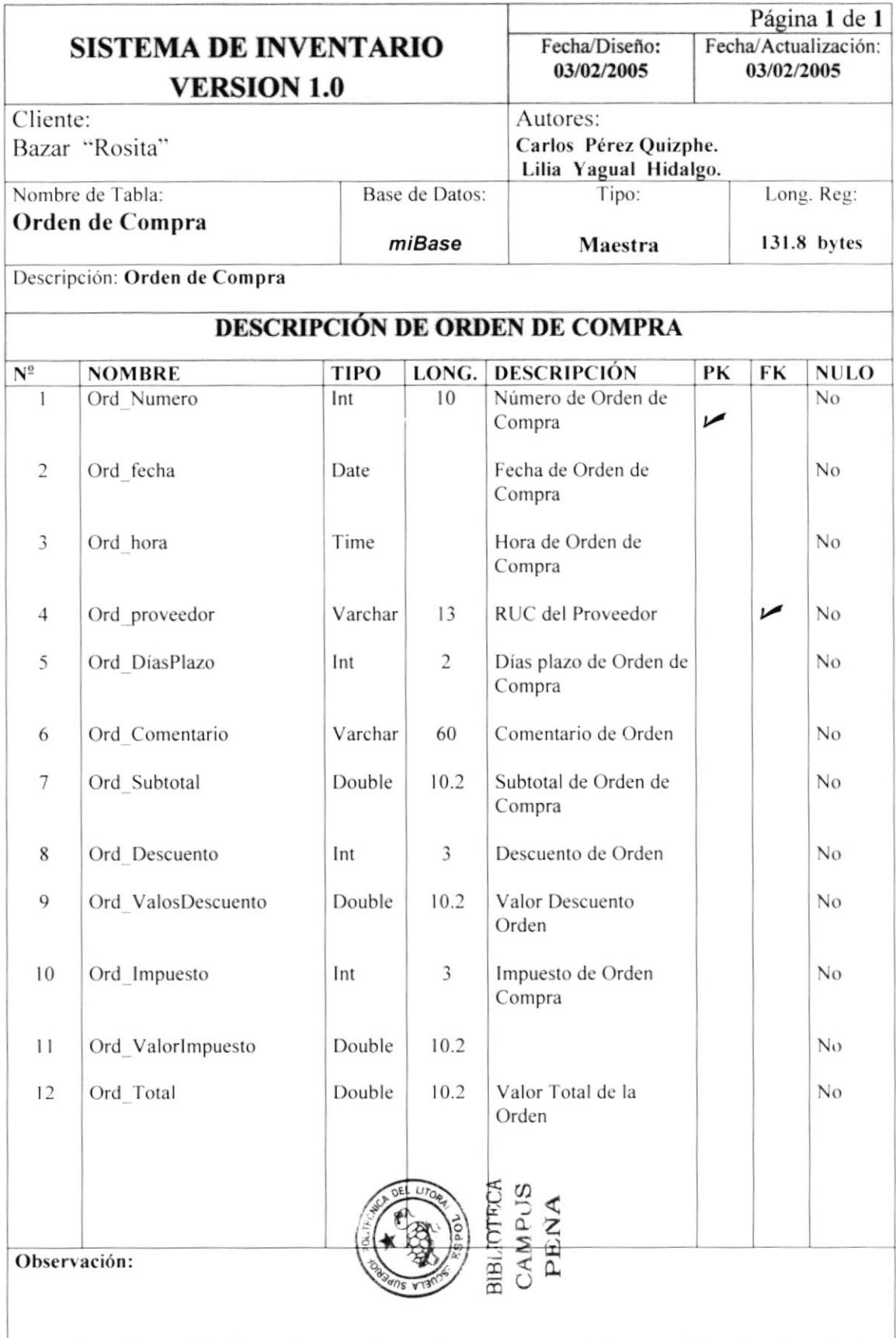

#### 7.1.14. TABLA DE OPCIONES DEL SISTEMA

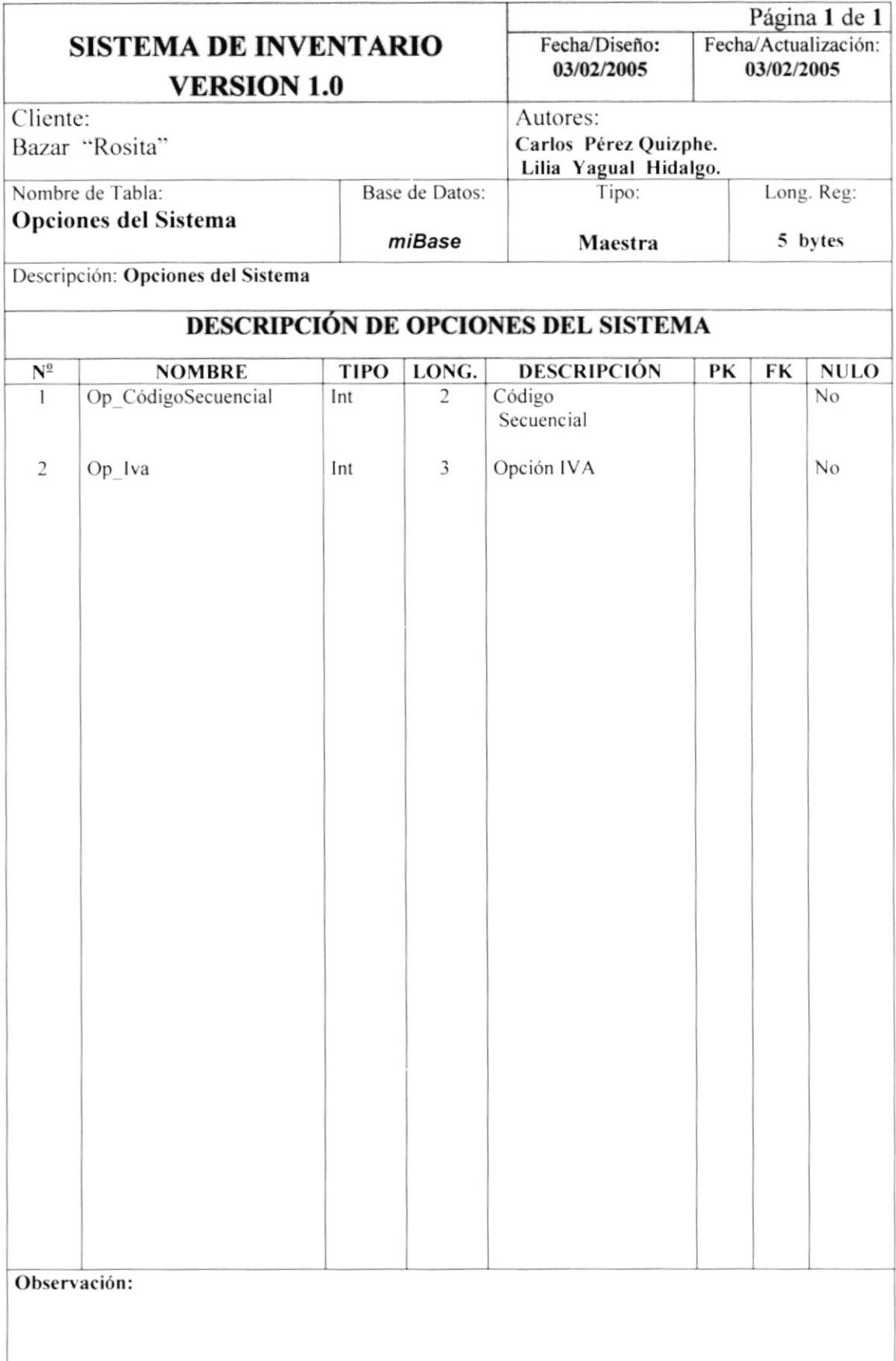

#### 7.2. TABLAS RELACIONADAS

#### 7.2.1. TABLA DE SALDO / PRODUCTO

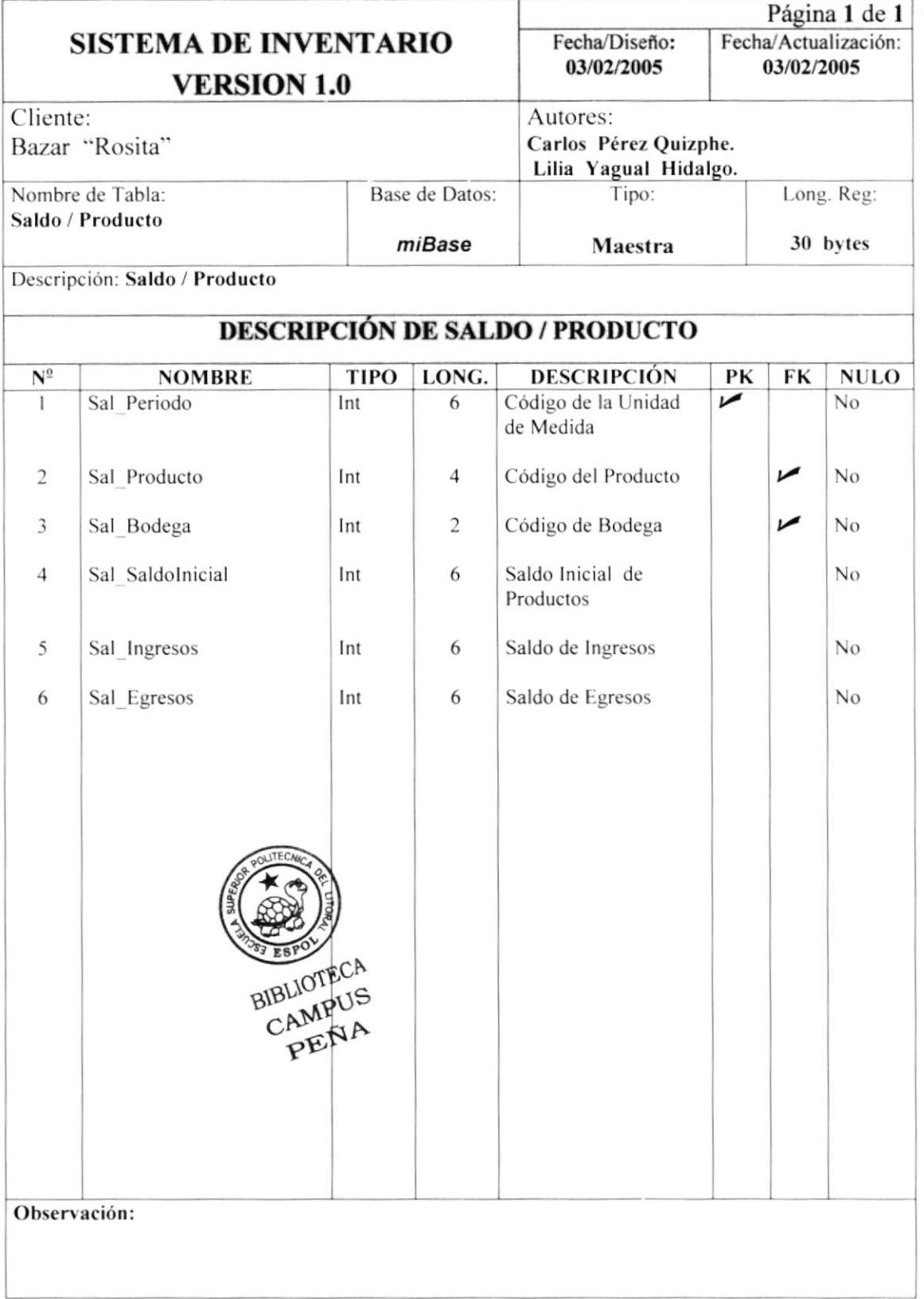

#### 7.3. TABLAS TRANSACCIONALES

#### 7.3.1. TABLA DETALLE DE ORDEN DE COMPRA

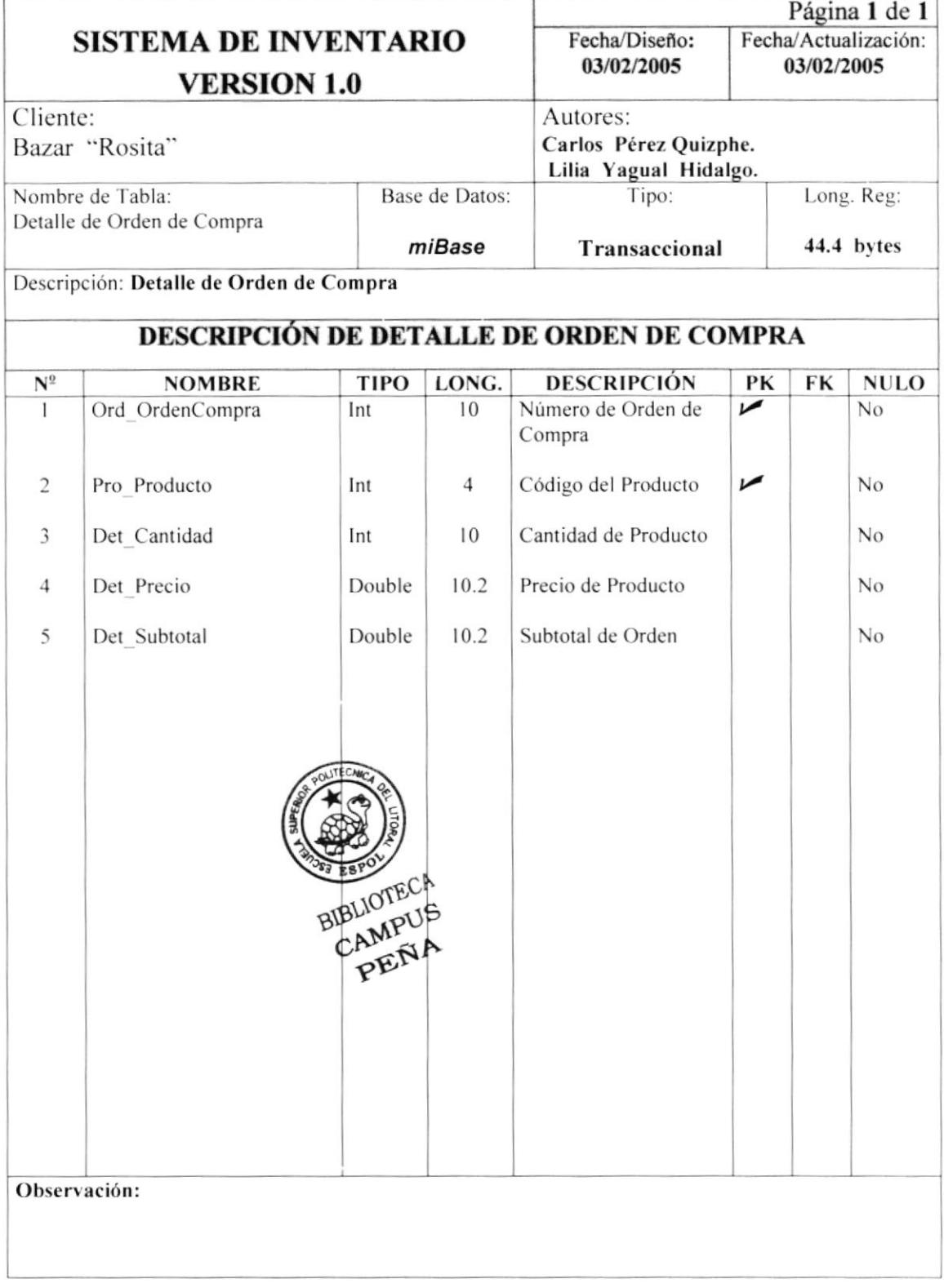

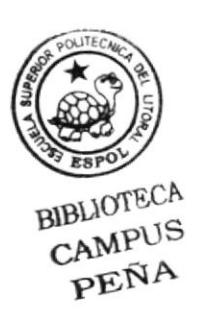

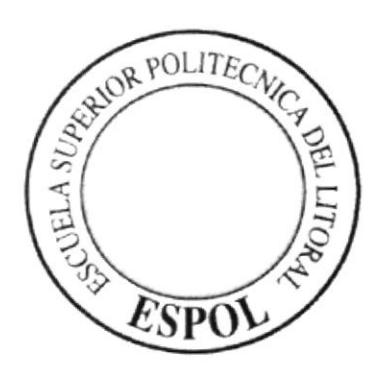

# **CAPÍTULO 8**

# **DISEÑO DE ENTRADAS Y SALIDAS**

# 8. DISEÑO DE ENTRADAS Y SALIDAS

#### **8.1. DISEÑO DE PANTALLAS**

#### 8.1.1. PRODUCTO

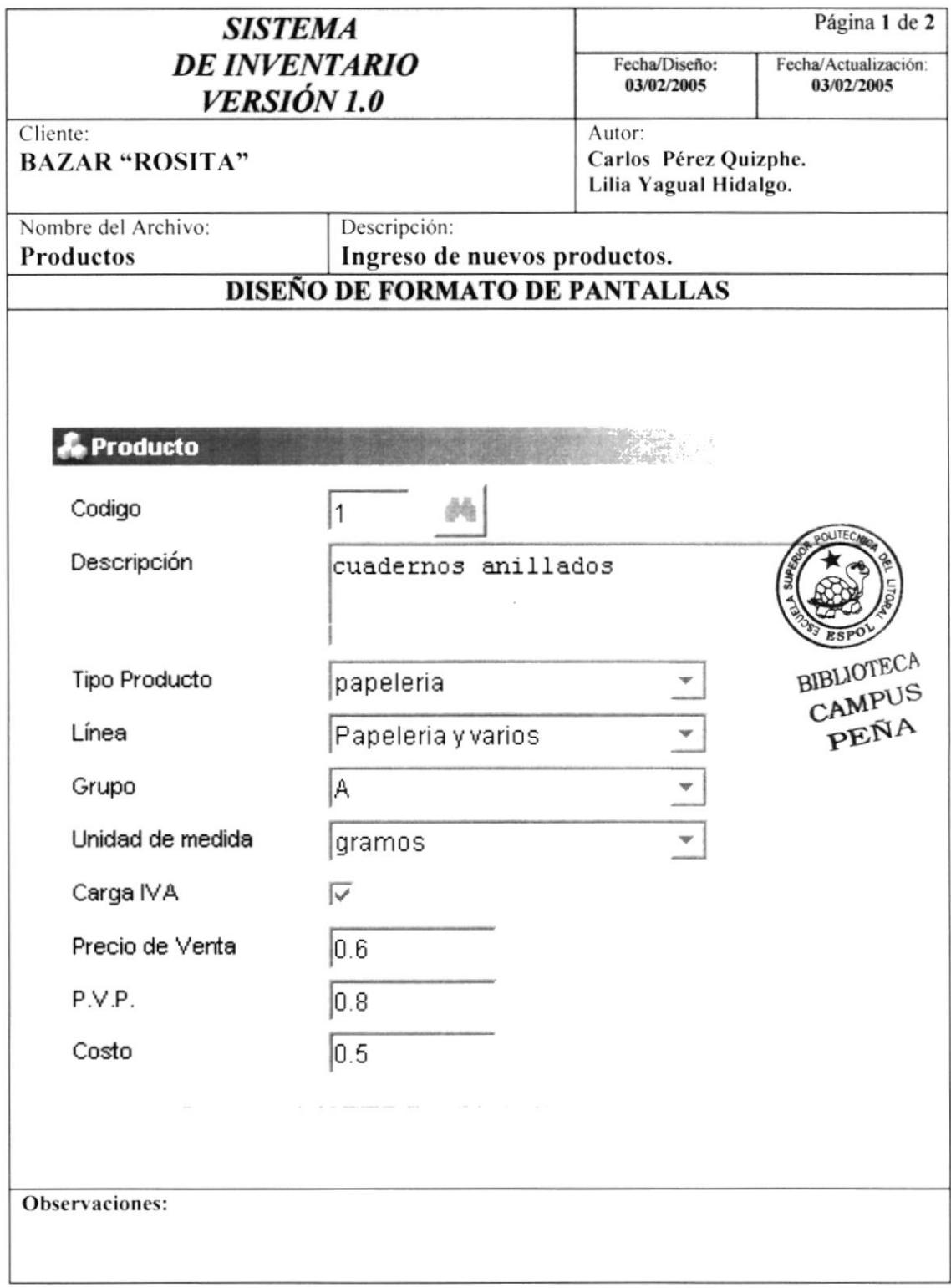

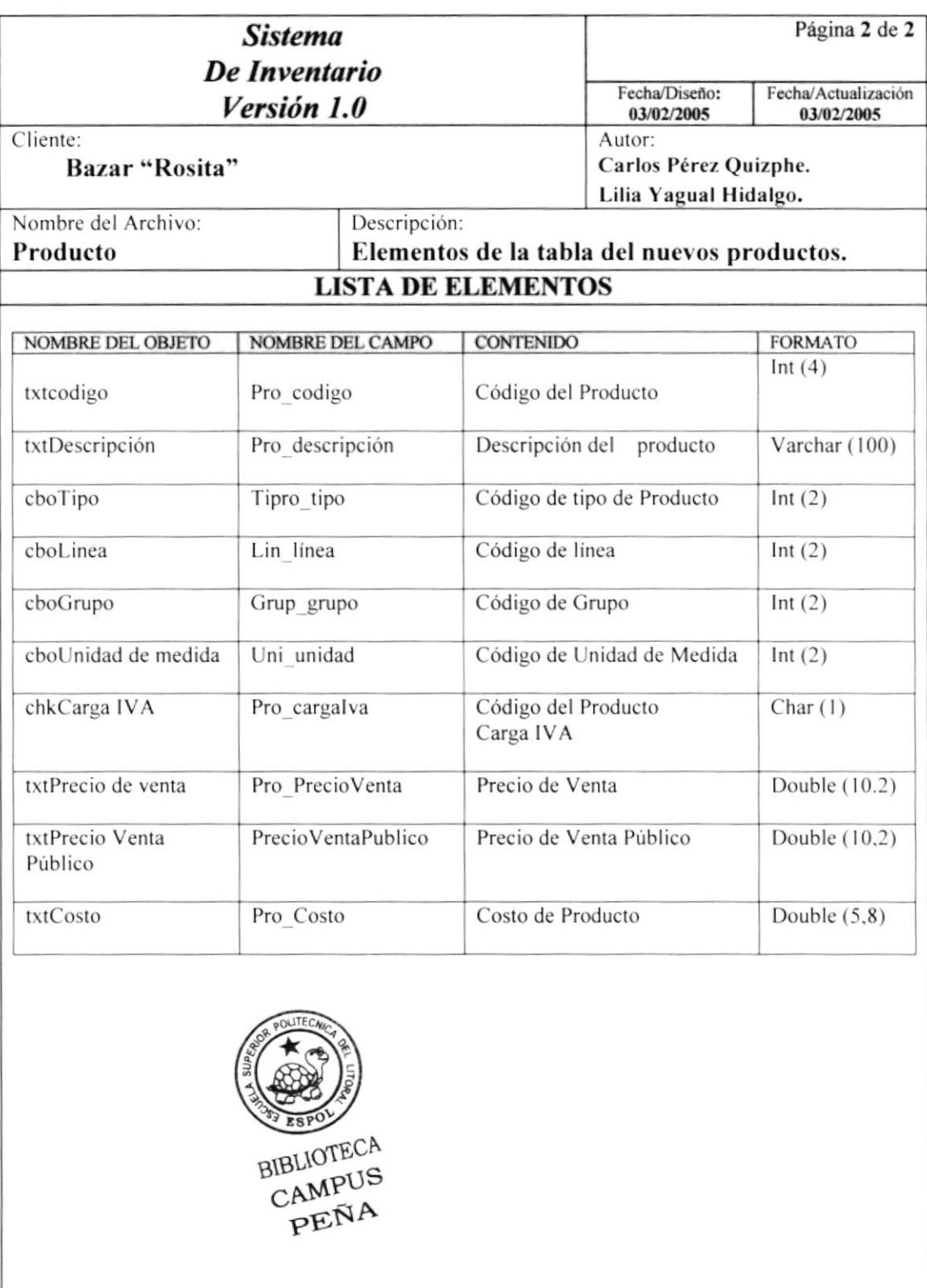

#### Observación:

#### 8.1.2. PROVEEDOR

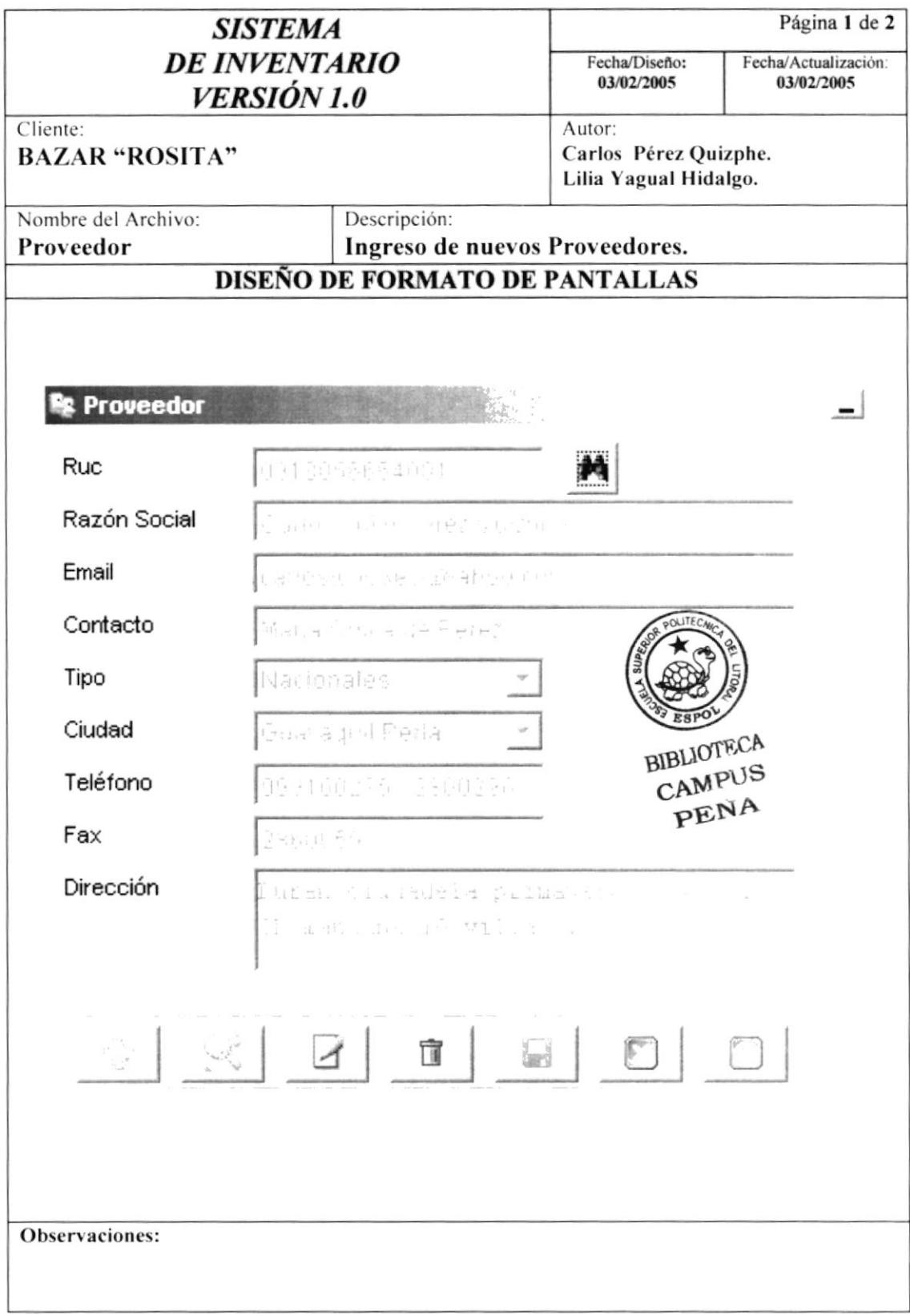

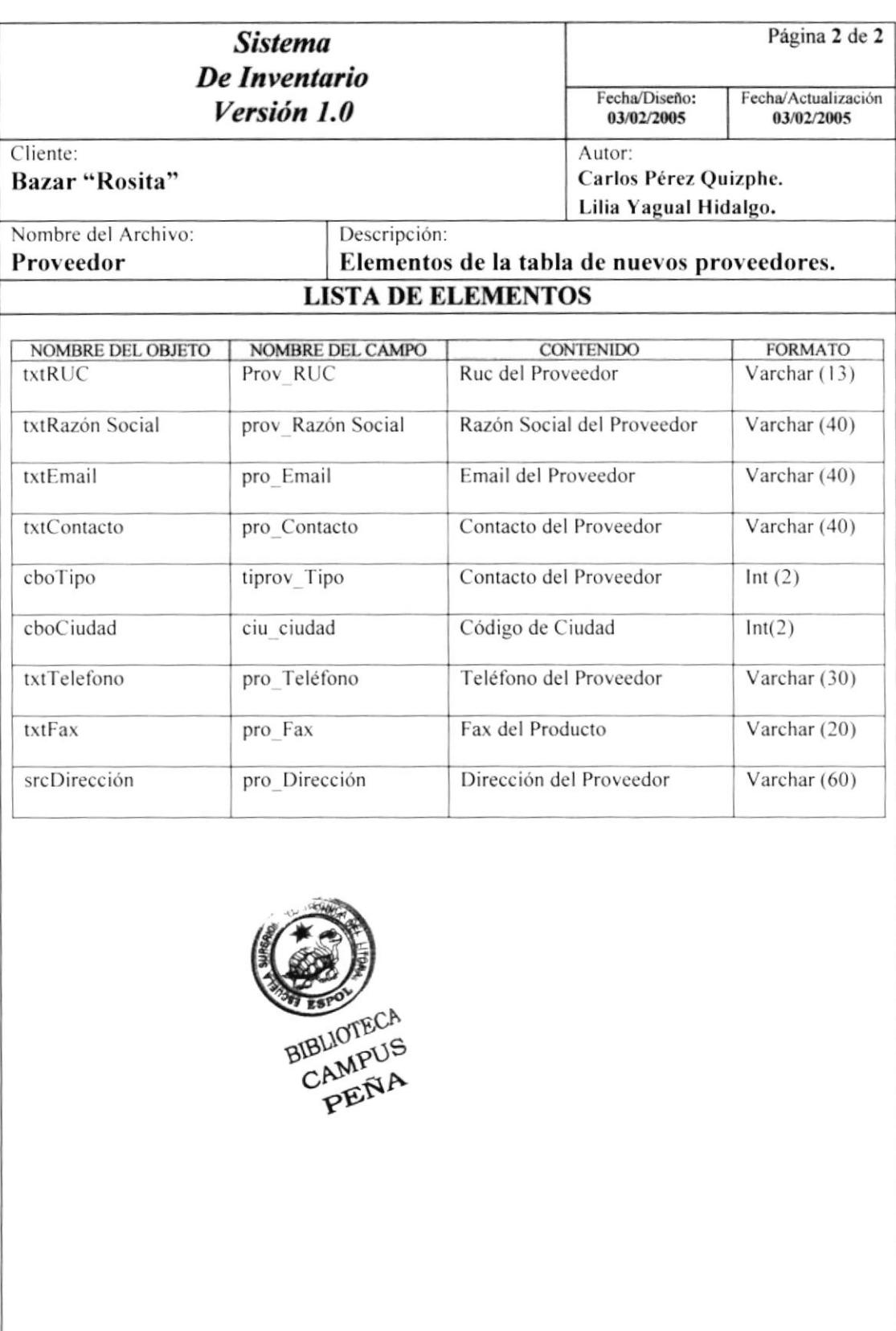

#### 8.1.3. TIPO DE PRODUCTO

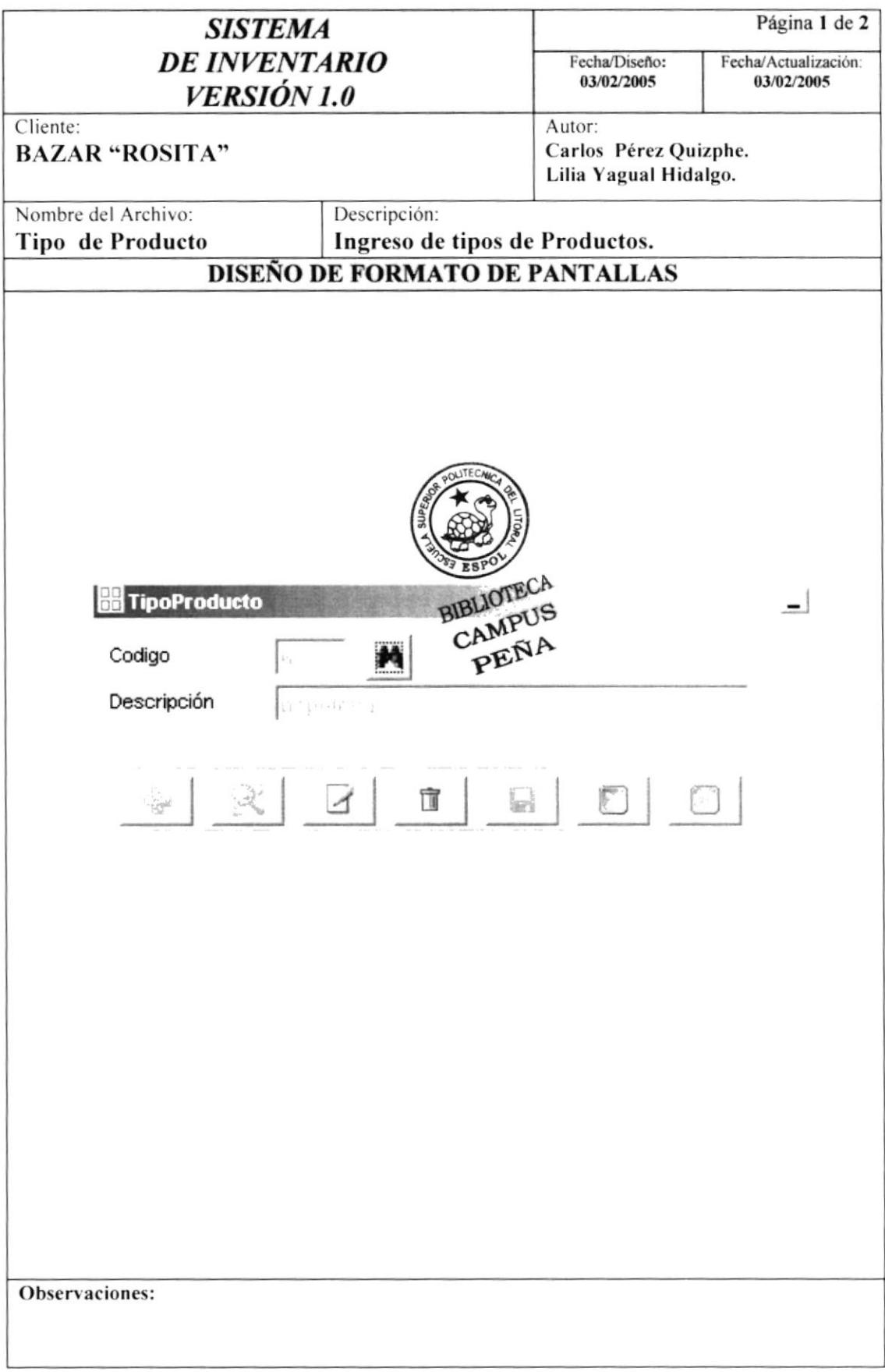

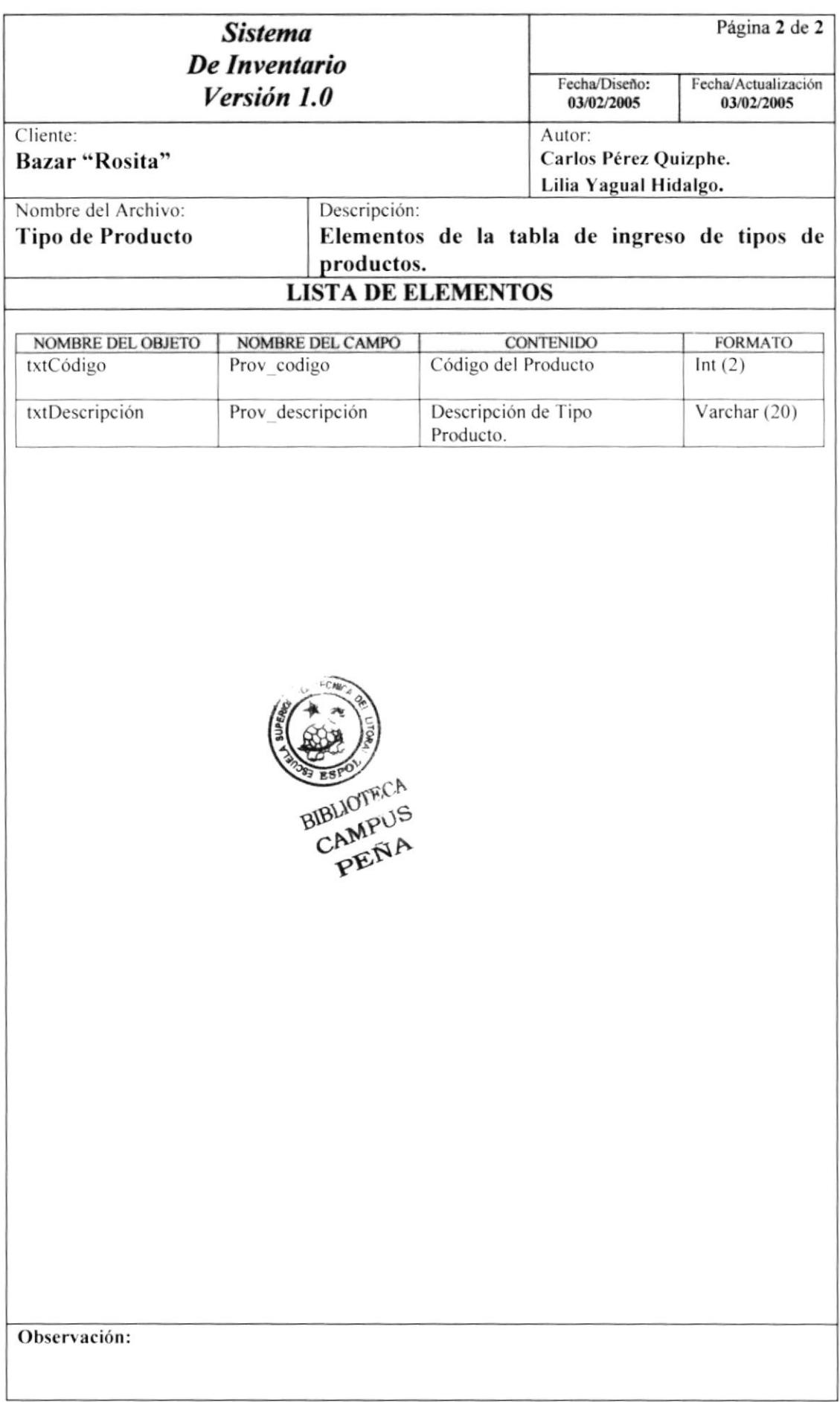

#### 8.1.4. UNIDAD DE MEDIDA

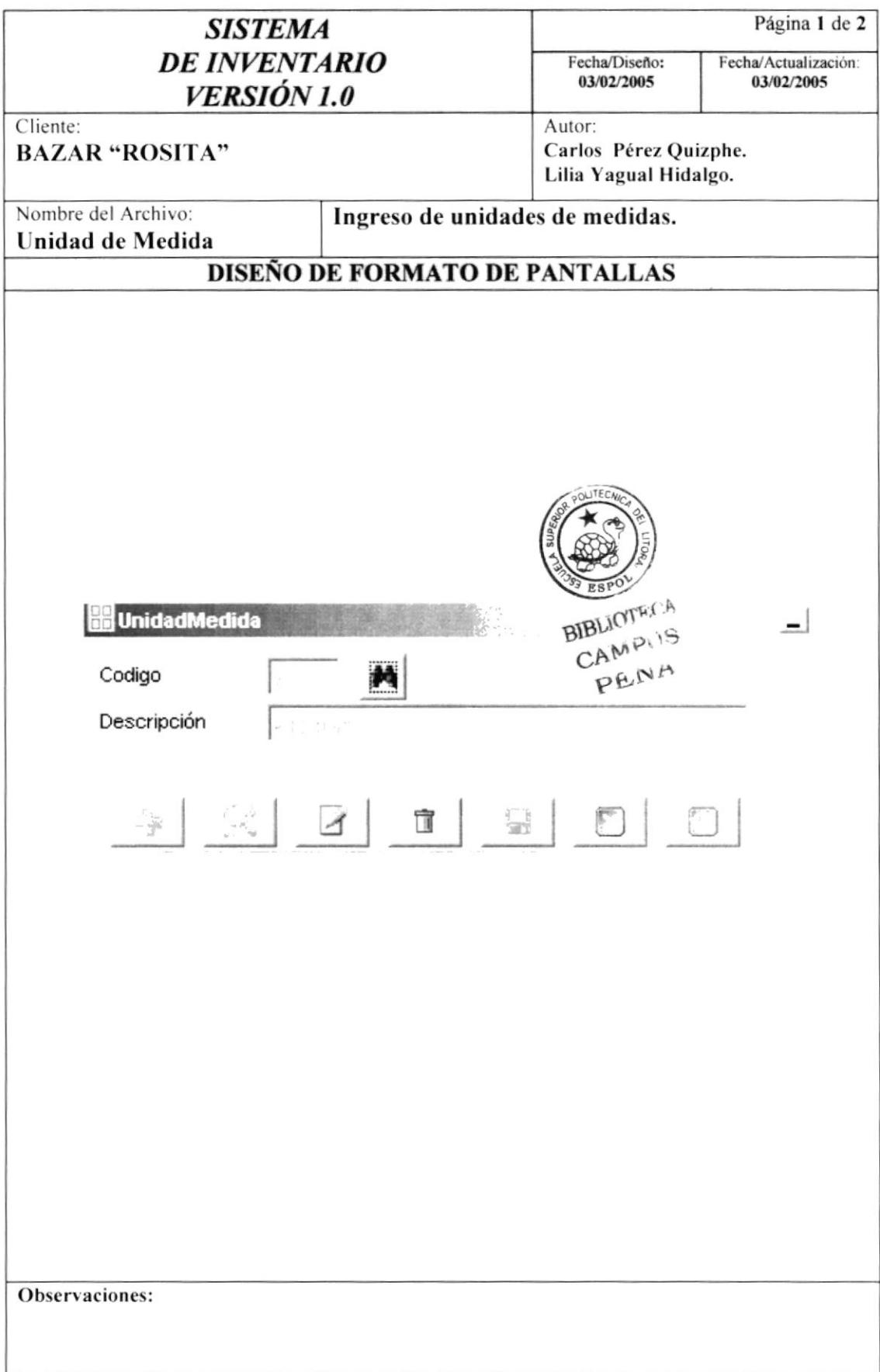

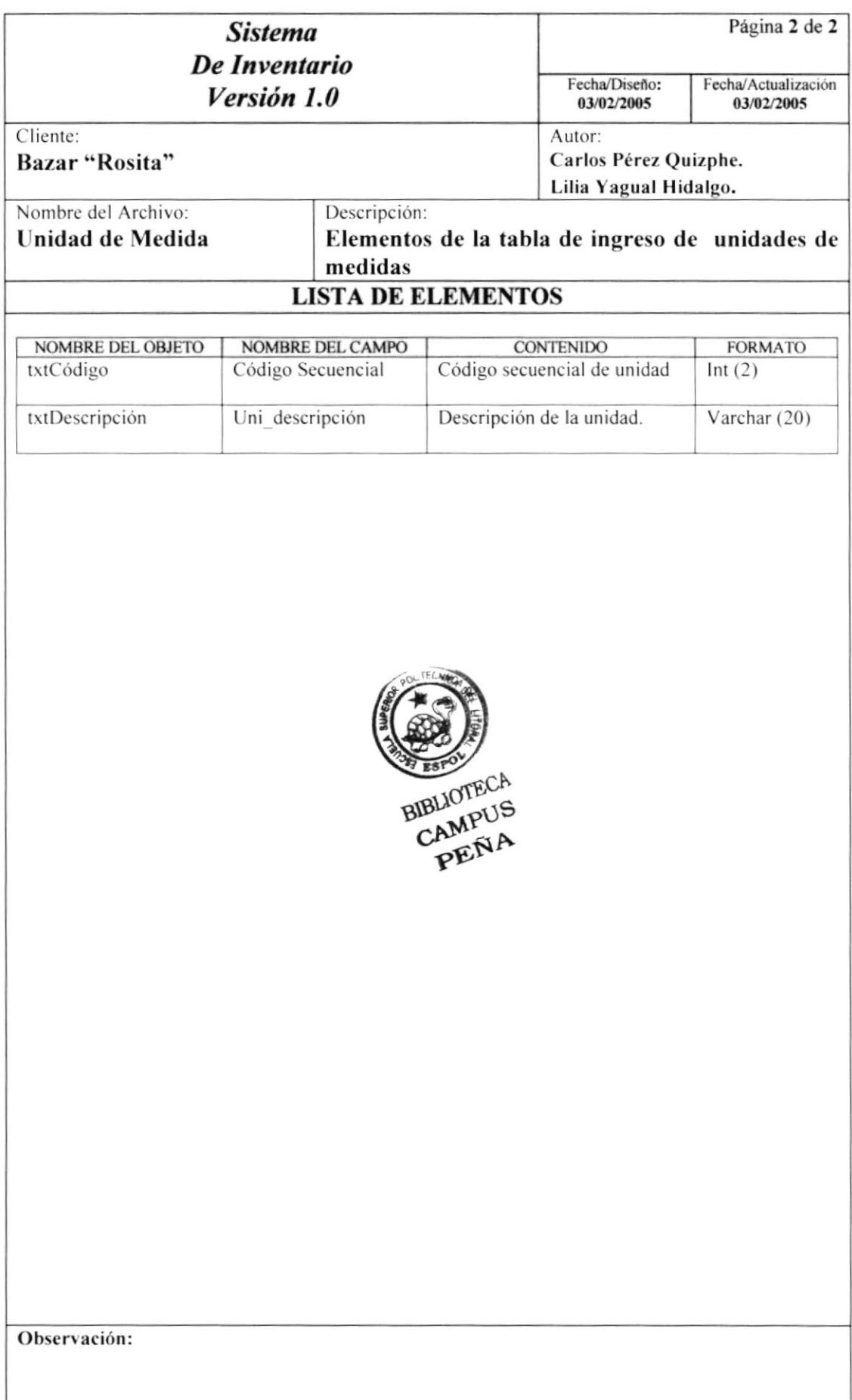

#### 8.1.5. LÍNEA

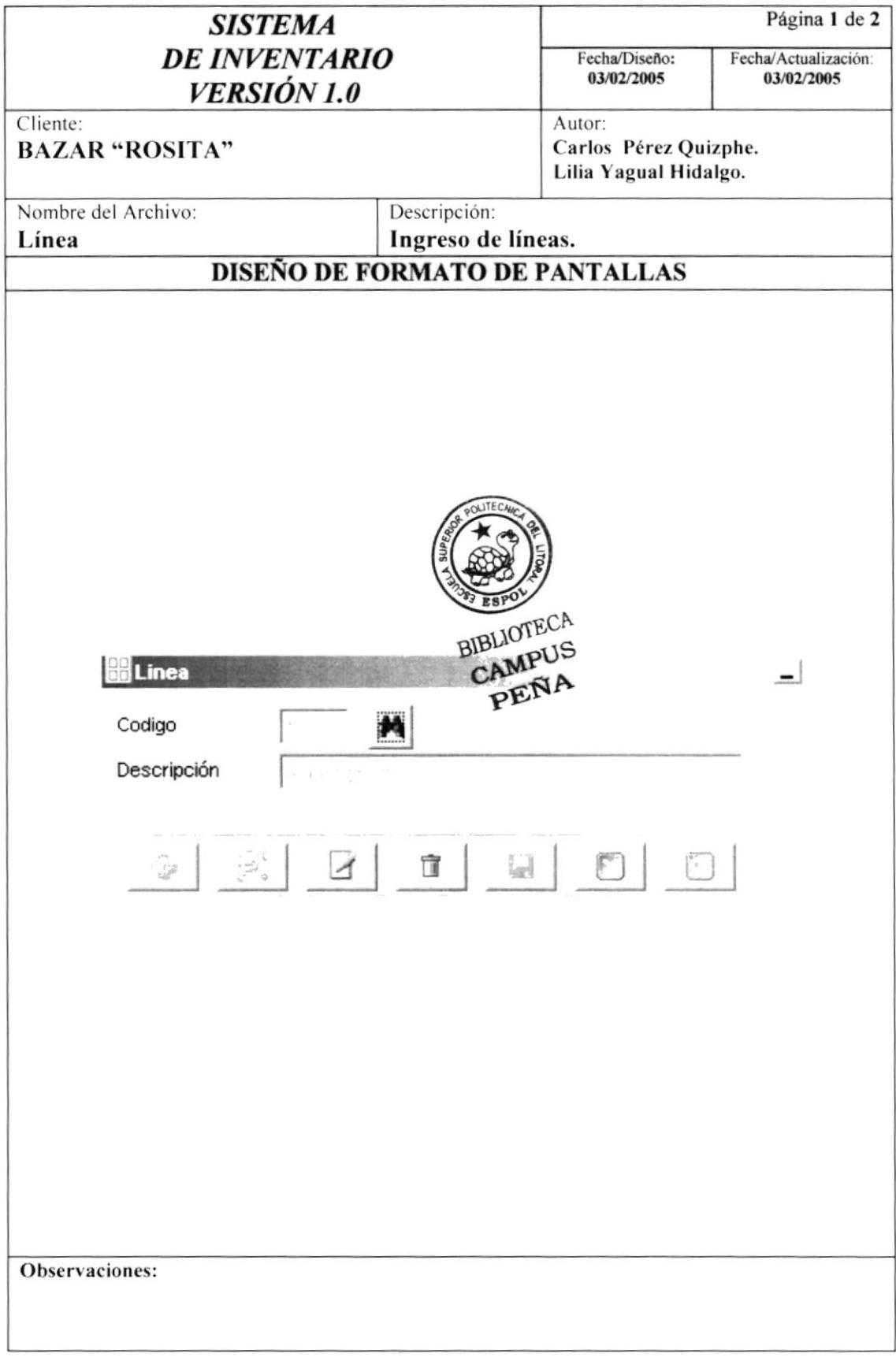

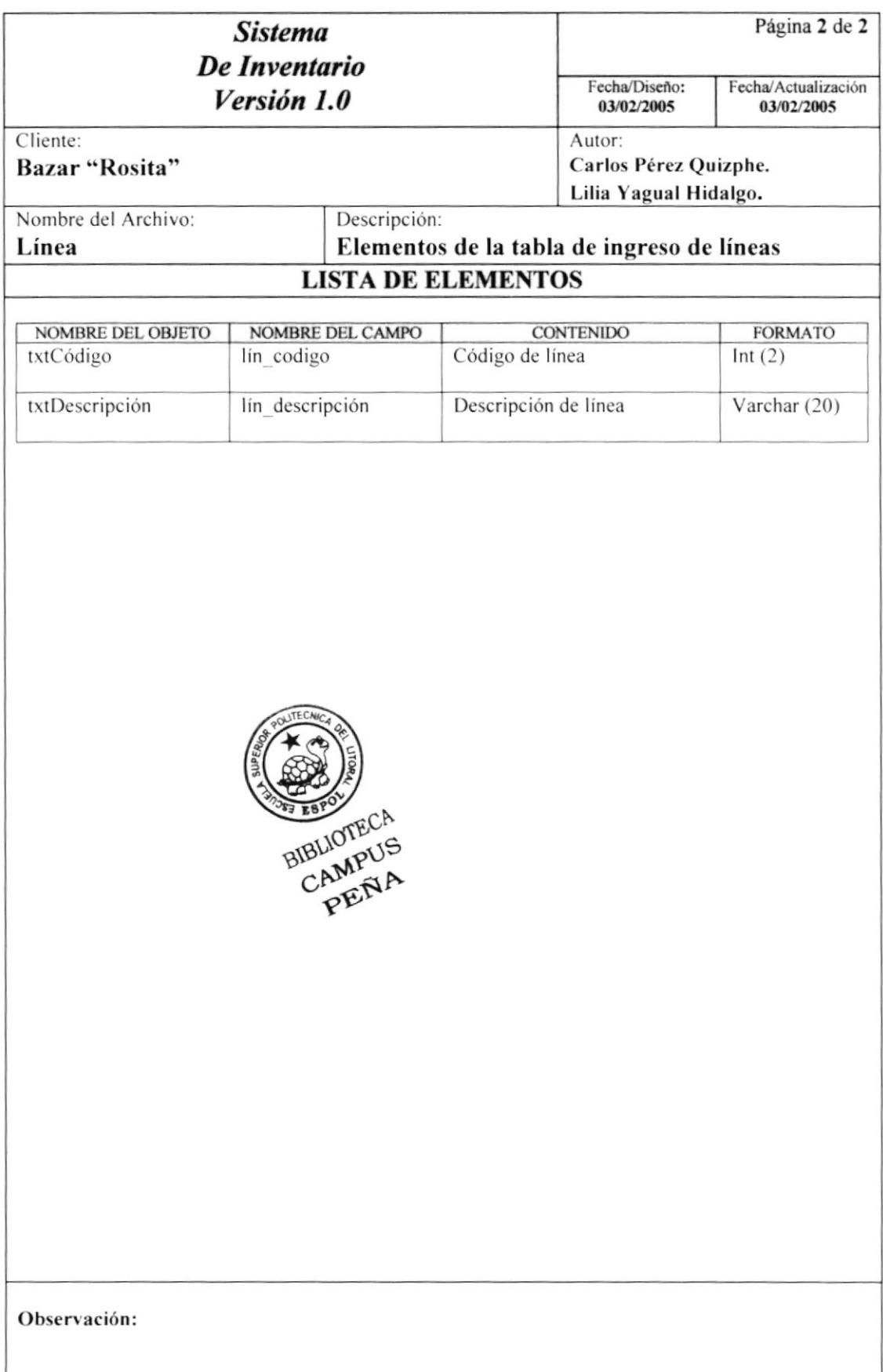

#### 8.1.6. GRUPO

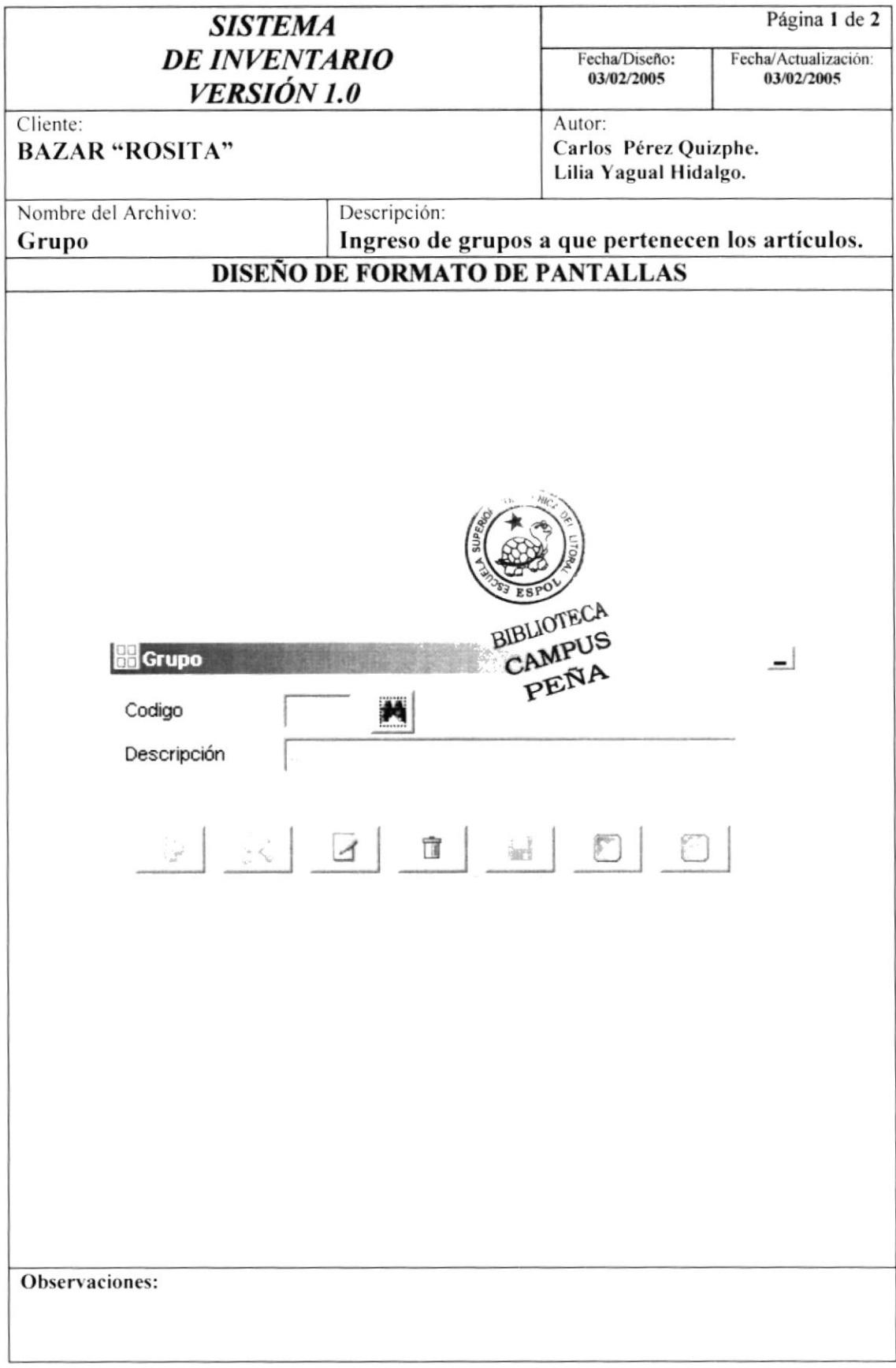

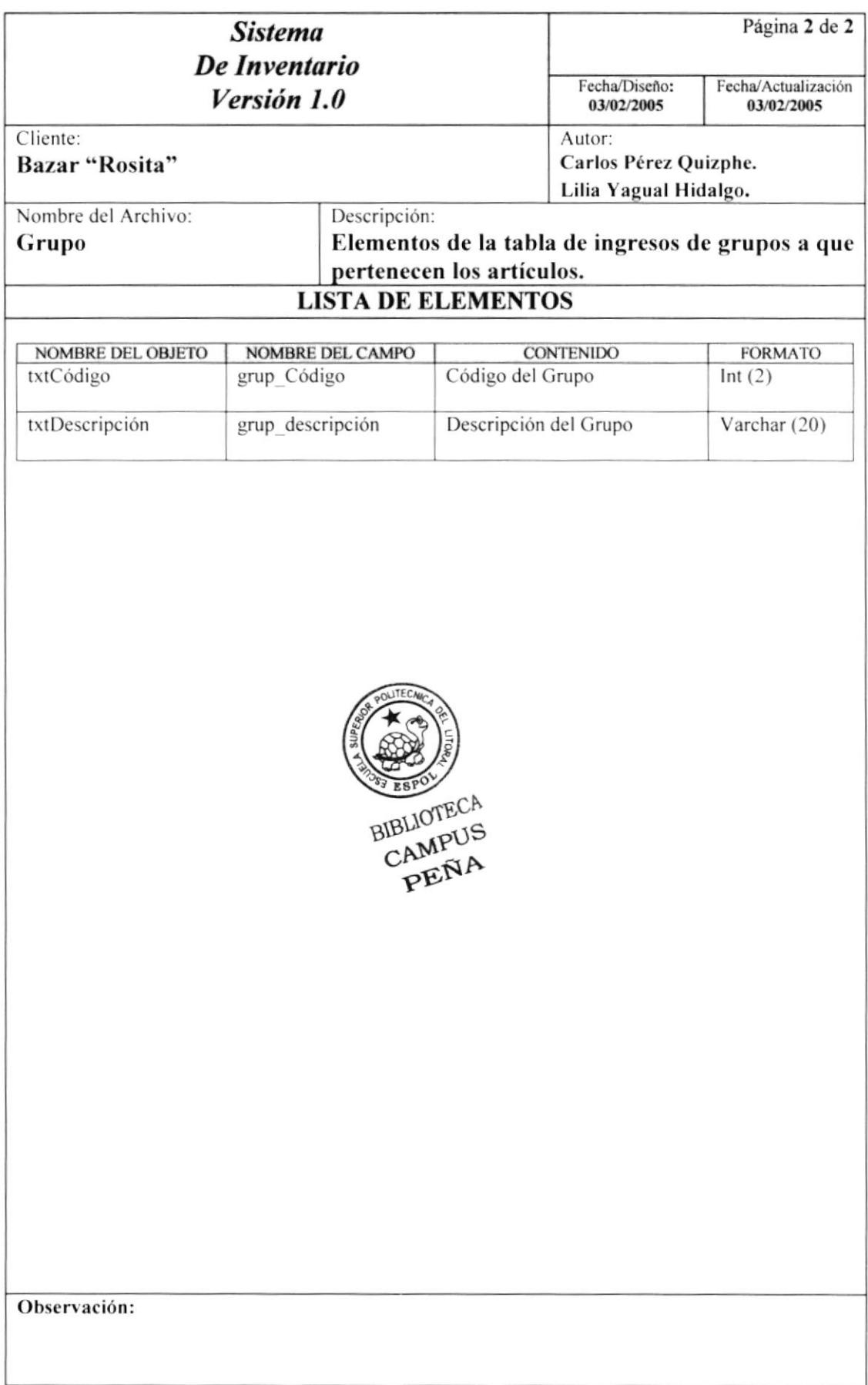

#### 8.1.7. BODEGA

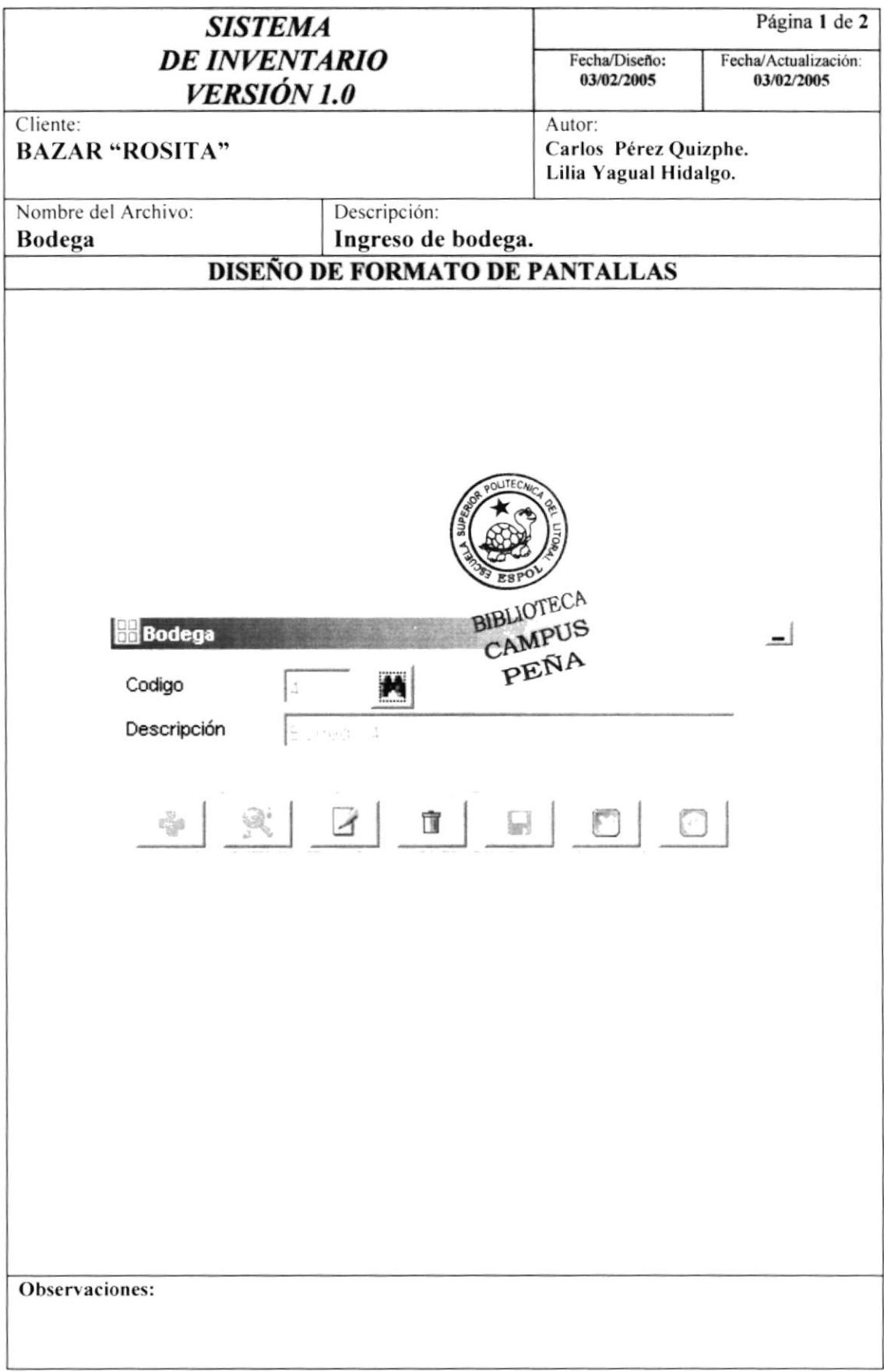

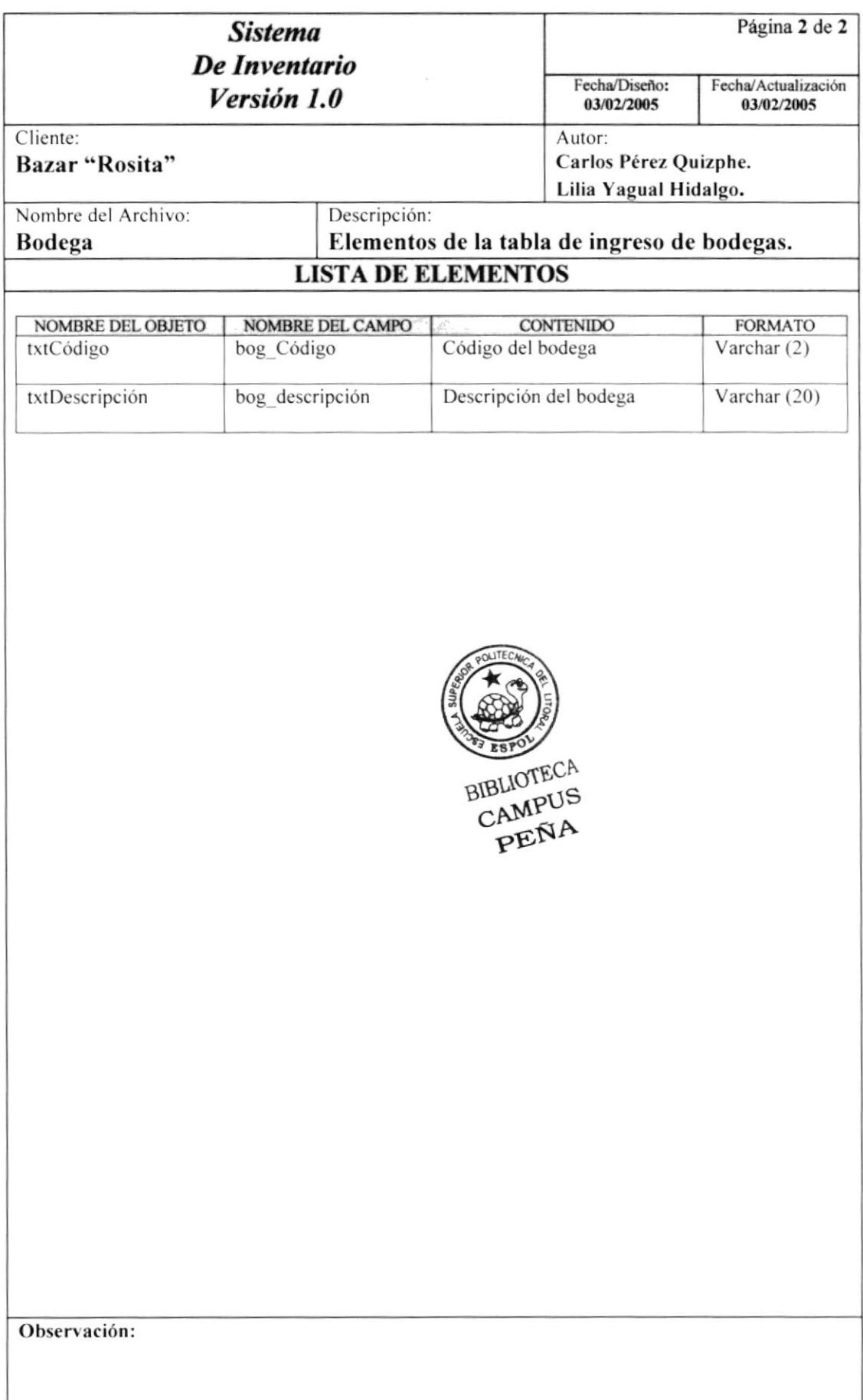

#### 8.1.8. TIPO PROVEEDOR

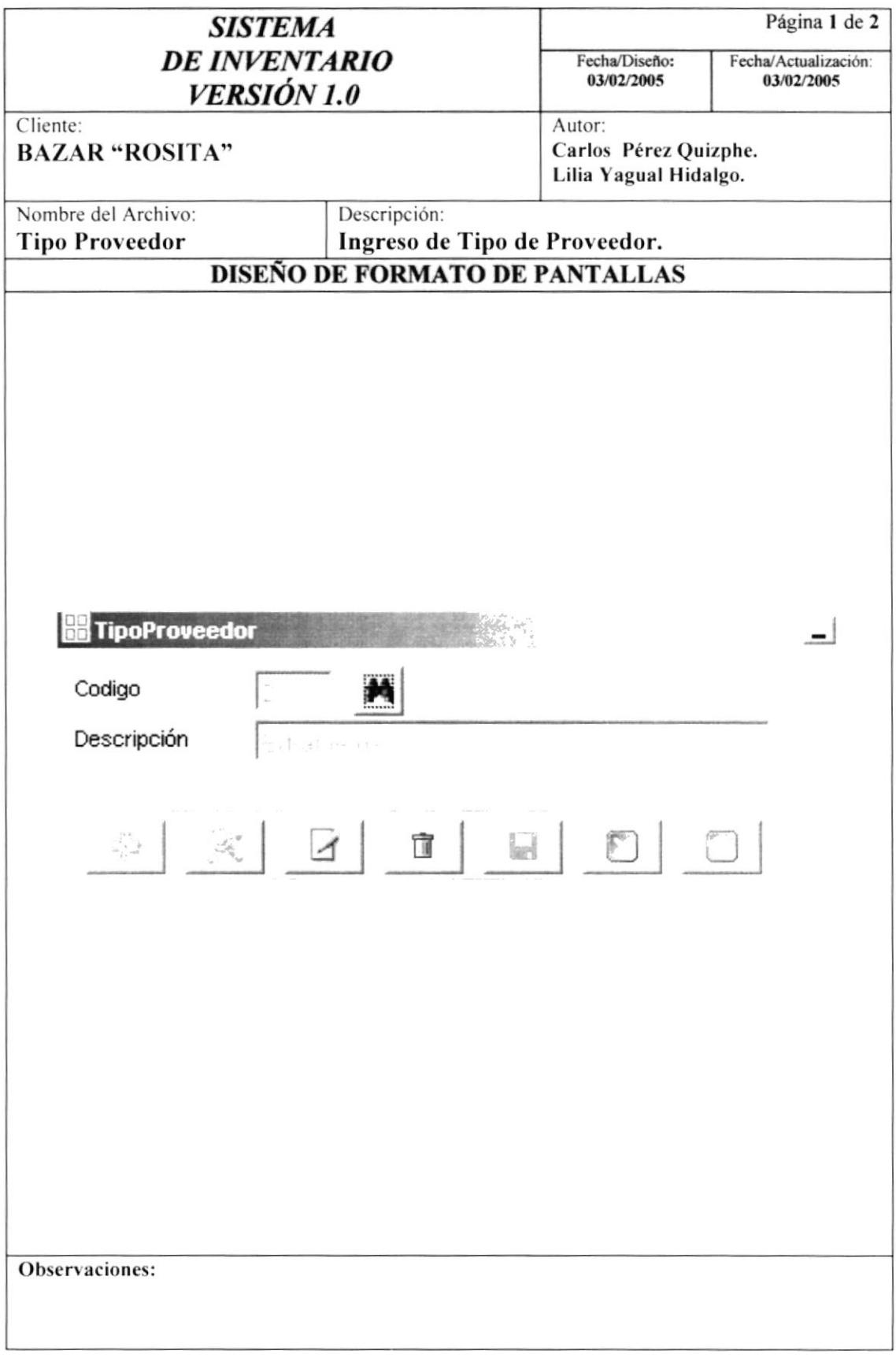
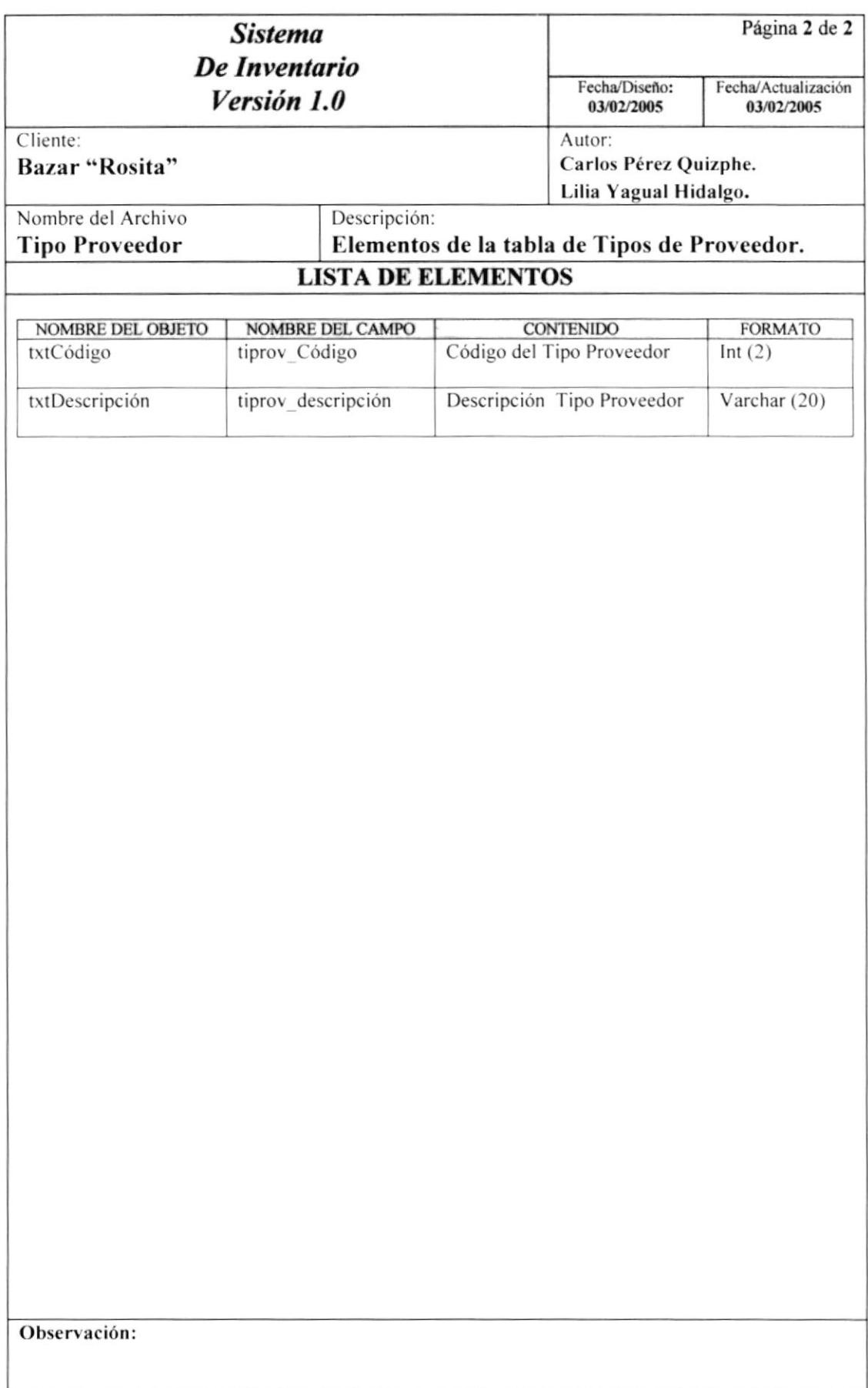

#### 8.1.9. CIUDAD

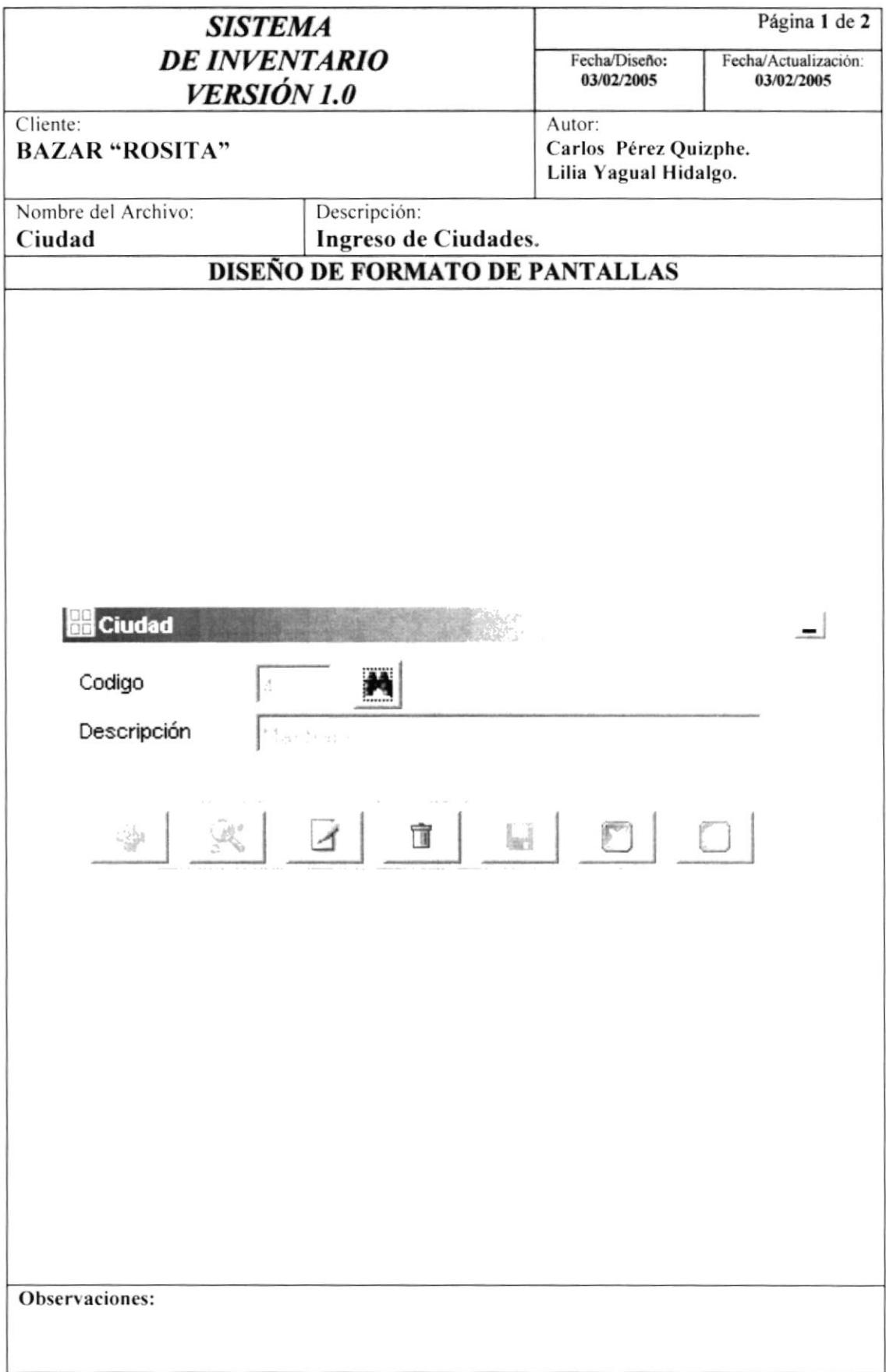

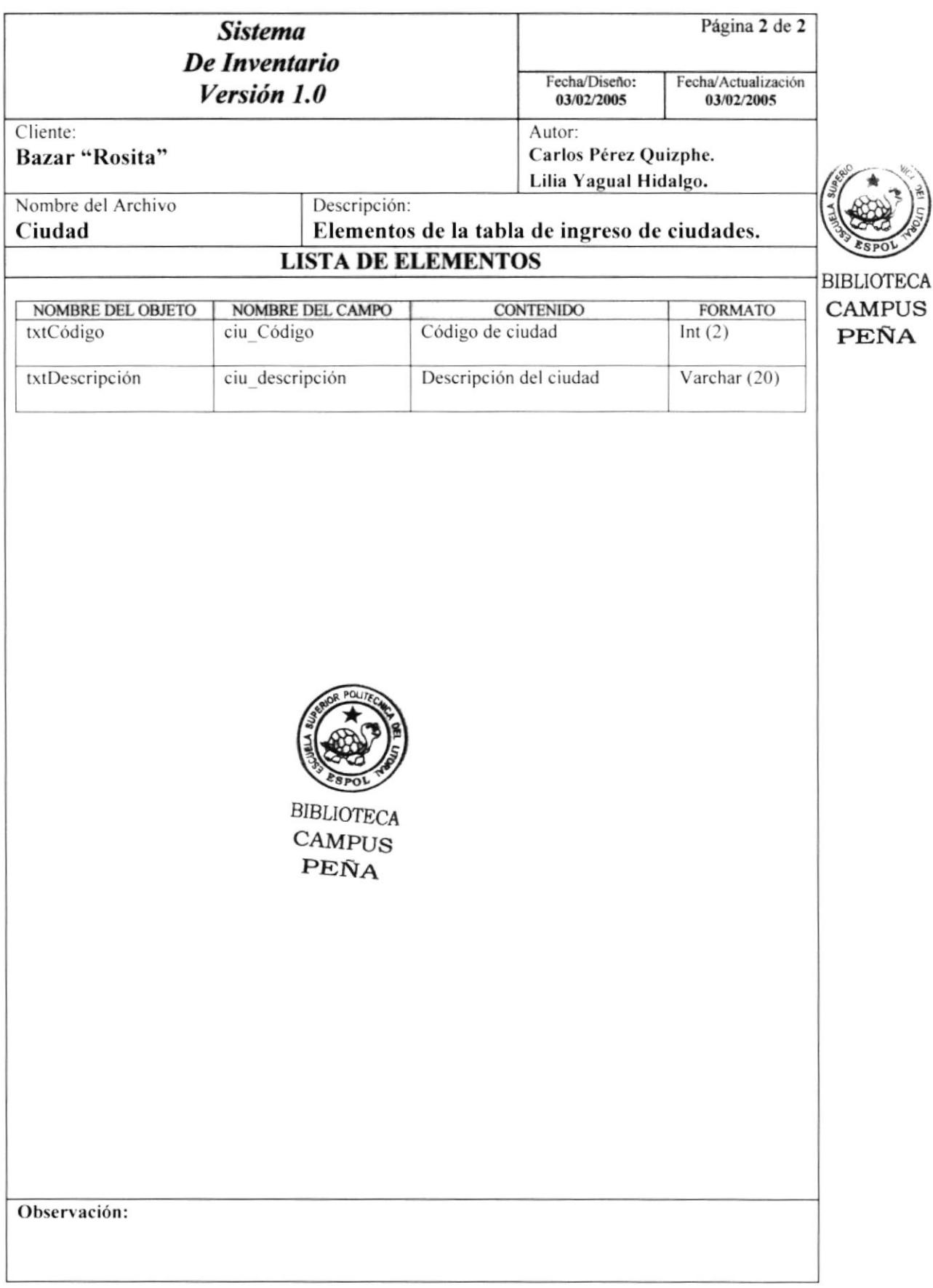

#### 8.1.10. ORDEN DE COMPRA

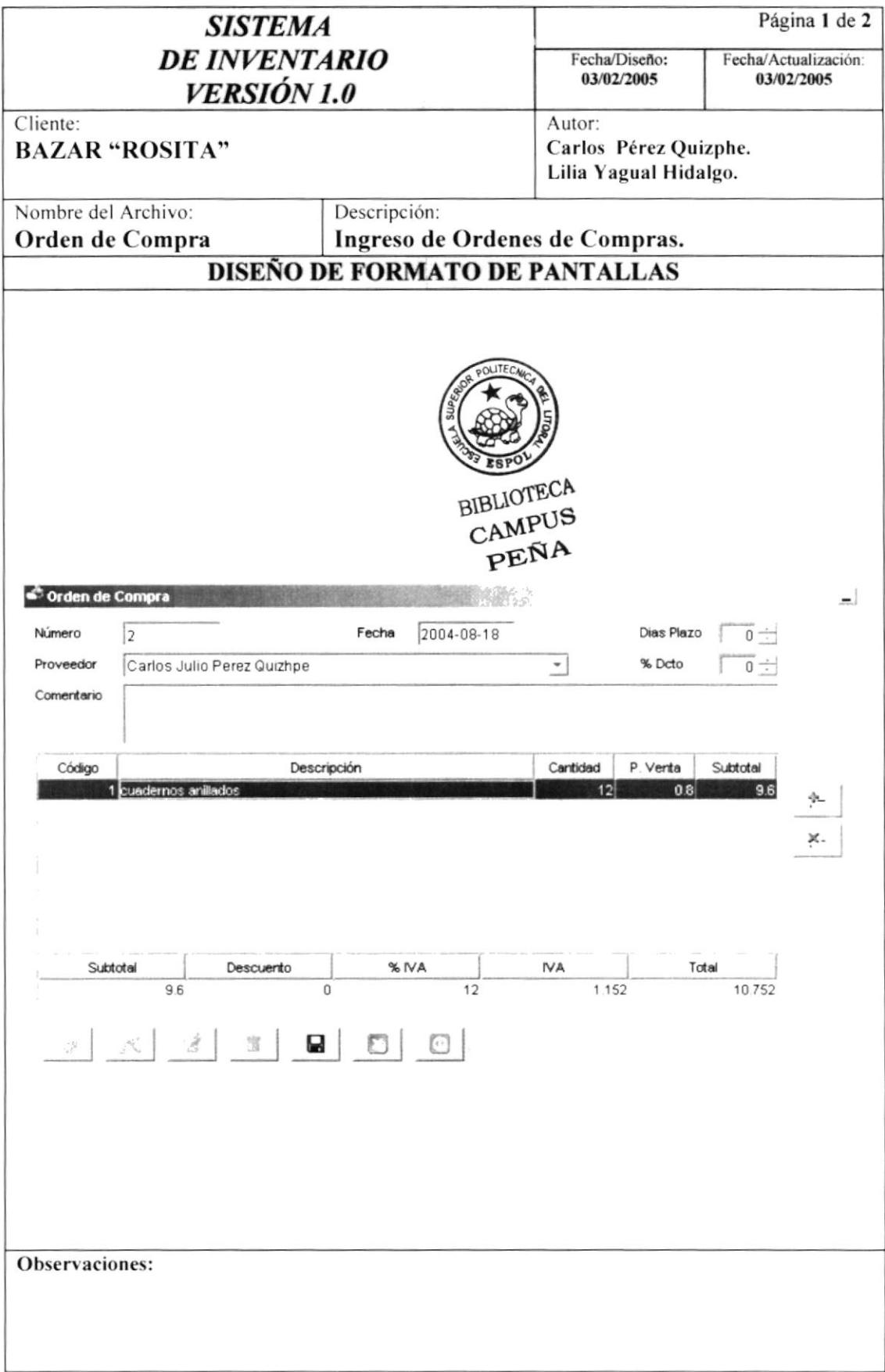

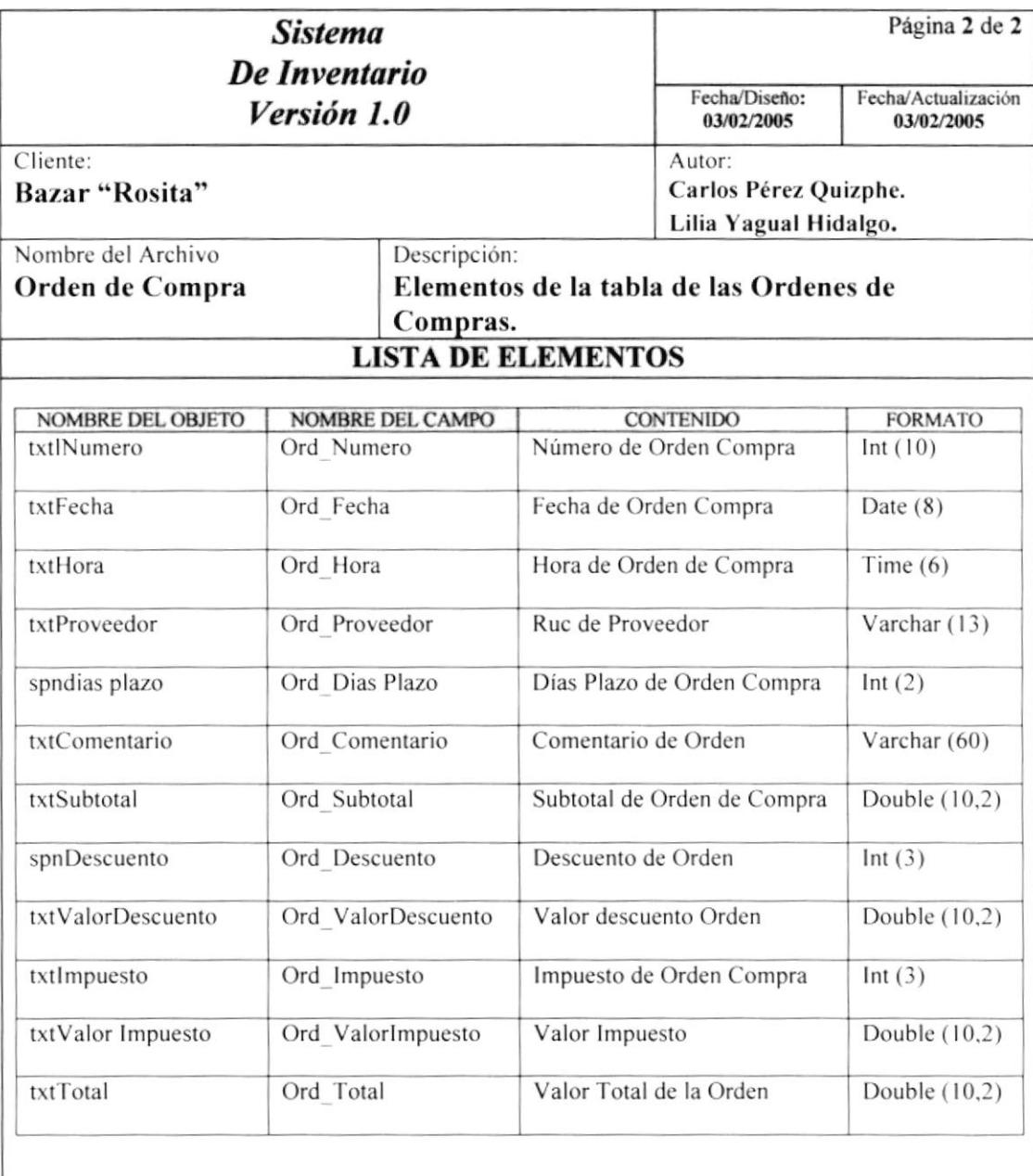

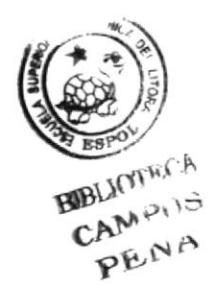

Observación:

#### 8.1.11. INGRESO

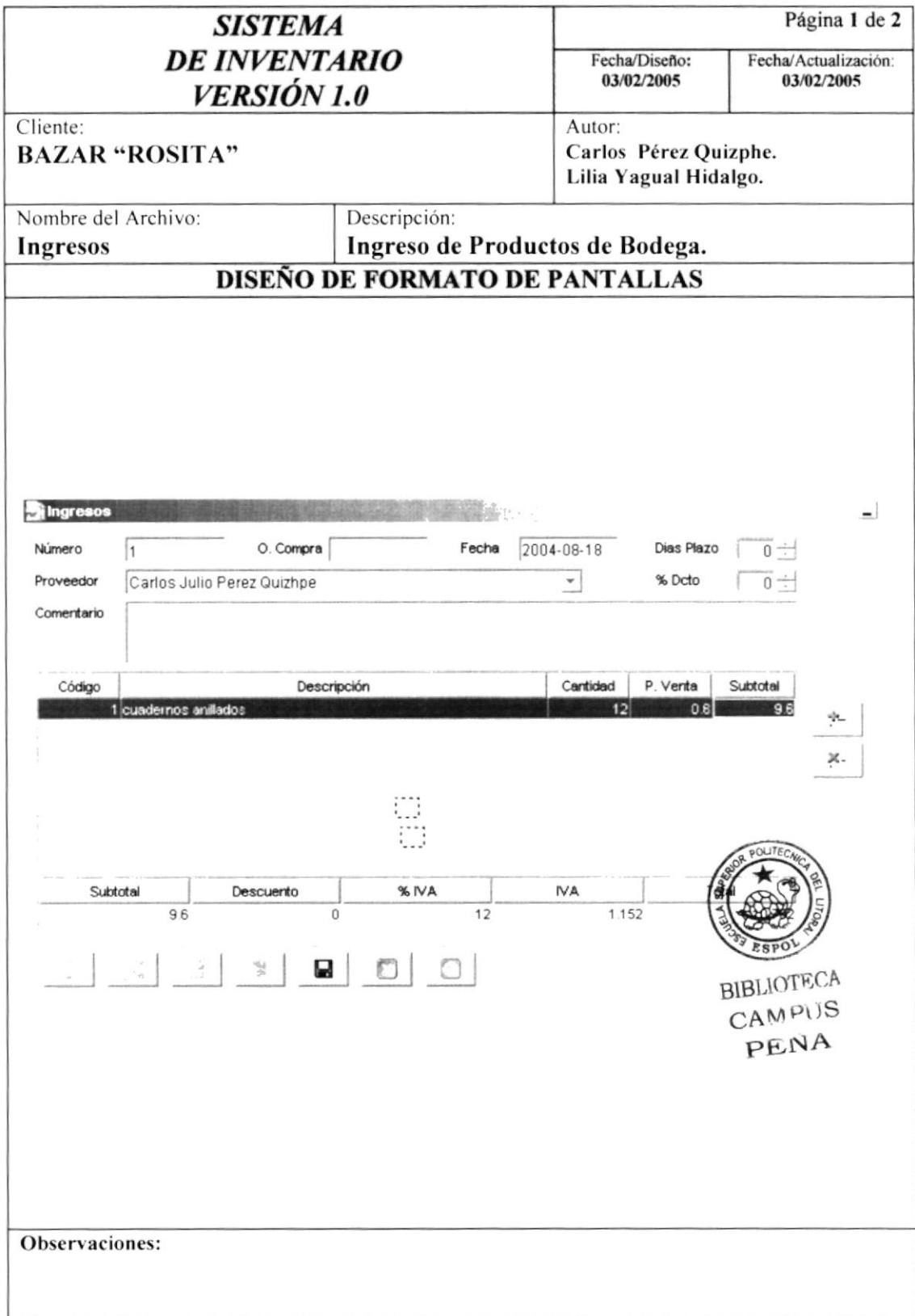

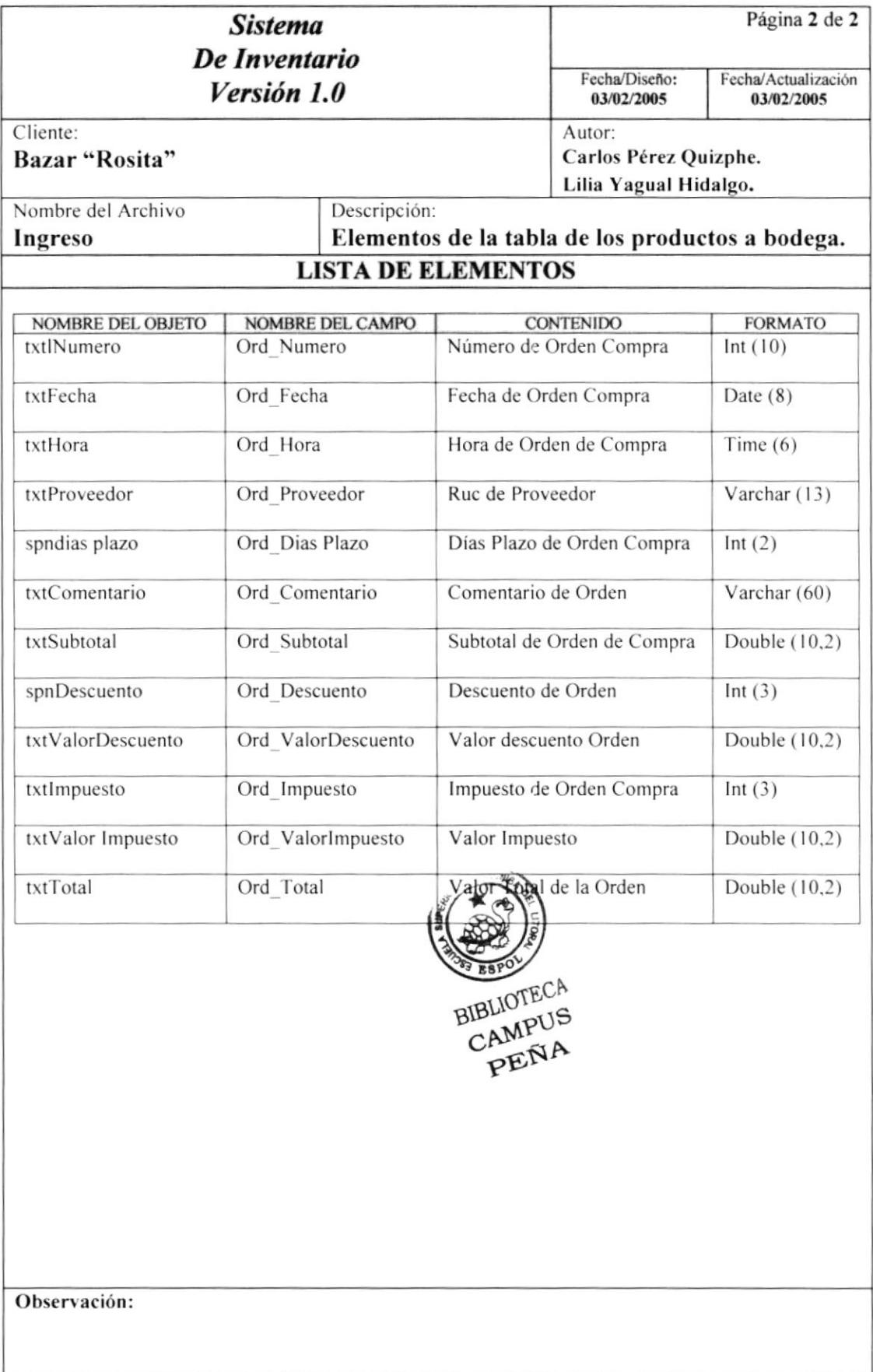

#### 8.1.12. CONSULTA DE PRODUCTO

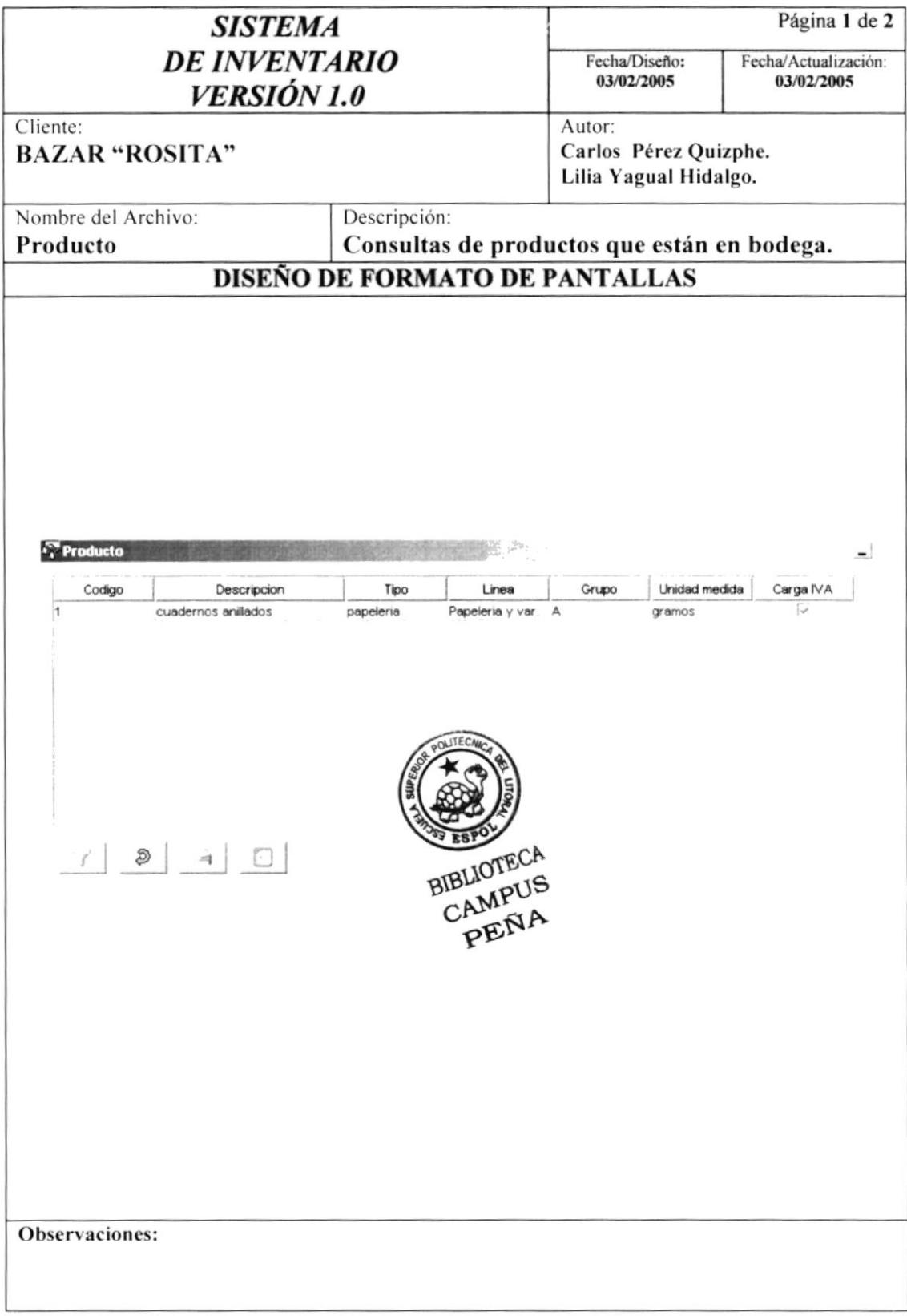

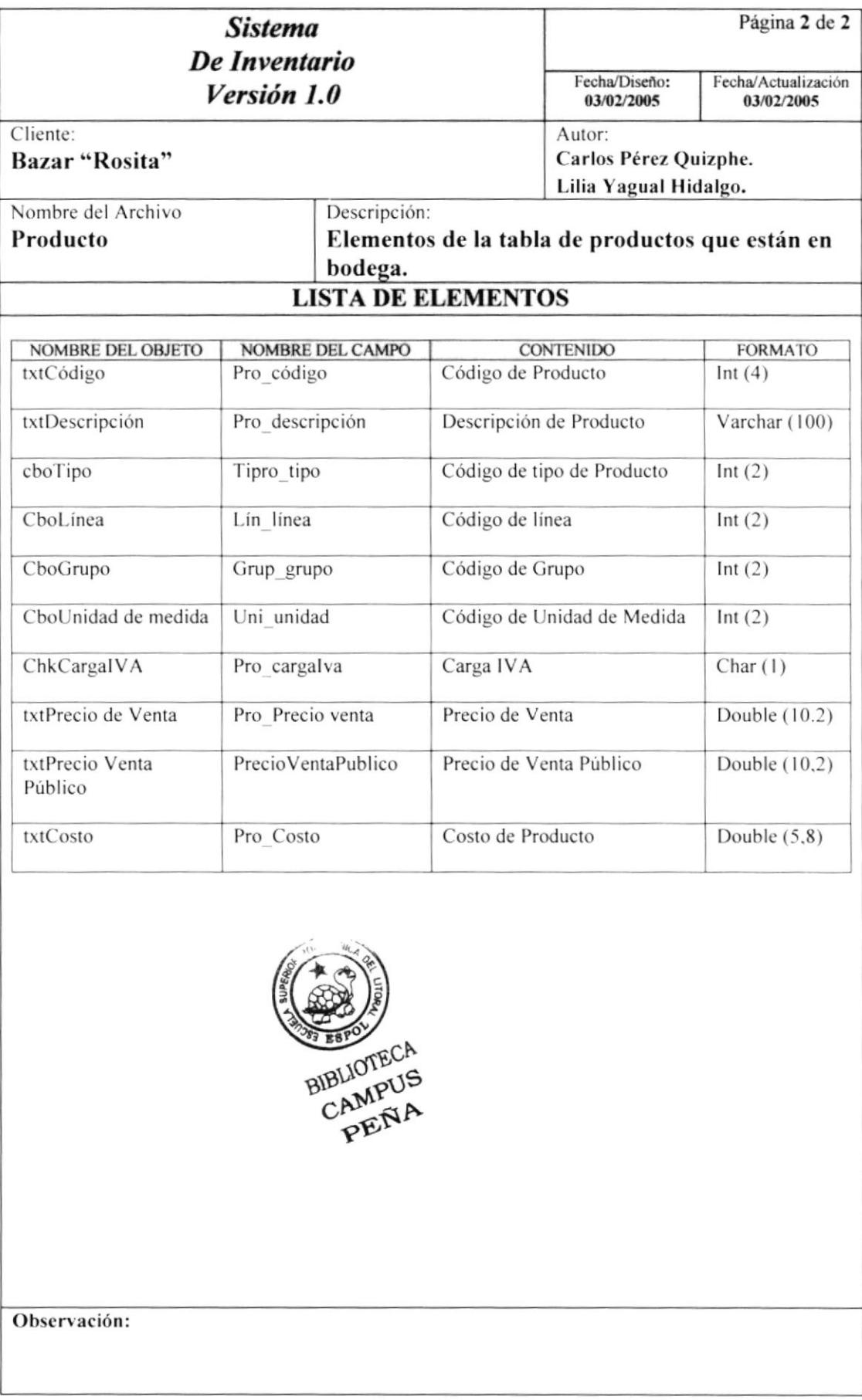

#### 8.1.13. CONSULTA DE PROVEEDOR

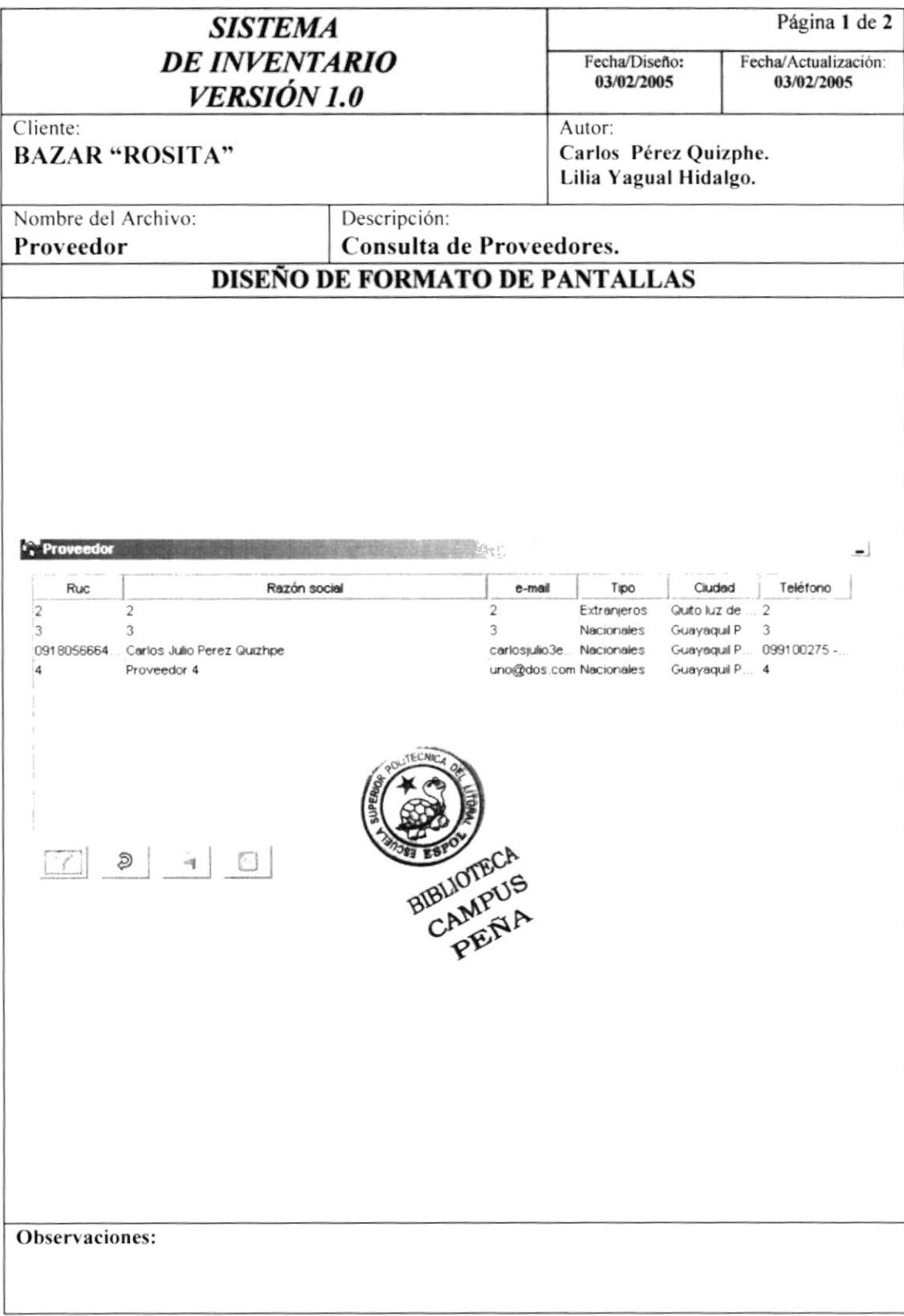

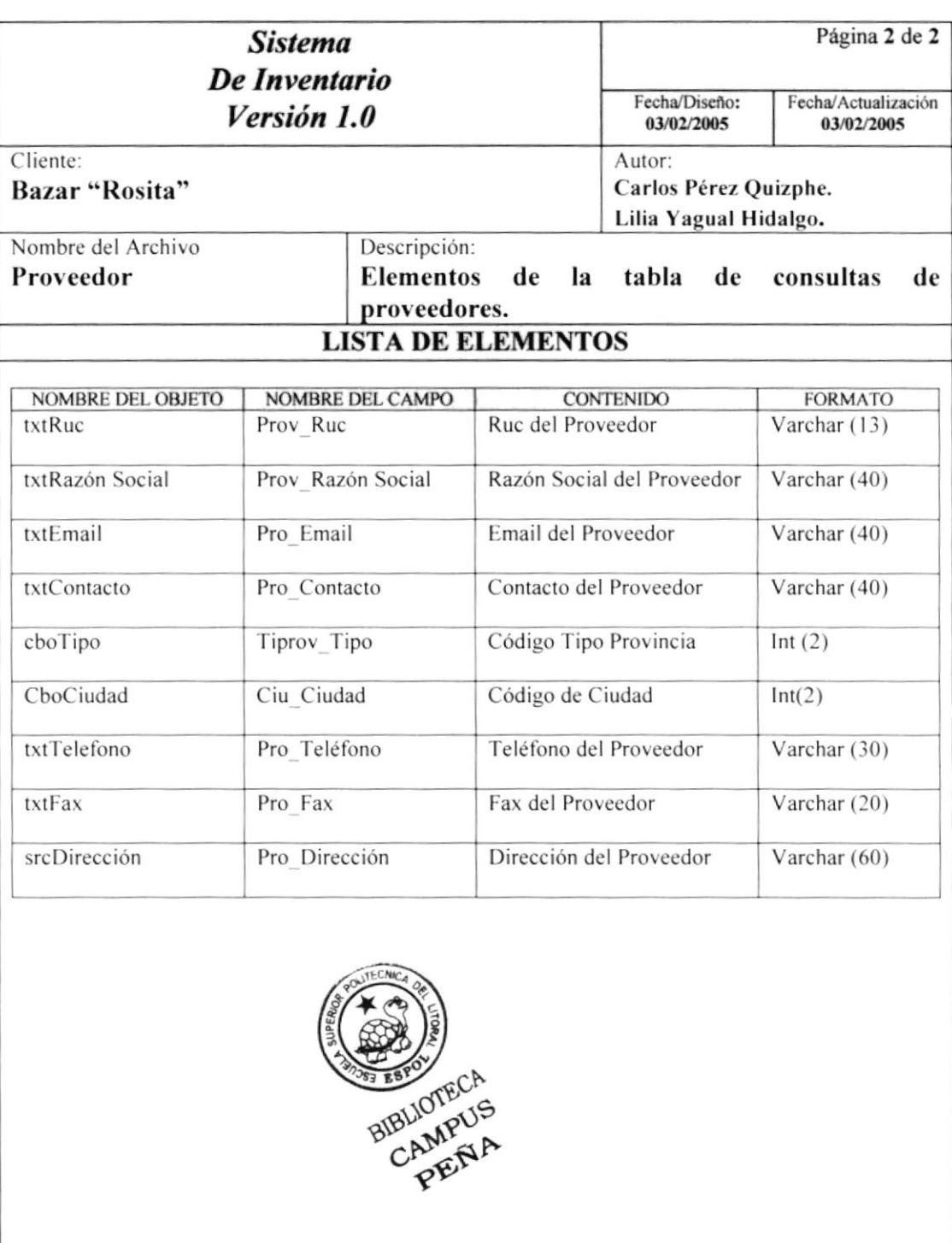

Observación:

#### 8.1.14. CONSULTA TIPO DE PRODUCTO

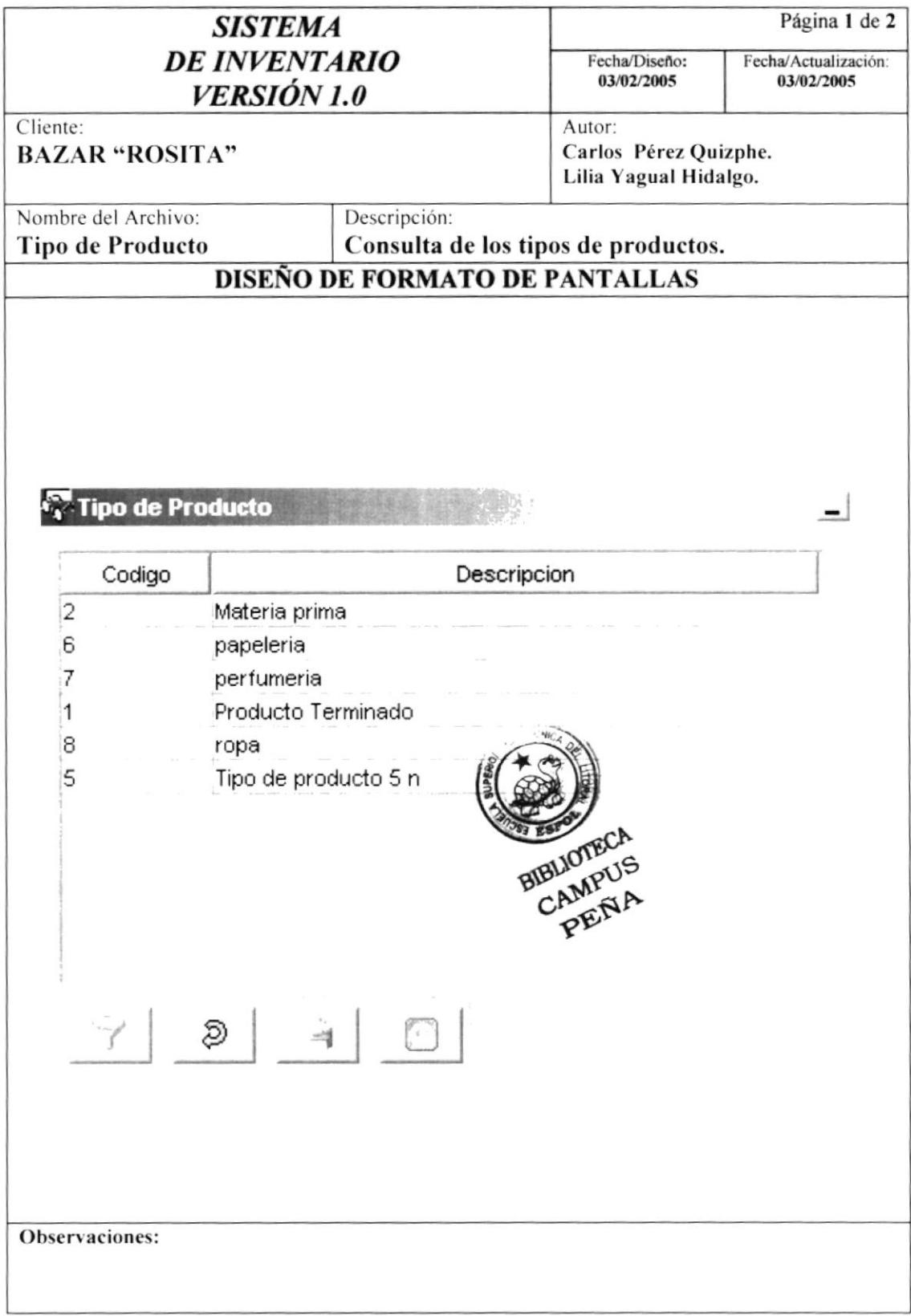

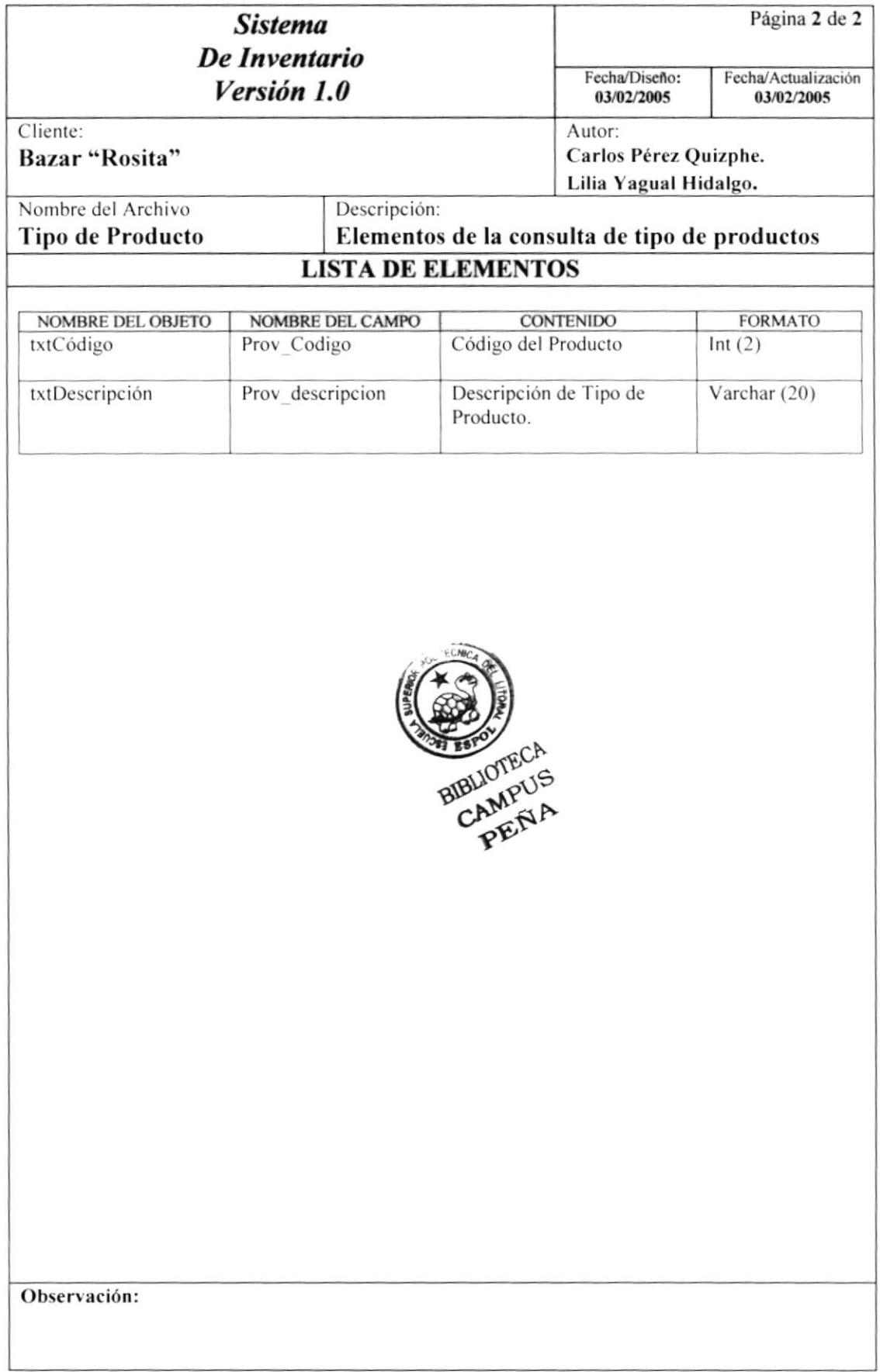

#### 8.1.15. CONSULTA DE UNIDAD DE MEDIDA

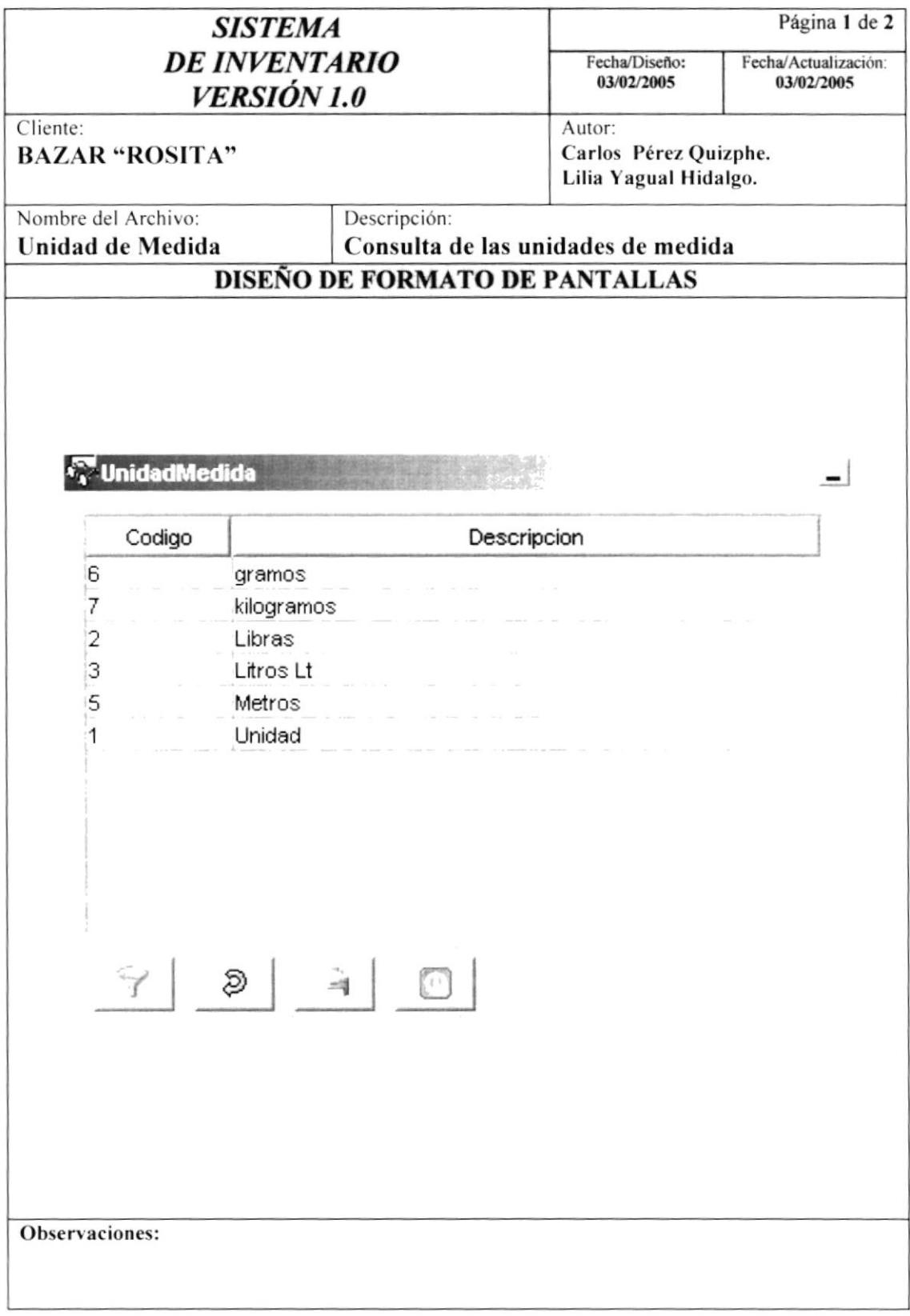

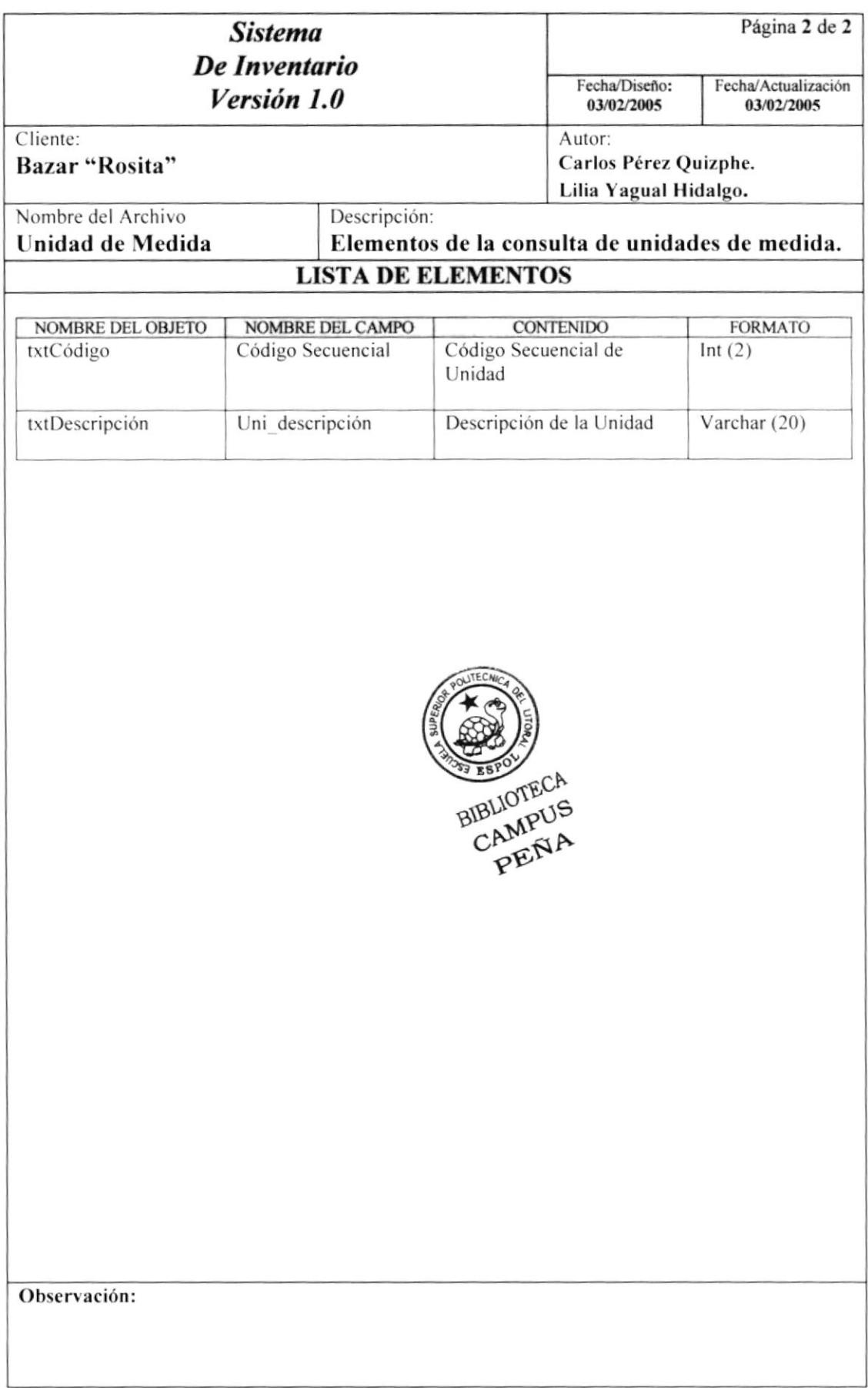

## 8.1.16. CONSULTA DE LÍNEA

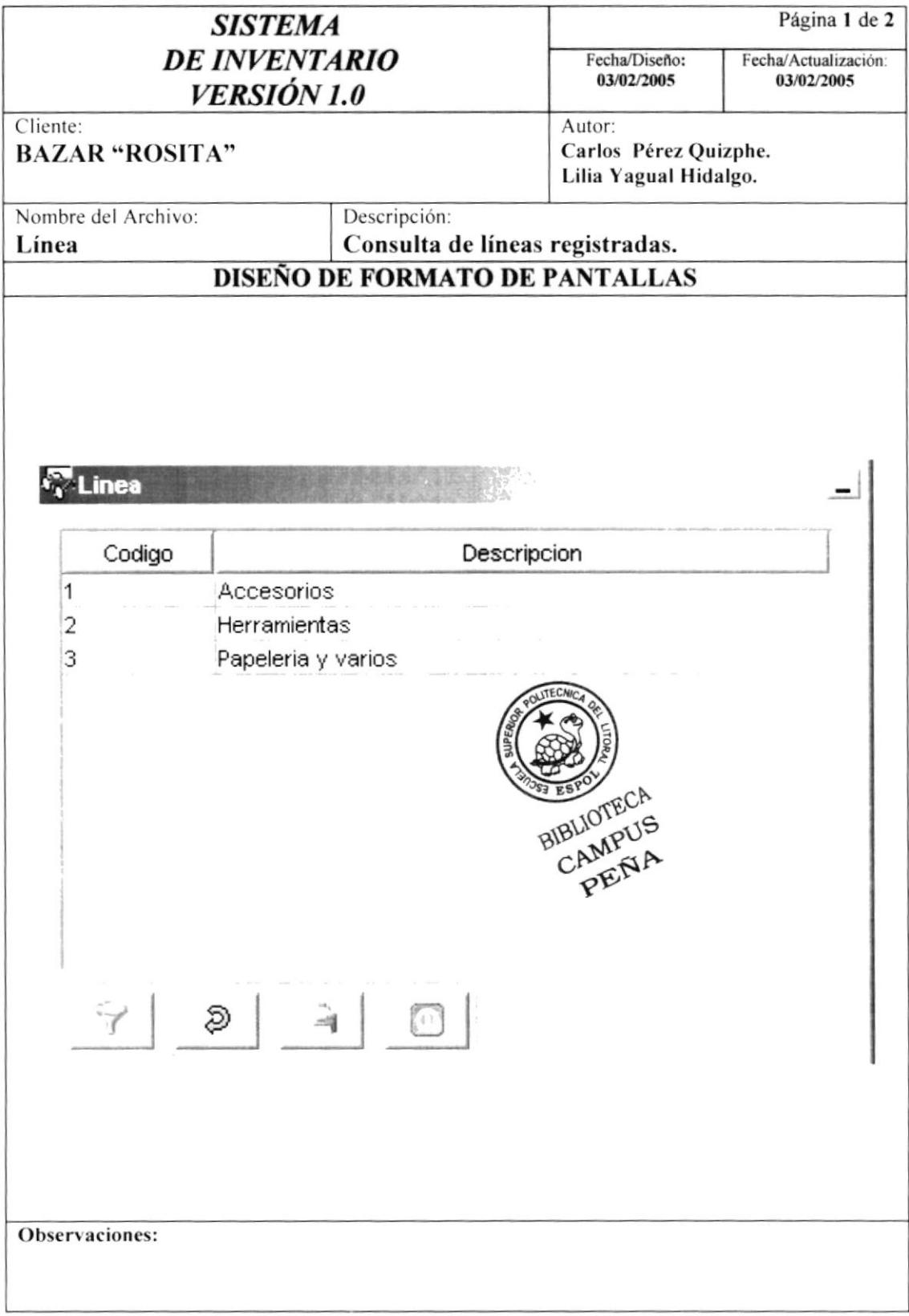

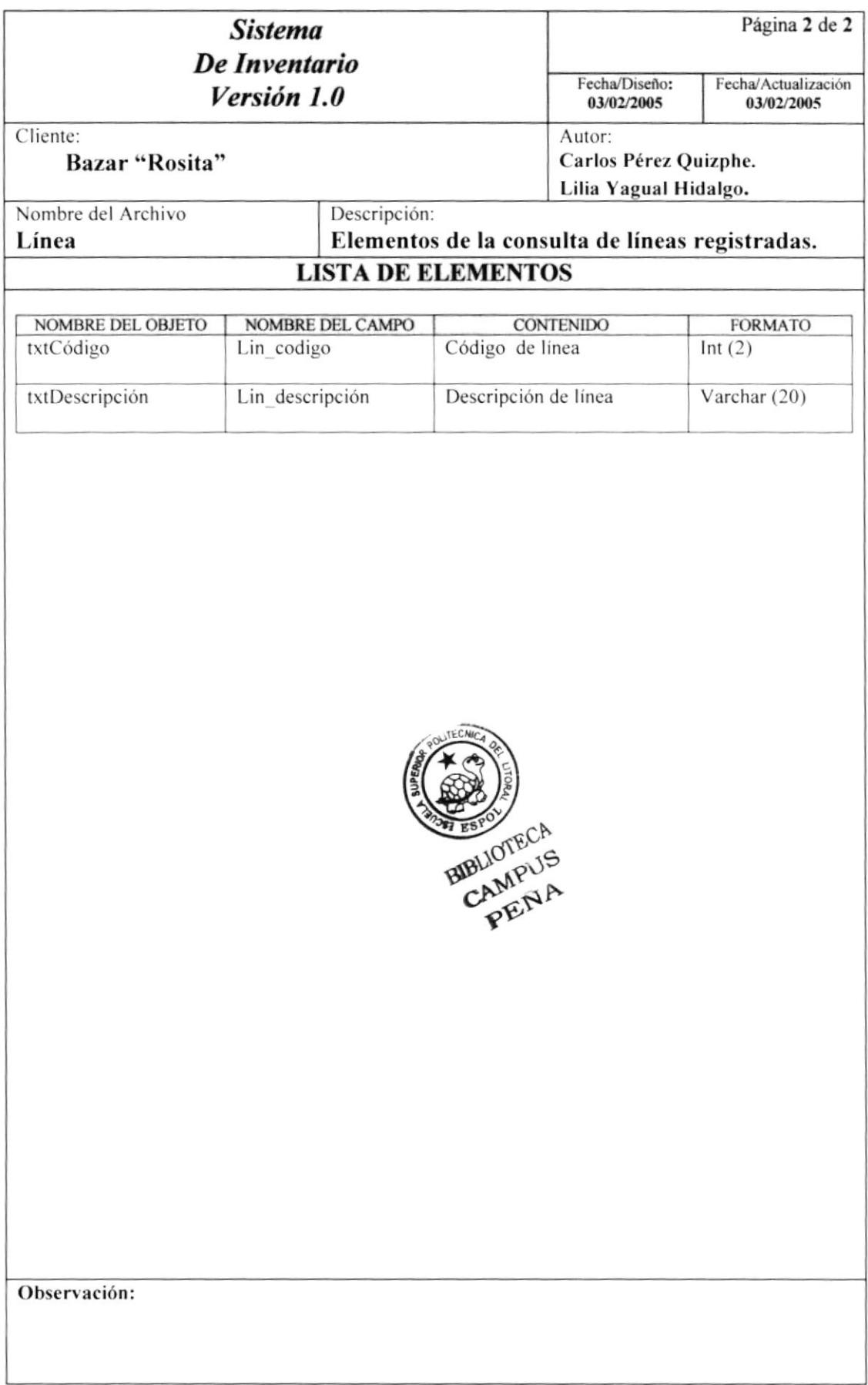

#### 8.1.17. CONSULTA DE GRUPO

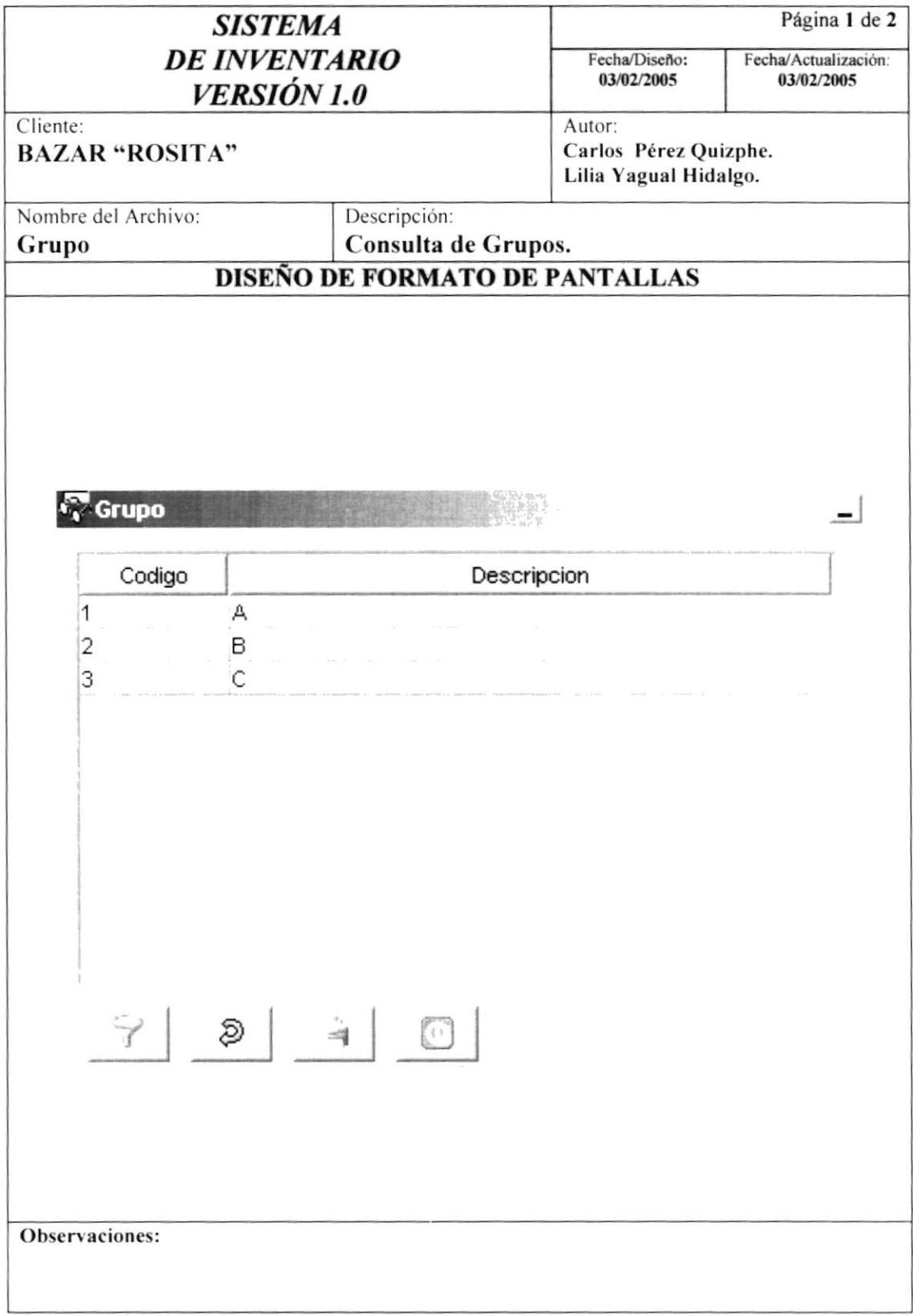

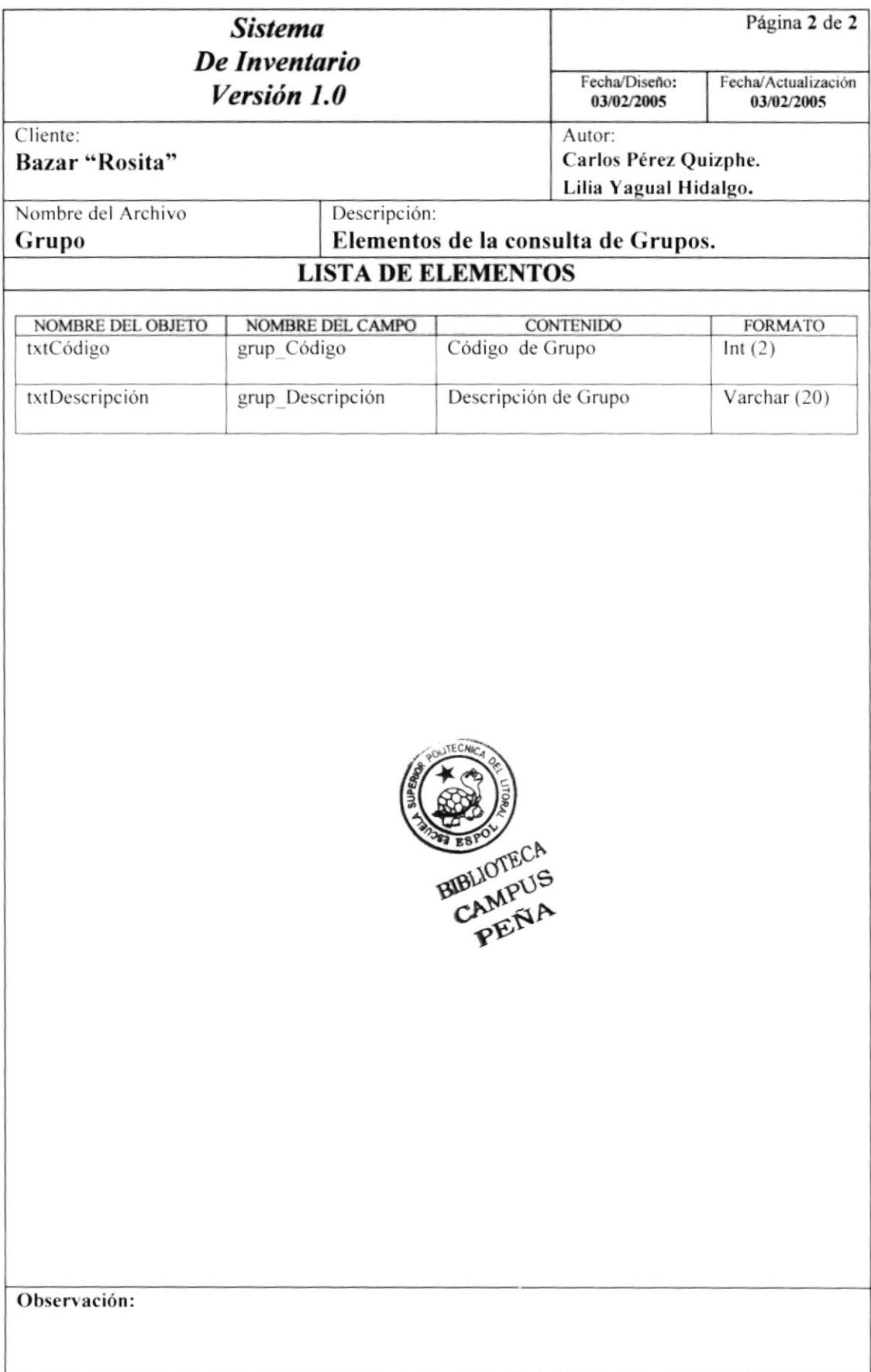

#### 8.1.18. CONSULTA BODEGA

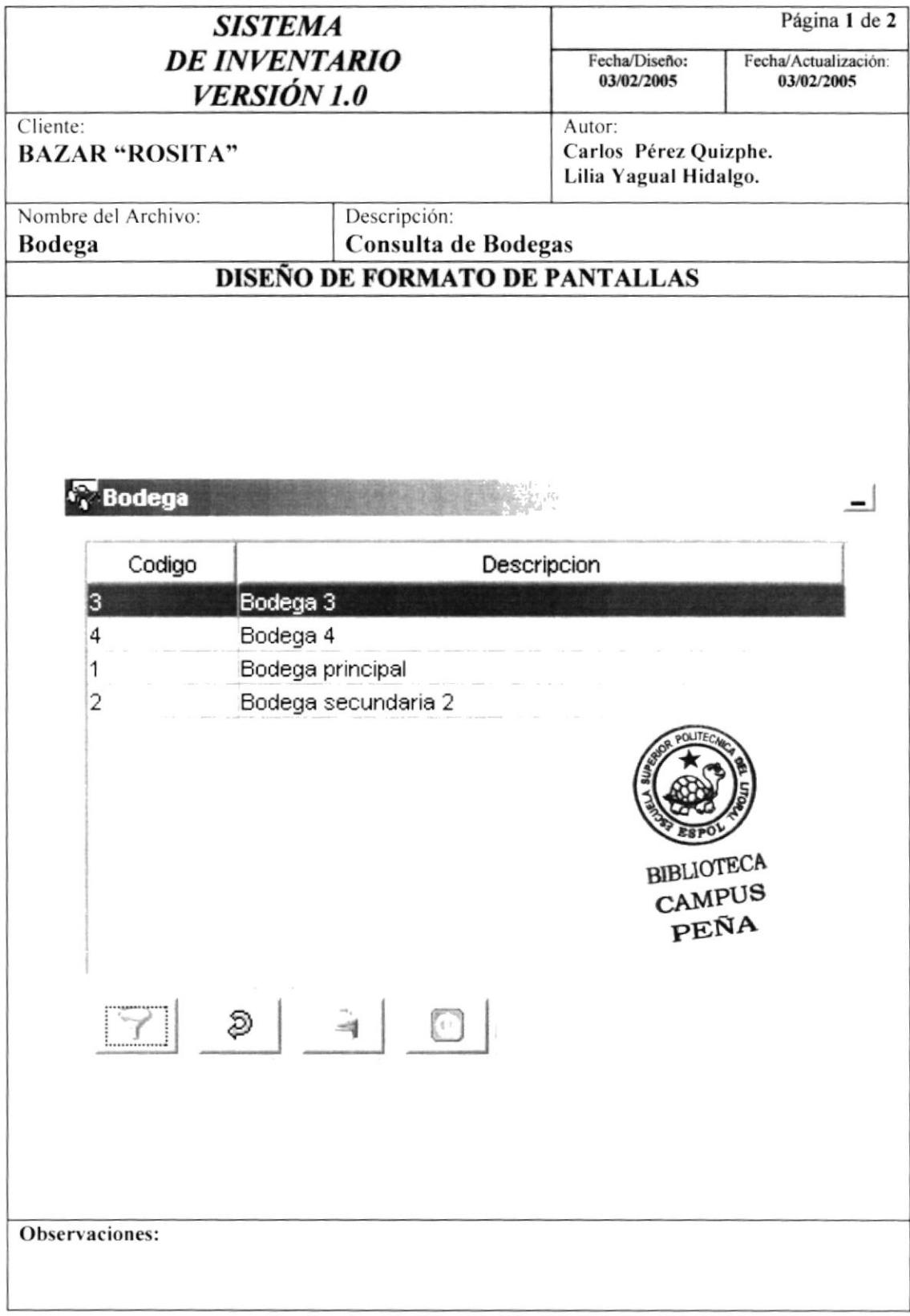

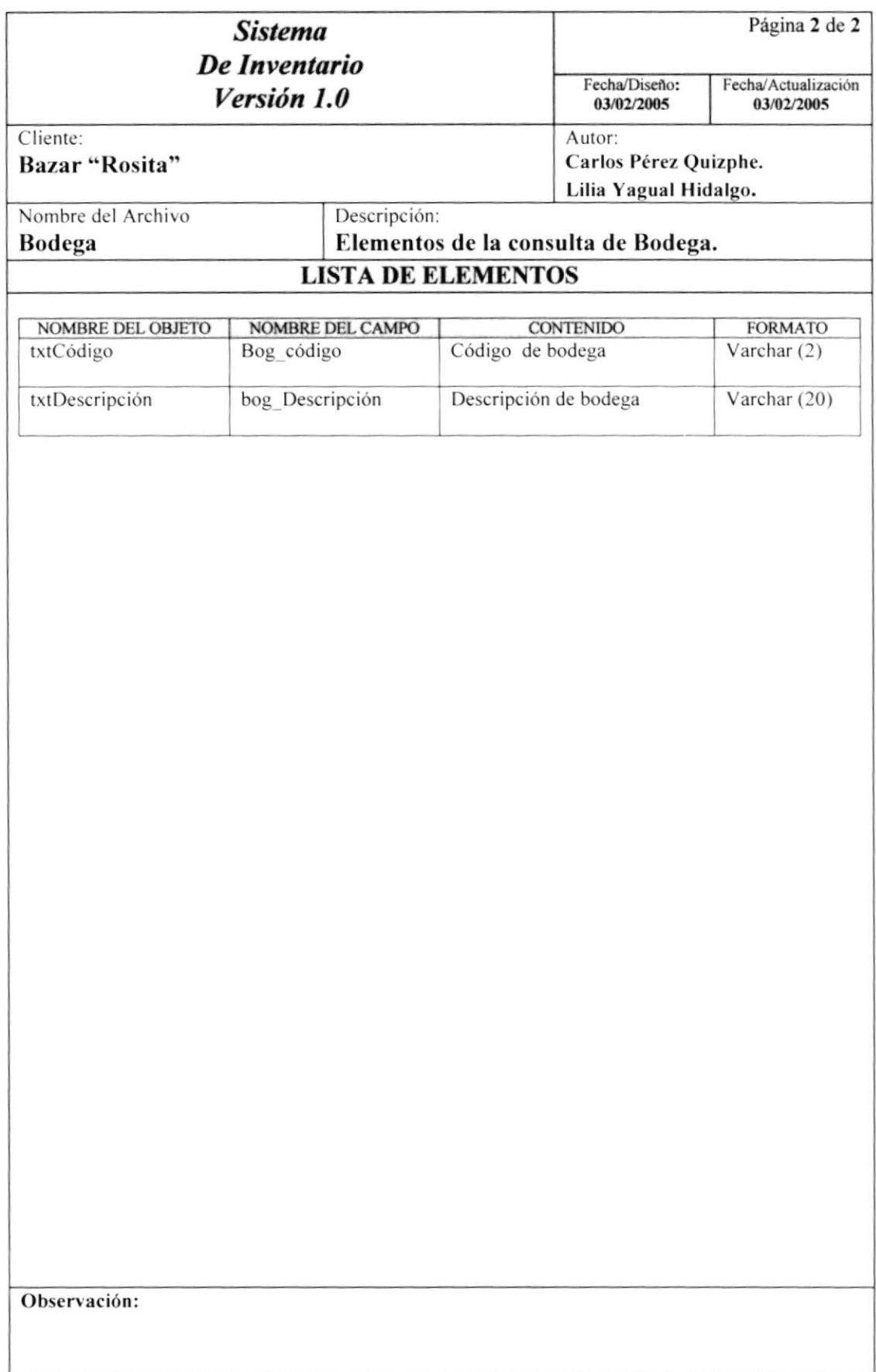

#### 8.1.19. CONSULTA TIPO DE PROVEEDOR

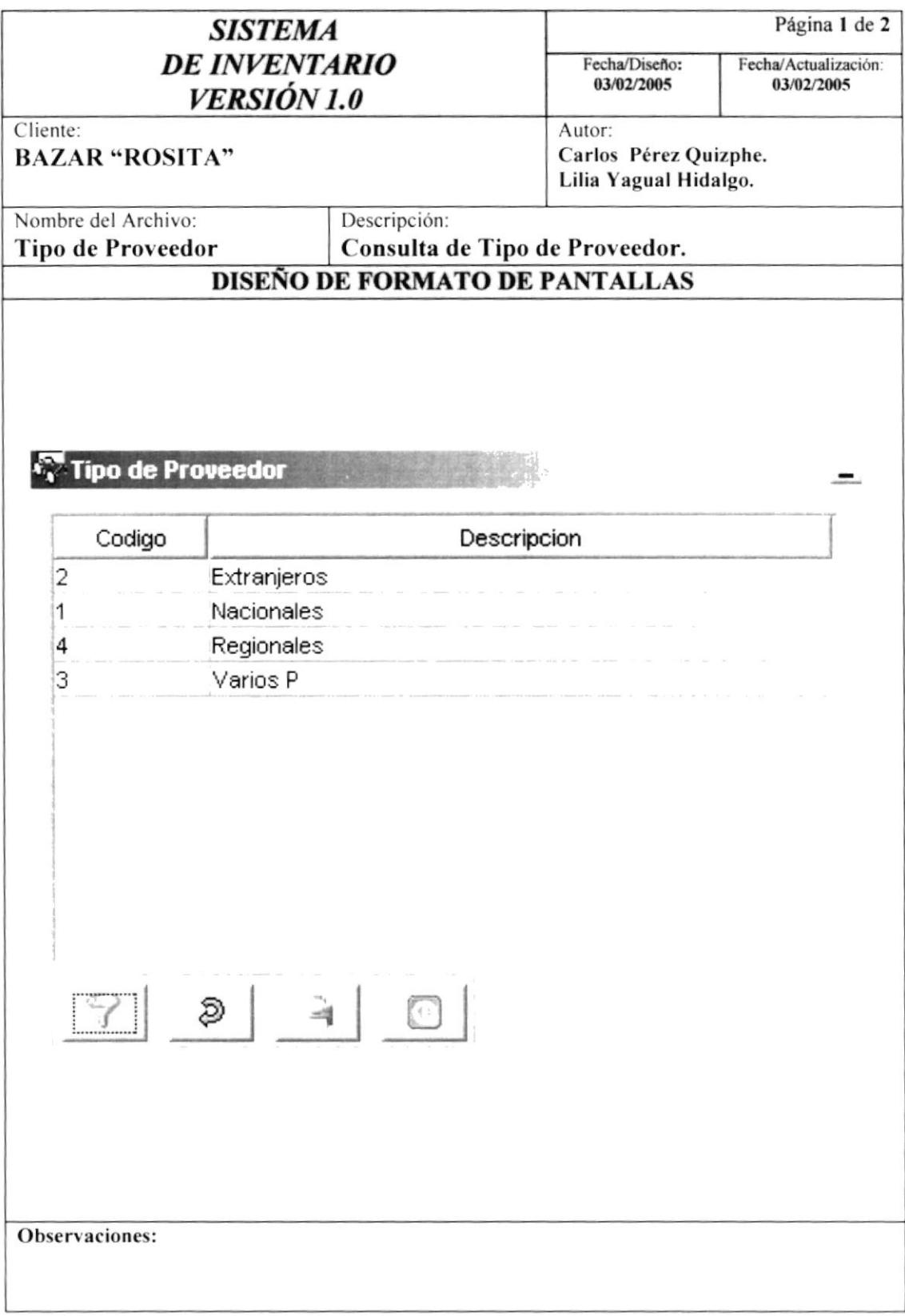

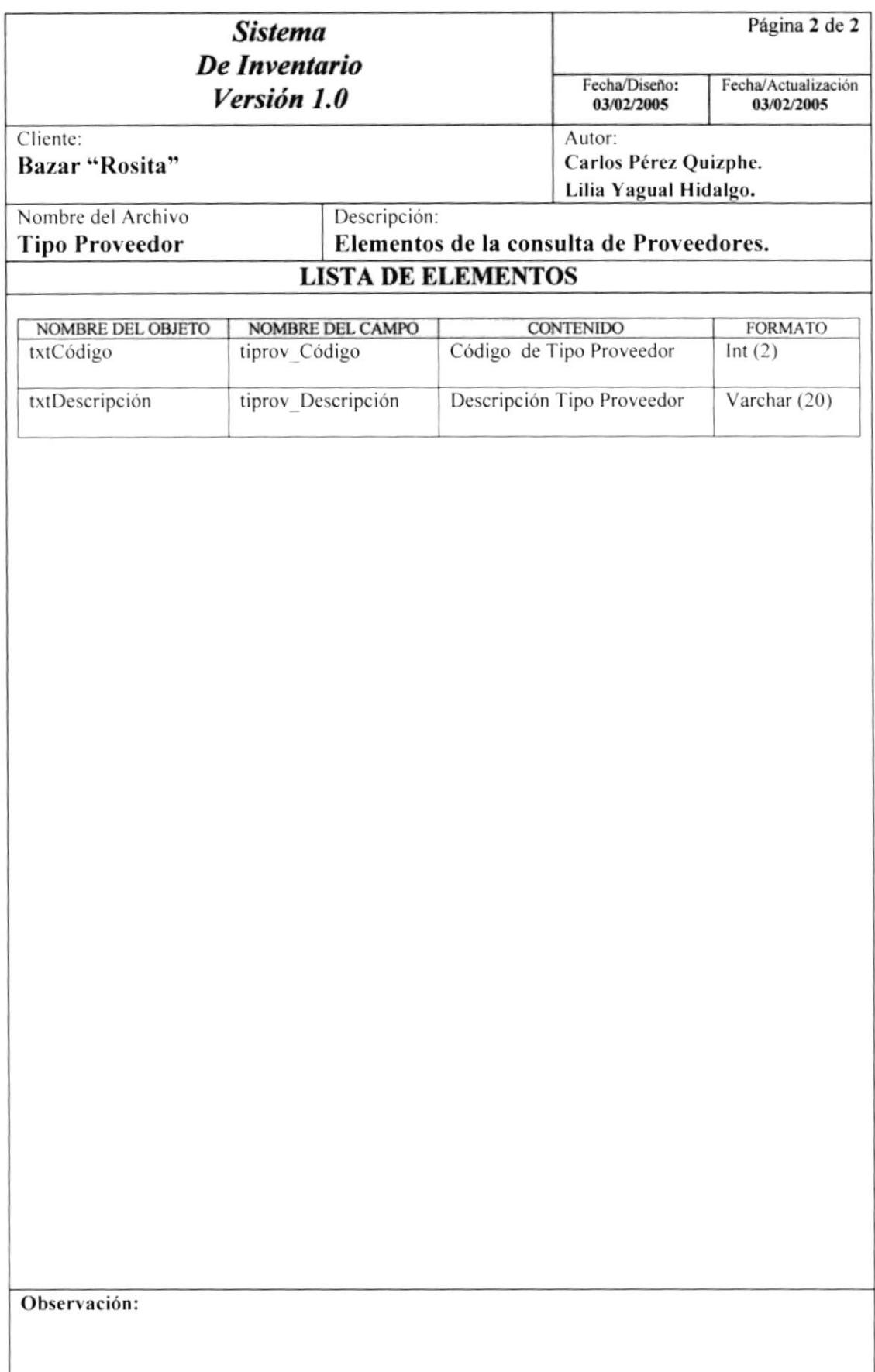

#### 8.1.20. CONSULTA CIUDAD

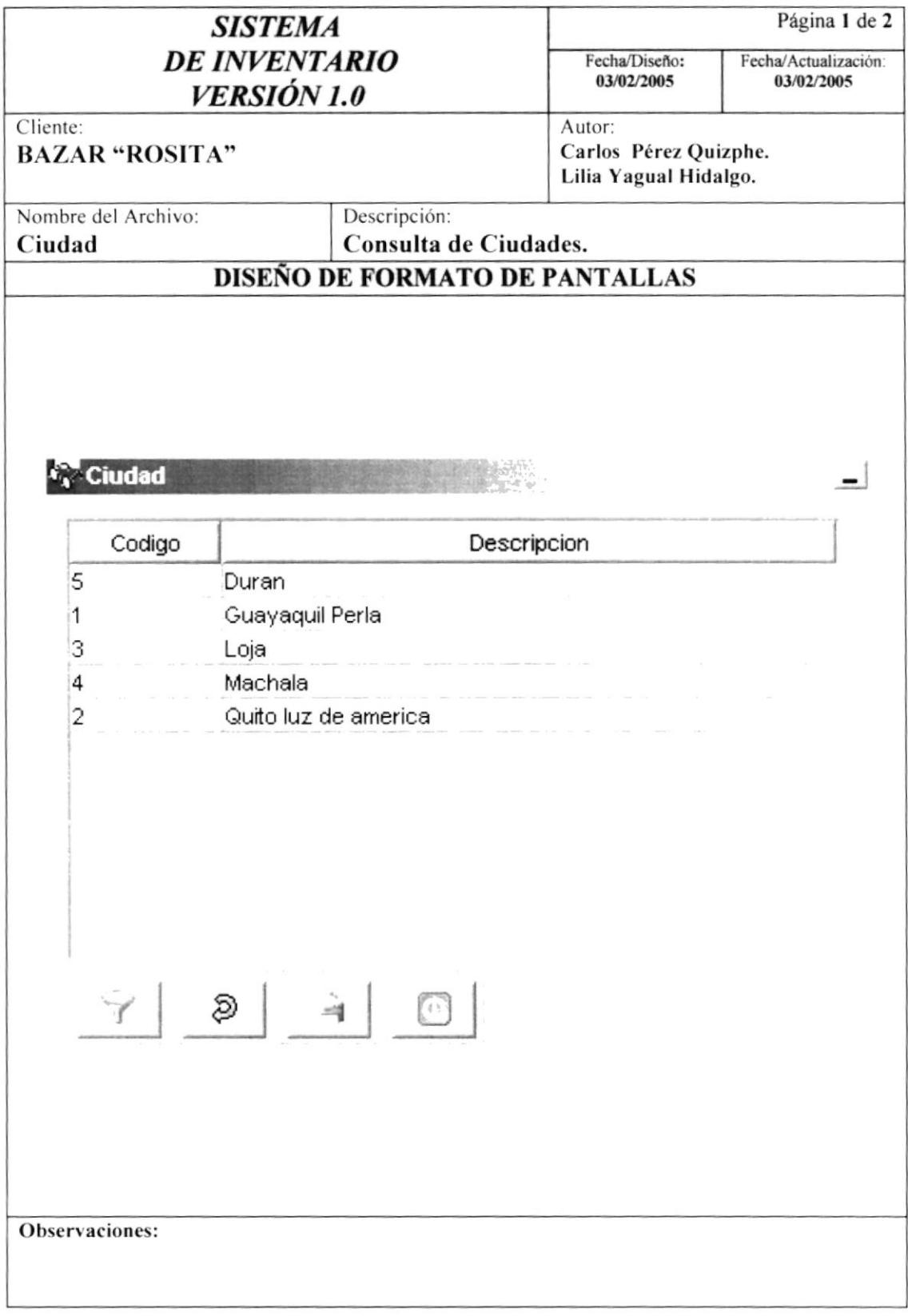

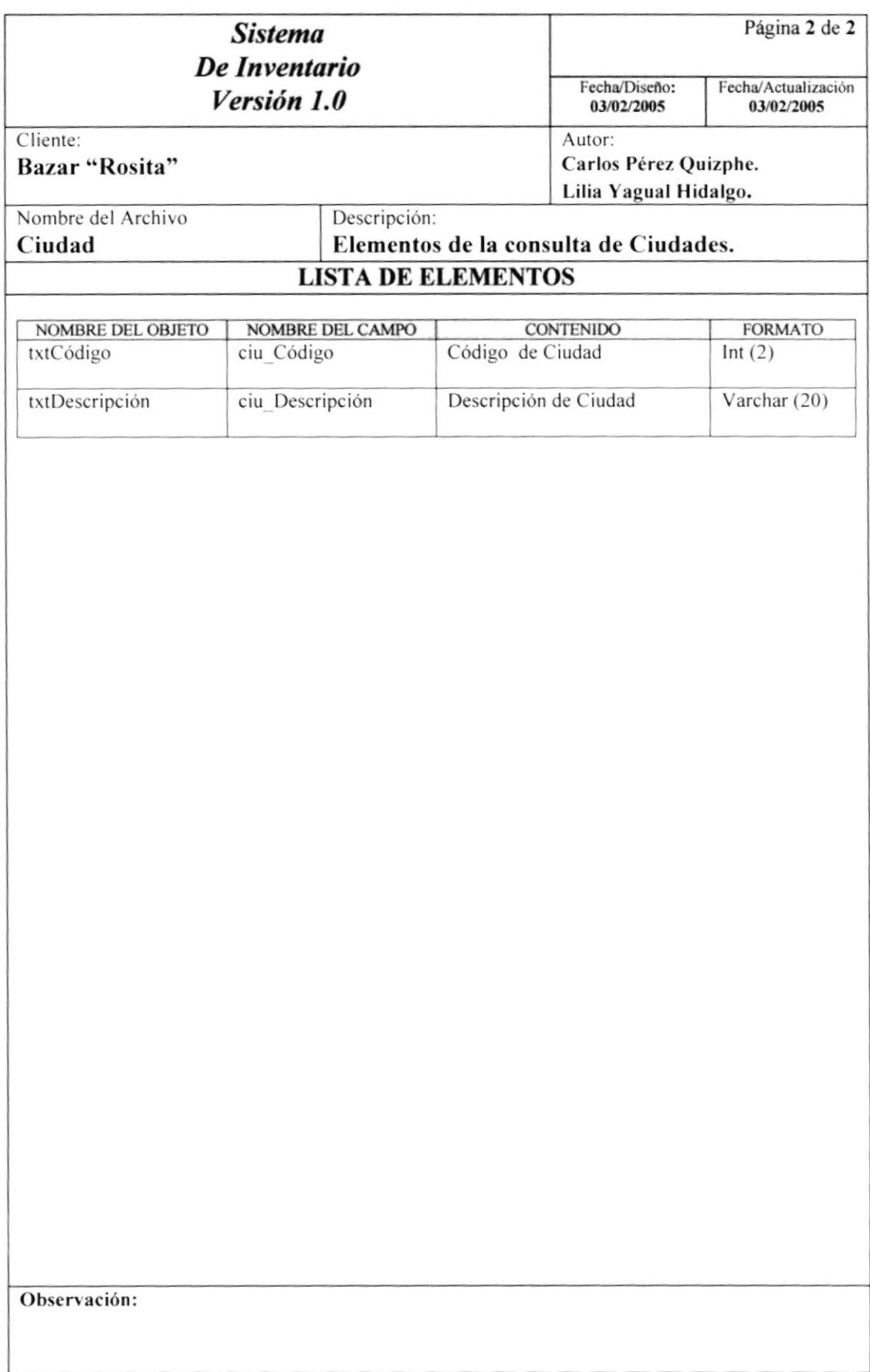

#### **8.1.21. USUARIO**

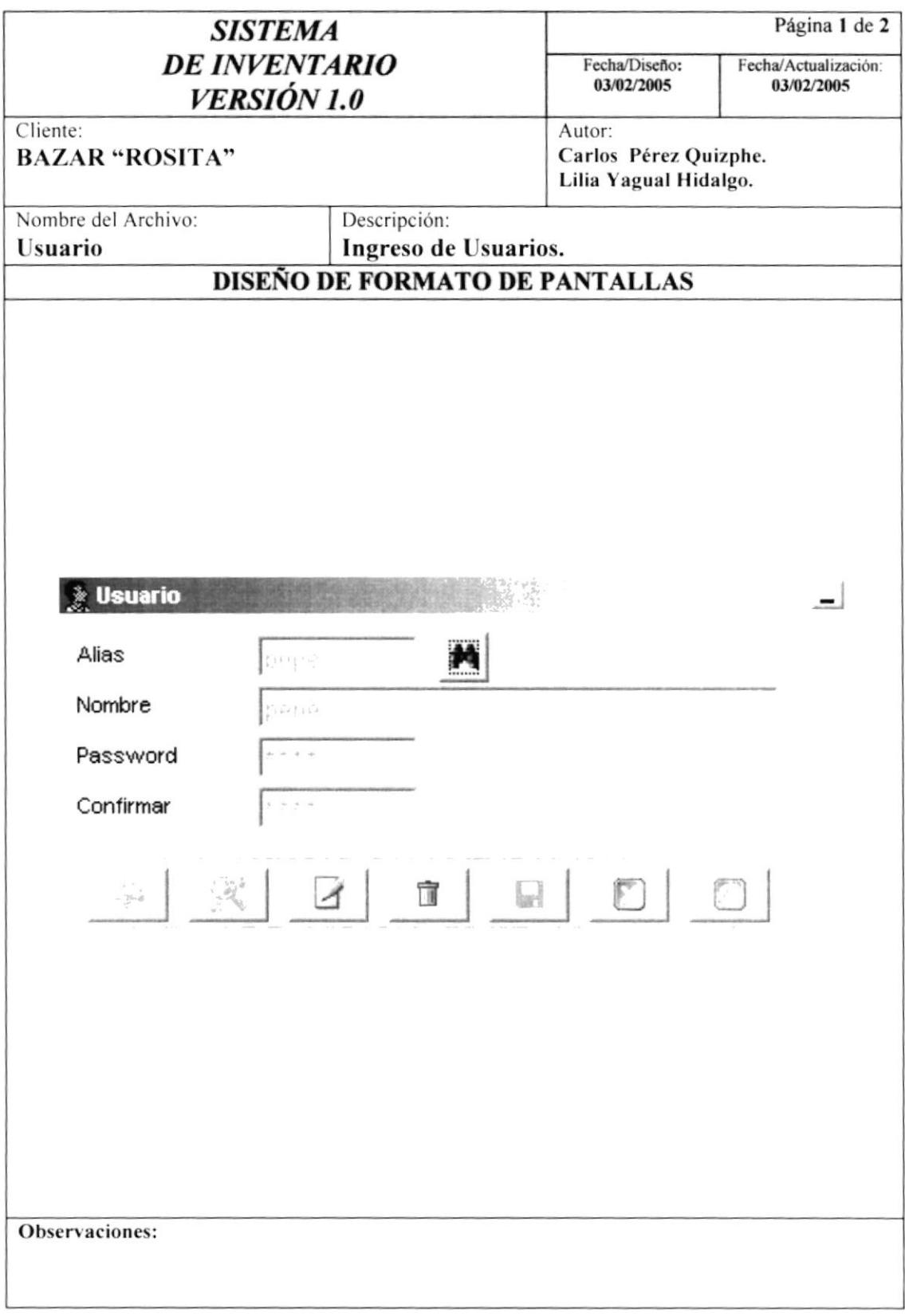

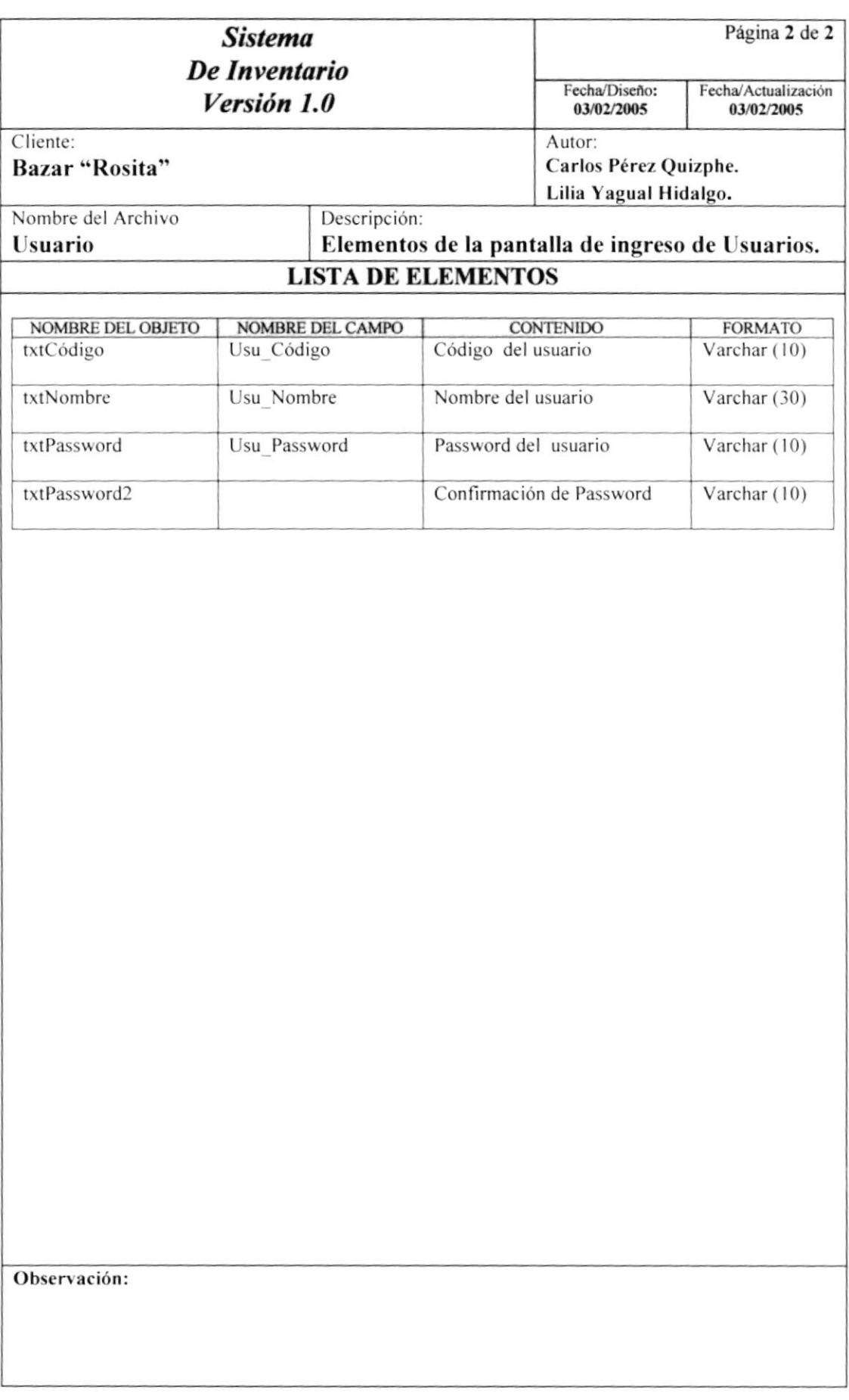

#### **8.1.22. PERFILES**

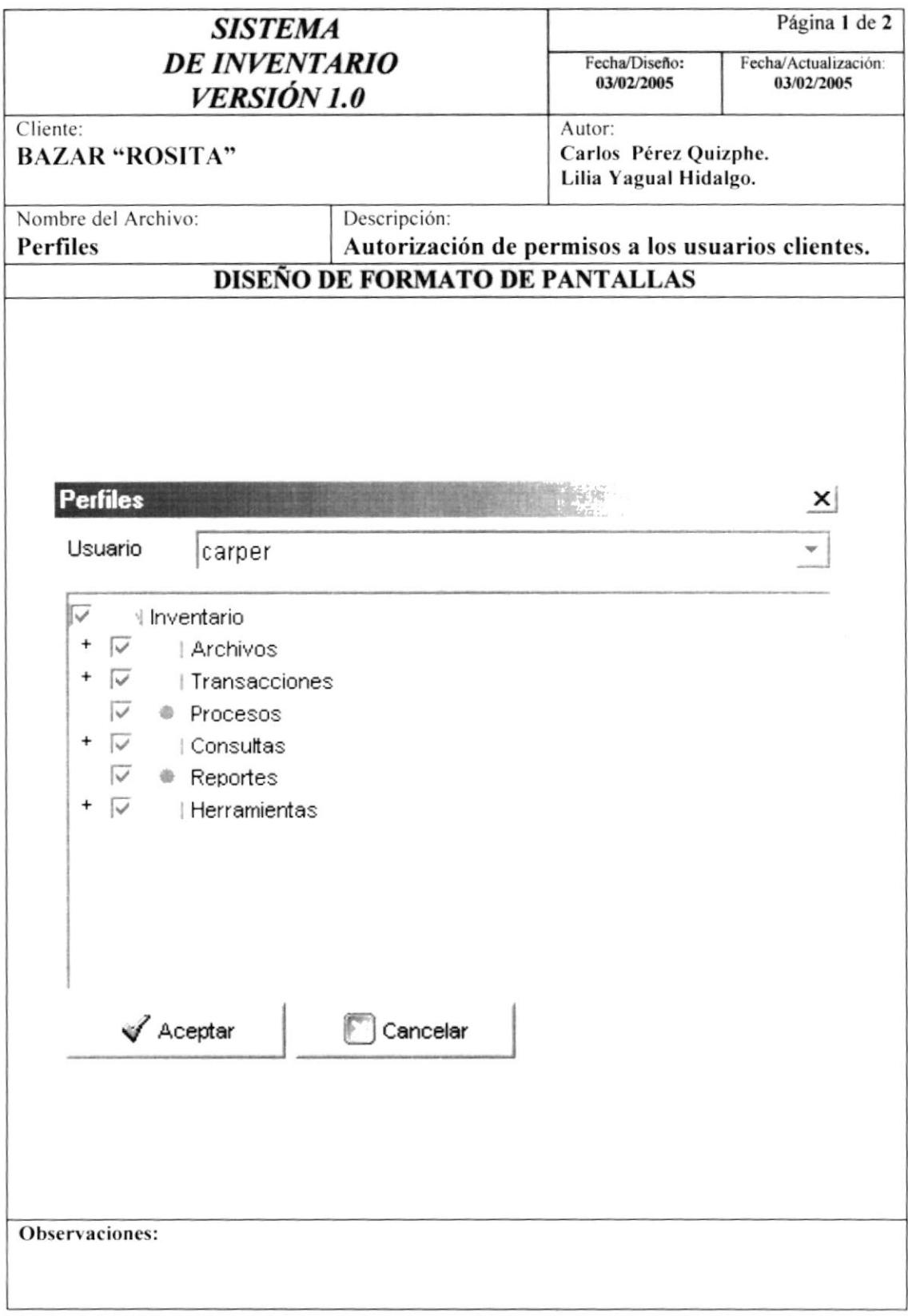

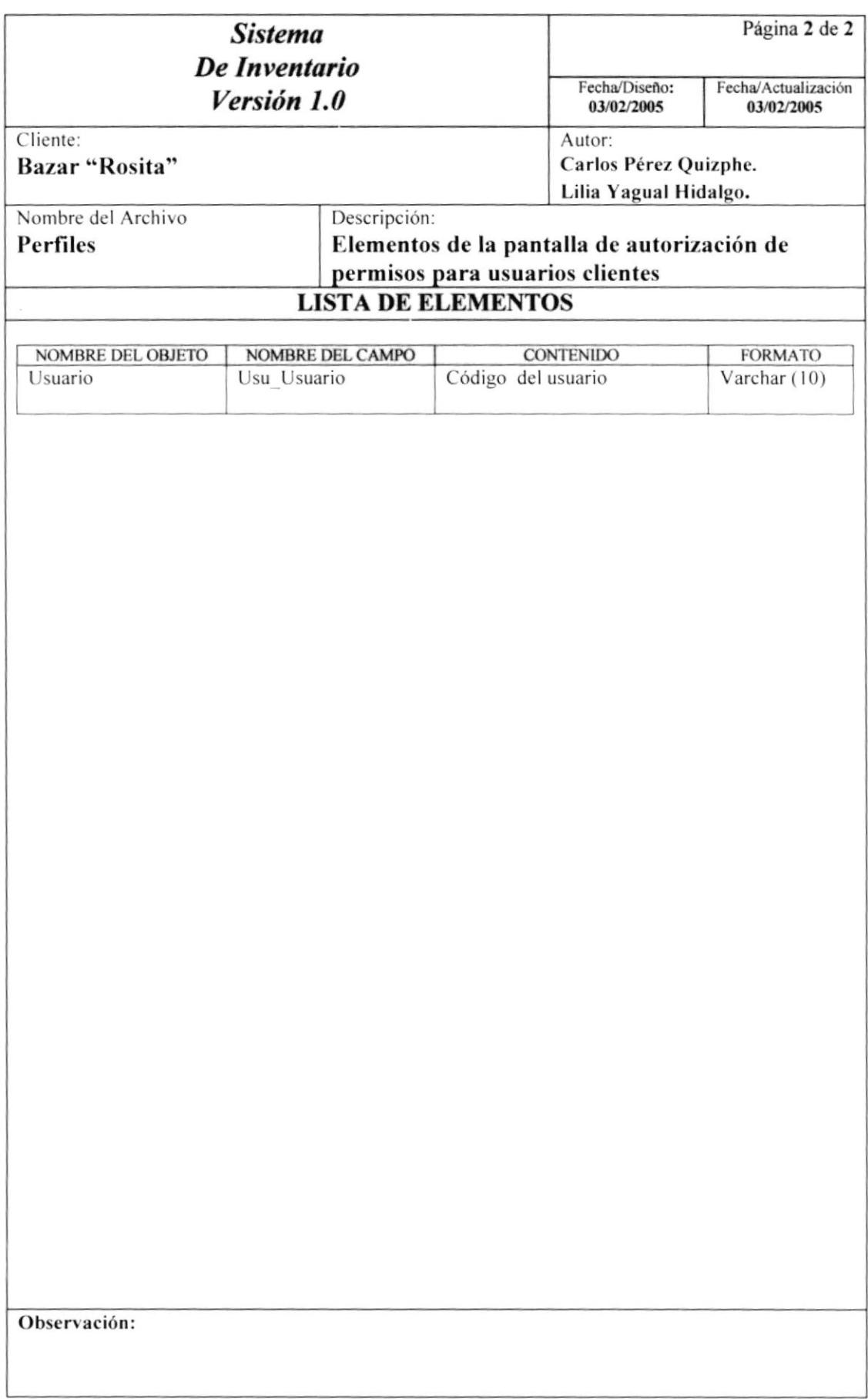

#### **8.1.23. OPCIONES**

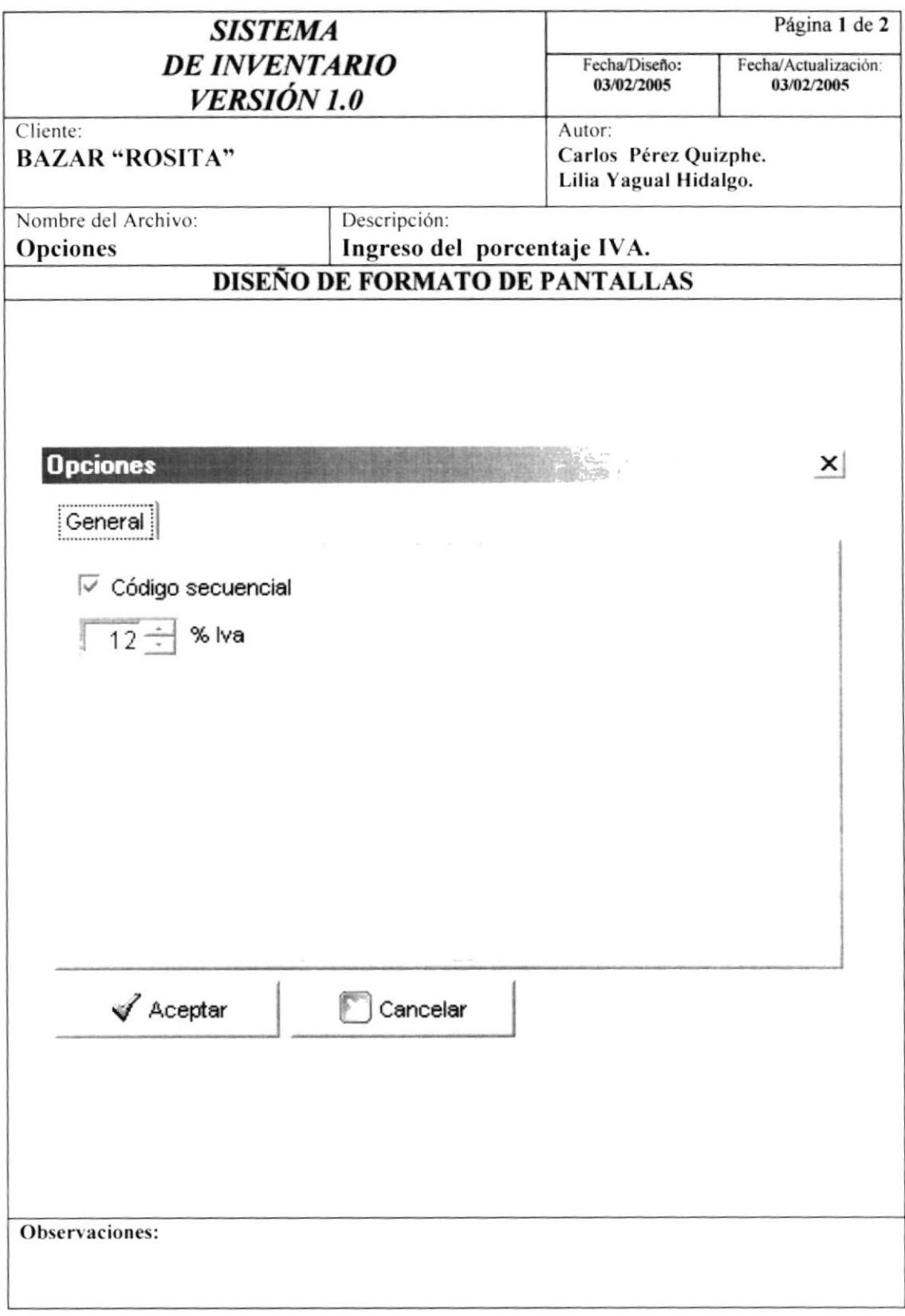

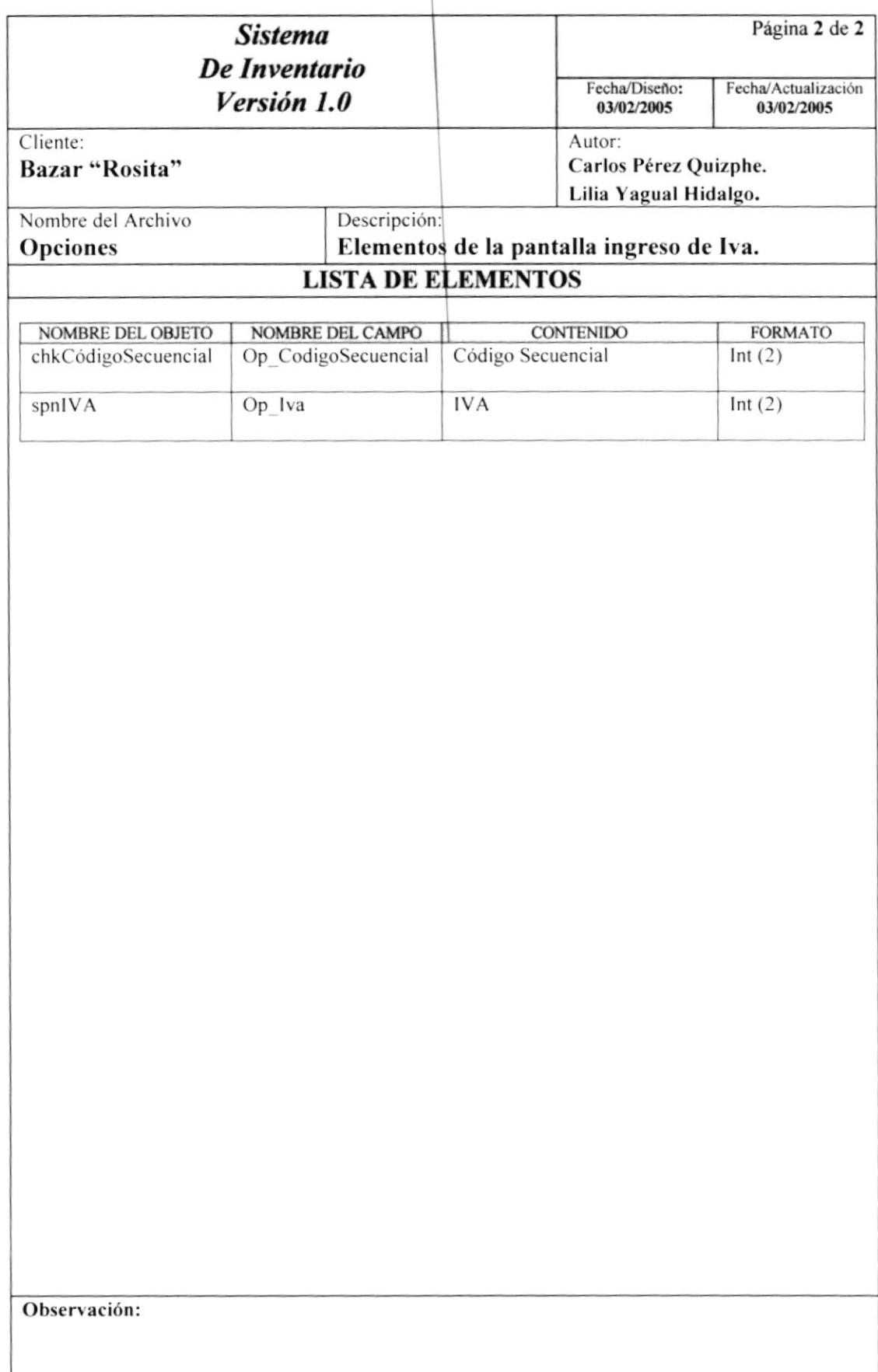

#### 8.1.24. FILTRO

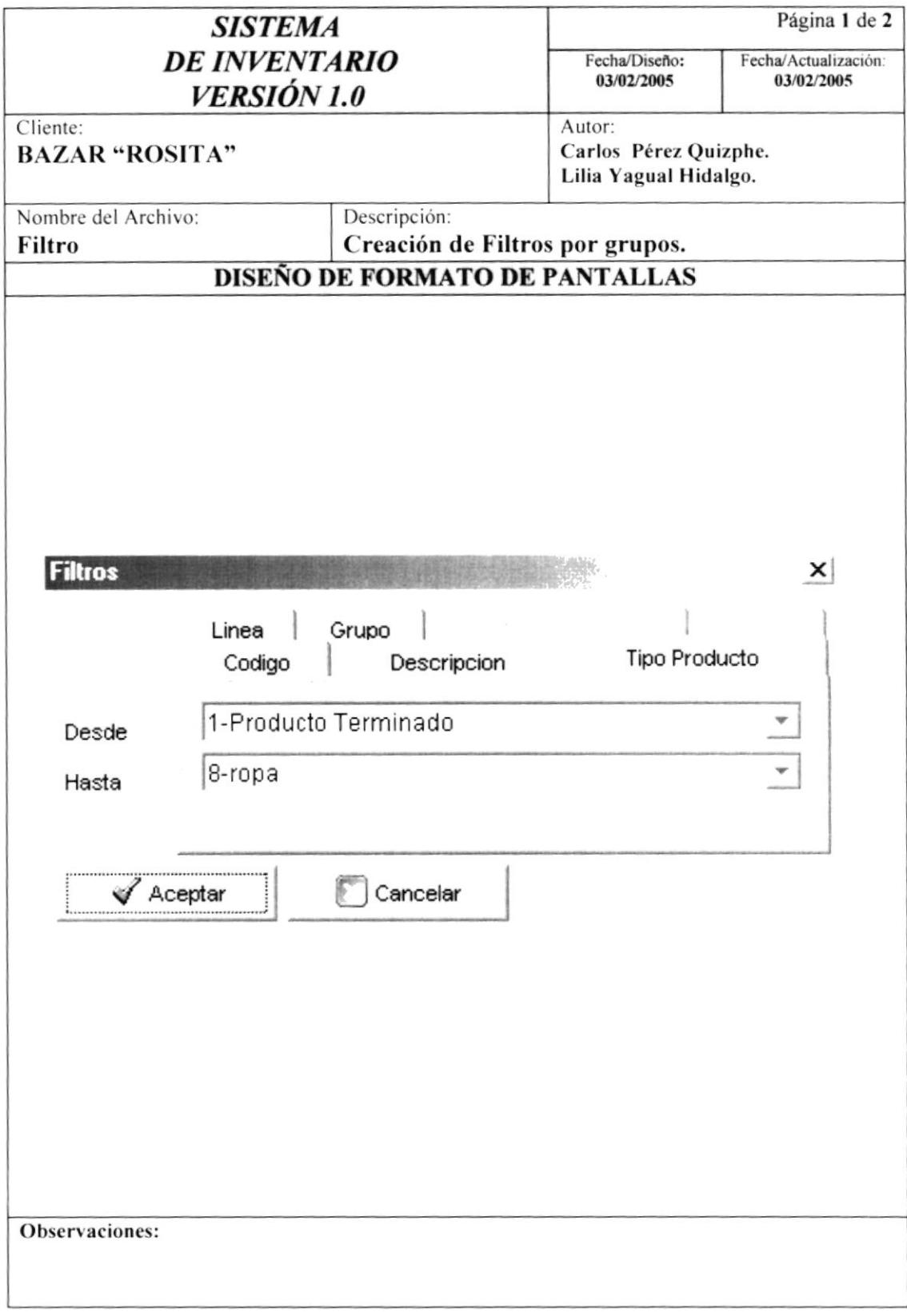

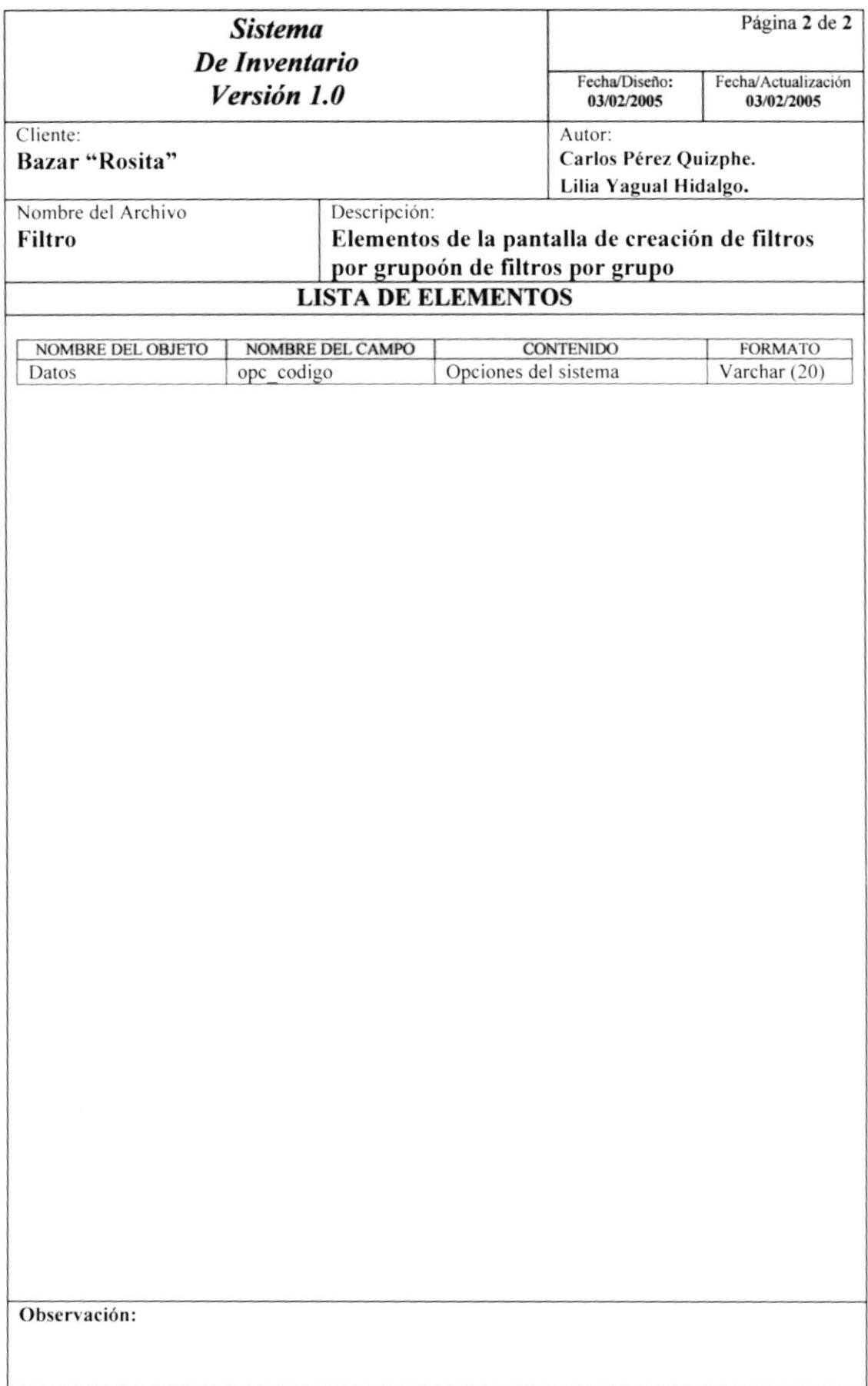

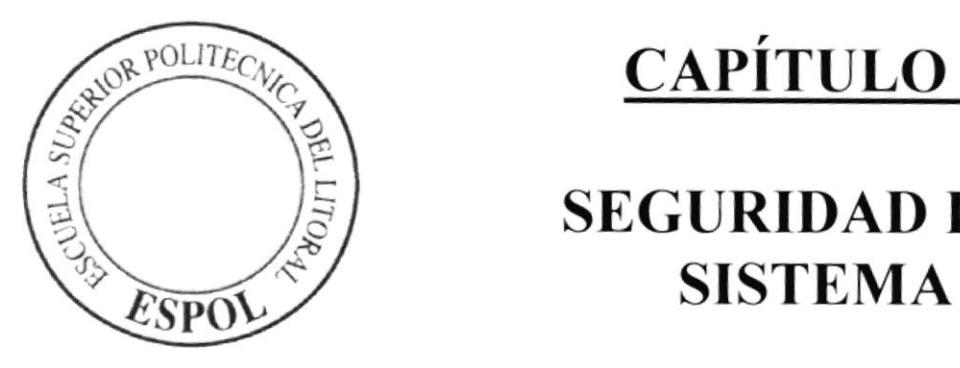

 $\epsilon$ 

# CAPÍTULO 9.

# SEGURIDAD DEL

# 9. SEGURIDAD DEL SISTEMA

# **9.1. NIVELES DE SEGURIDAD DE ACCESO**

La entrada al Sistema de Inventario del Bazar "Rosita" se realizará mediante el menú Autenticar, cuando escogemos la opción <Iniciar Sesión > le pedirá la clave y pasword para su ingreso.

Además, una vez dentro del sistema tendrá acceso a determinadas opciones del sistema, dependiendo de la función que vaya a cumplir cada usuario.

## 9.2. SEGURIDAD DE DATOS

La persona encargada del Sistema se asegurara de respaldar la base de datos a diario.

# 9.3. RESTAURACIÓN

Este proceso se da cuando se ha perdido información y se desea recuperar información respaldada. El encargado de la base de datos es la única persona autorizada para realizar este respaldo.